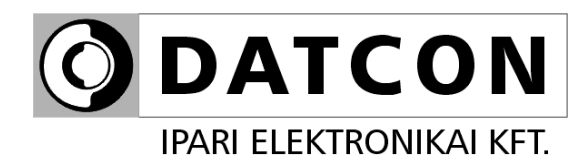

# **DT4240 xx xx xx xx**

AC Feszültéségmérő

# **Kezelési útmutató**

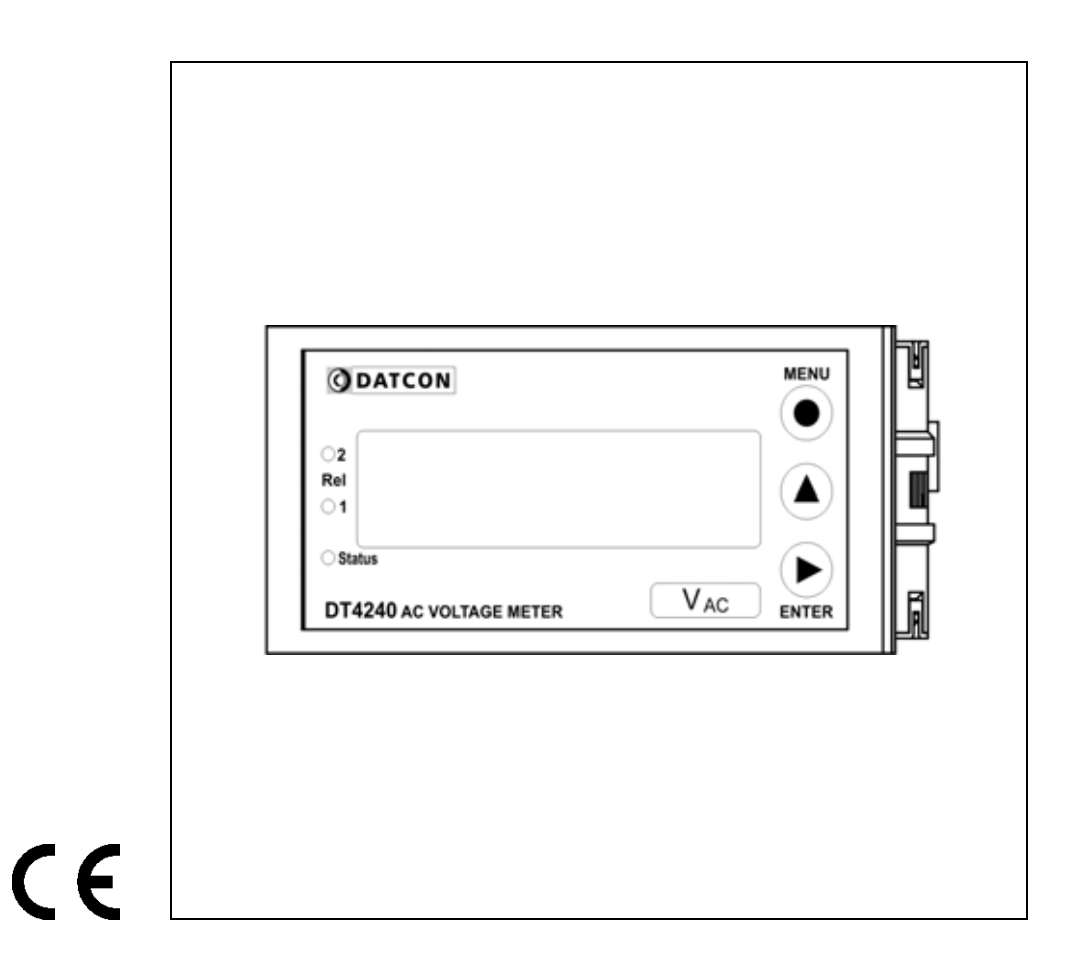

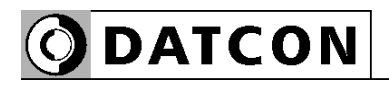

# **Tartalomjegyzék**

# **1. Kezelési útmutató ..........................................................4**

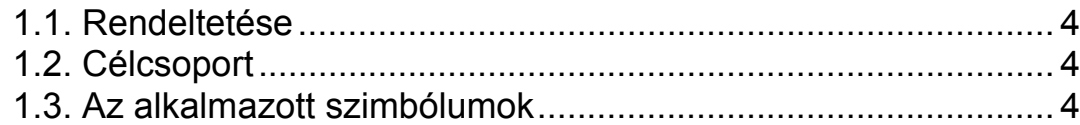

# **2. Biztonsági útmutató**

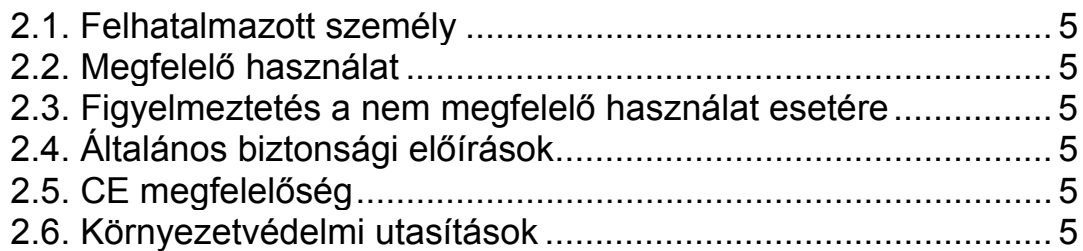

# **3. A készülék leírása ..........................................................6**

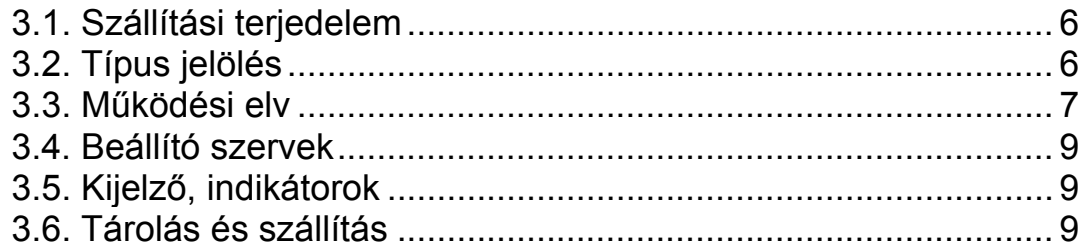

# **4. Felszerelés....................................................................10**

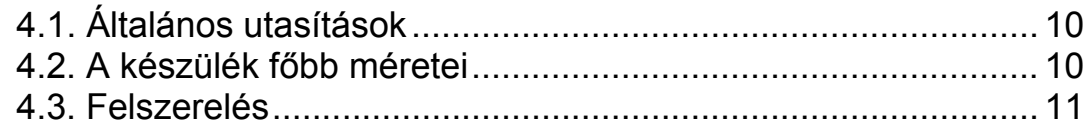

# **5. Csatlakoztatás..............................................................13**

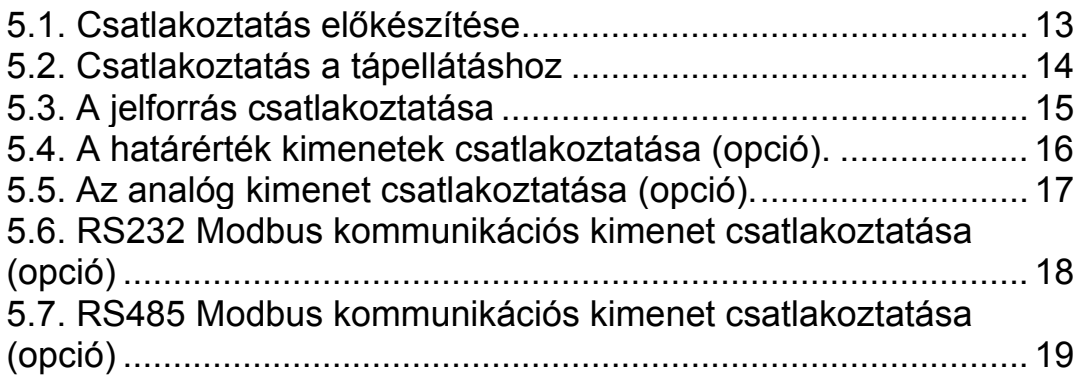

# **6. A kijelző és a kezelőszervek .......................................21**

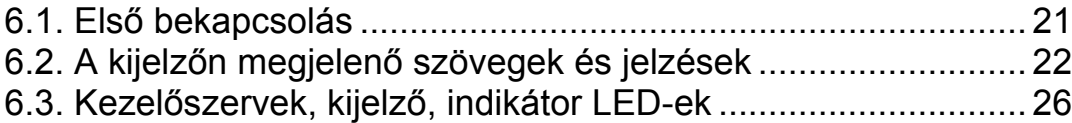

# **7. Beállítás ........................................................................29**

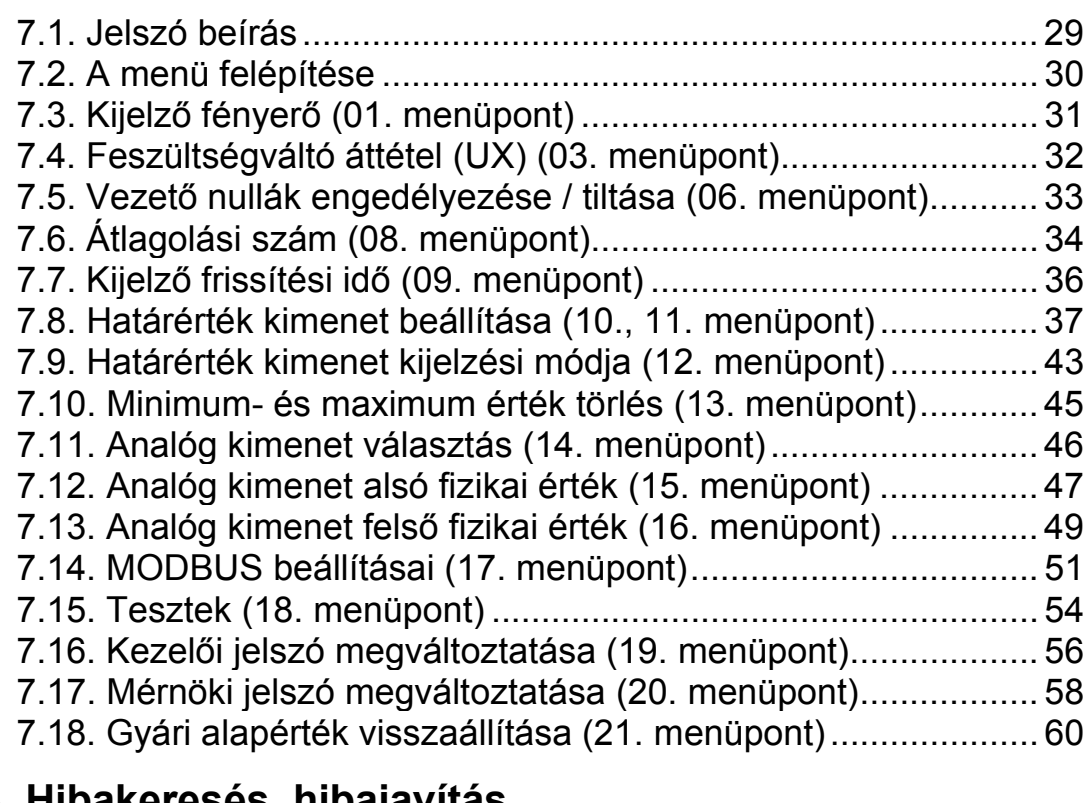

# **8. Hibakeresés, hibajavítás .............................................61**

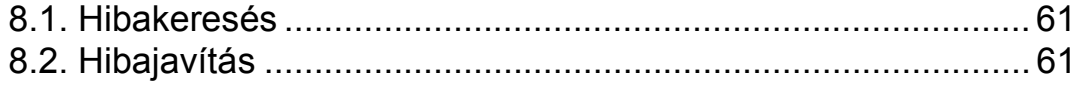

# **9. Leszerelés.....................................................................62**

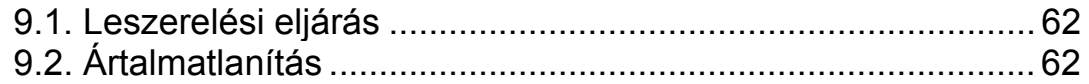

# **10. Függelék .....................................................................63**

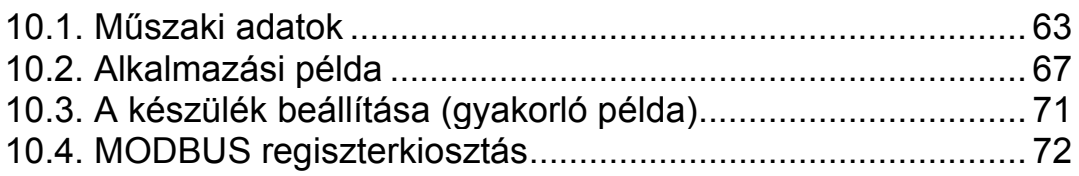

# **1. Kezelési útmutató**

#### **1.1. Rendeltetése**

A kezelési útmutató tartalmazza mindazokat az információkat, amelyek a készülék üzembe helyezéséhez és biztonságos üzemeltetéséhez szükségesek.

#### **1.2. Célcsoport**

A kezelési útmutató szakképzett felhasználó számára készült. Az útmutatóban leírtakat csak szakképzett személy végezheti el.

#### **1.3. Az alkalmazott szimbólumok**

#### **Információ, tipp, megjegyzés**

Ez a szimbólum hasznos információkat jelöl.

#### **Figyelmeztetés, veszély**

Ez a szimbólum olyan veszélyhelyzetre hívja fel a felhasználó figyelmét, amelynek figyelmen kívül hagyása sérülést okozhat a kezelőben és/vagy károsodást okozhat a készülékben.

#### **Lista**

Ez a szimbólum olyan felsorolást jelöl, amelynek elemei nem egymásból következő sorrendben követik egymást.

#### **Sorrend**

Az elől szereplő szám egy eljárás lépéseinek sorrendjét jelöli.

Felsorolás egymást követő elemeit elválasztó szimbólum. Jelentése: az elemek közül egy időben csak egy választható ki.

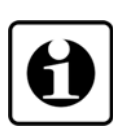

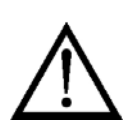

**•**

1

/

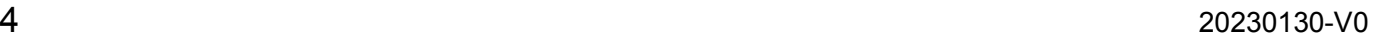

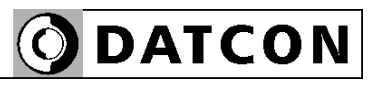

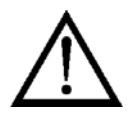

**2. Biztonsági útmutató** 

#### **2.1. Felhatalmazott személy**

A használati útmutatóban leírt tevékenységet csak szakképzett és felhatalmazott szakember végezheti. Biztonsági és garanciális okokból, a készülék belső takarólemez alatti — részeit érintő beavatkozást csak a DATCON szakemberei végezhetnek.

#### **2.2. Megfelelő használat**

A DT4240 xx xx xx xx AC Feszültéségmérő 0–125 V (U125 bemenet esetén) / 0–250 V (U250 bemenet esetén) / 0–450 V (U450 bemenet esetén) váltakozó feszültség mérésére és kijelzésére szolgál.

Az alkalmazási területről részletes információ a "Készülék leírása" fejezetben található.

#### **2.3. Figyelmeztetés a nem megfelelő használat esetére**

Nem megfelelő vagy helytelen használat — alkalmazástól függően — zavart okozhat a készülékhez kapcsolódó egyéb készülékekben, rendszerekben.

#### **2.4. Általános biztonsági előírások**

A DT4240 xx xx xx xx egy precíz mérőkészülék, melynek használata megköveteli az általános szabályozások és ajánlások betartását. A felhasználónak a telepítésnél figyelemmel kell lenni a kezelési útmutatóban leírt biztonsági előírásokra, valamint az adott ország speciális biztonsági előírásaira és baleset megelőzési szabályaira.

#### **2.5. CE megfelelőség**

A DT4240 xx xx xx xx megfelel az alábbi szabványok követelményeinek: MSZ EN 61326-1 (EMC)

#### **2.6. Környezetvédelmi utasítások**

Környezetünk megóvása egyike a legfontosabb kötelezettségünknek. Kérjük, legyen figyelemmel az alábbi fejezetekben leírtakra:

- **• 3.4. Tárolás és szállítás** fejezet
- **• 9.2. Ártalmatlanítás** fejezet

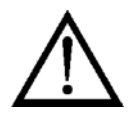

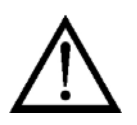

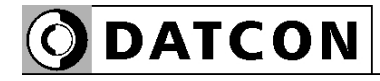

# **3. A készülék leírása**

#### **3.1. Szállítási terjedelem**

**A szállítás tárgya**

Az alábbiak képezik a szállítás tárgyát:

- **•** DT4240 xx xx xx xx
- **•** 1 db tömítés az ablakkivágáshoz (1)
- **•** 2 db rögzítő fül (nylon tasakban mellékelve)
- **•** 1 db 4 elemű dugaszolható sorkapocs (analóg kimenet opció vagy kommunikációs opció esetén) (2)
- **•** dokumentáció: jelen kezelési útmutató Minőségi bizonyítvány

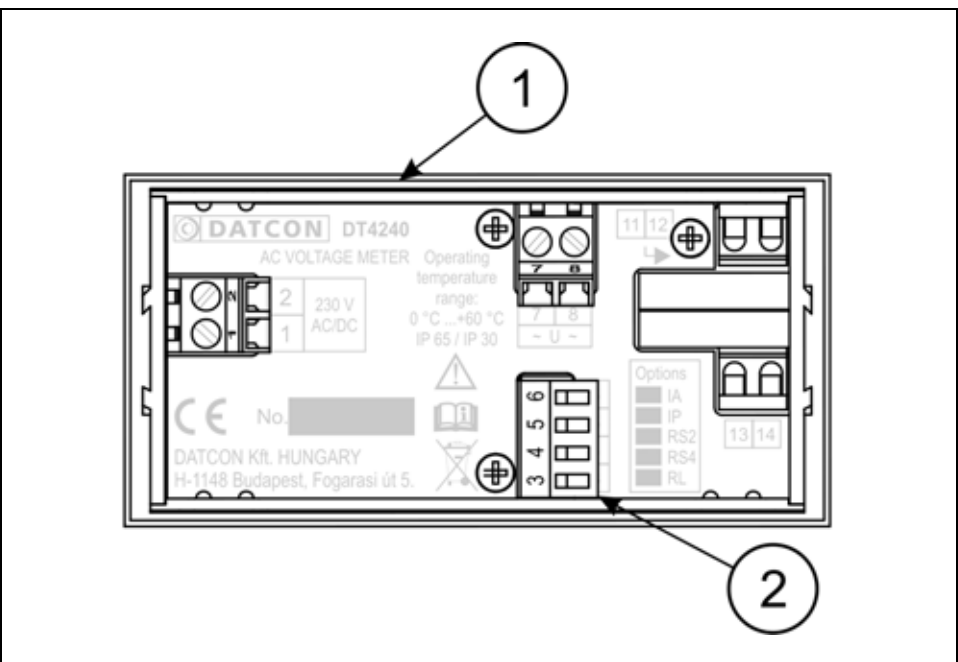

### **3.2. Típus jelölés**

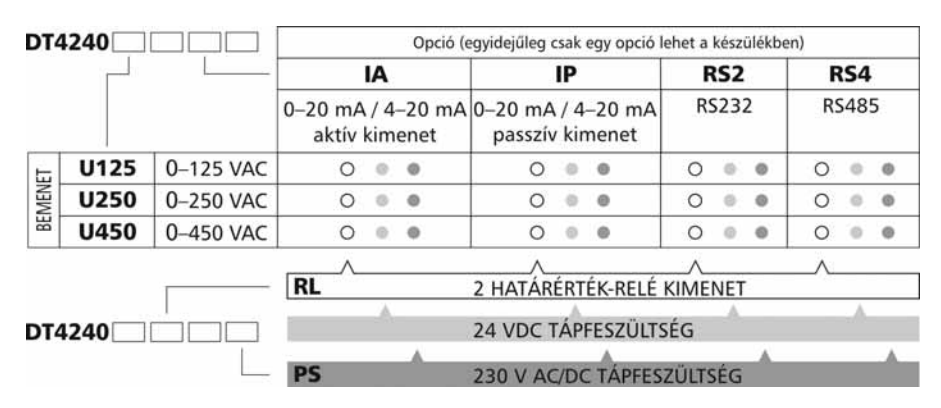

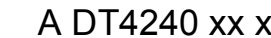

**3.3. Működési elv** 

távolságból is jól leolvasható.

**Alkalmazási terület** A DT4240 xx xx xx xx AC Feszültéségmérő 0–125 V (U125 bemenet esetén) / 0–250 V (U250 bemenet esetén) / 0–450 V (U450 bemenet esetén) váltakozó feszültség mérésére és kijelzésére szolgál. A készülékhez a menüből beállítható egy UX feszültségváltó áttételt meghatározó paraméter. (Gyári beállítása: 1.) A kijelezett feszültségérték = bemenő feszültség x feszültségváltó áttétel. A DT4240 xx xx xx xx, 5 digites 14,2 mm karaktermagasságú LED kijelzővel rendelkezik, mely nagy

Opciók

**•** Két egymástól független, választható üzemmódú határérték relé NO kimenet (záró kontaktus), mely egyszerűbb vezérlési feladatok ellátására is alkalmazható.

**•** Galvanikusan elválasztott, 4–20 mA / 0–20 mA áram kimenet, mely a kijelzett érték tetszőleges tartományához hozzárendelhető. A kimenet – megrendeléstől függően – lehet aktív vagy passzív.

**•** Galvanikusan elválasztott RS232 kommunikációs kimenet, MODBUS RTU slave protokollal, mely lehetővé teszi a kijelzett érték, kommunikációs úton történő kiolvasását, PLC vagy számítógép segítségével. Az RS232 kommunikációs vonalon egyszerre egy készülék csatlakoztatható az adat kiolvasást végző PLC-hez, számítógéphez.

**•** Galvanikusan elválasztott RS485 kommunikációs kimenet, MODBUS RTU slave protokollal, mely lehetővé teszi a kijelzett érték, kommunikációs úton történő kiolvasását, PLC vagy számítógép segítségével. RS485 kommunikációs buszon egyszerre több készülék is csatlakoztatható az adat kiolvasást végző PLC-hez, számítógéphez.

Megjegyzés: egyidejűleg vagy csak analóg kimenet vagy csak kommunikációs kimenet lehet a készülékben.

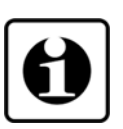

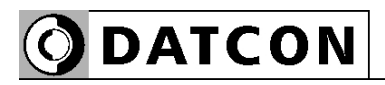

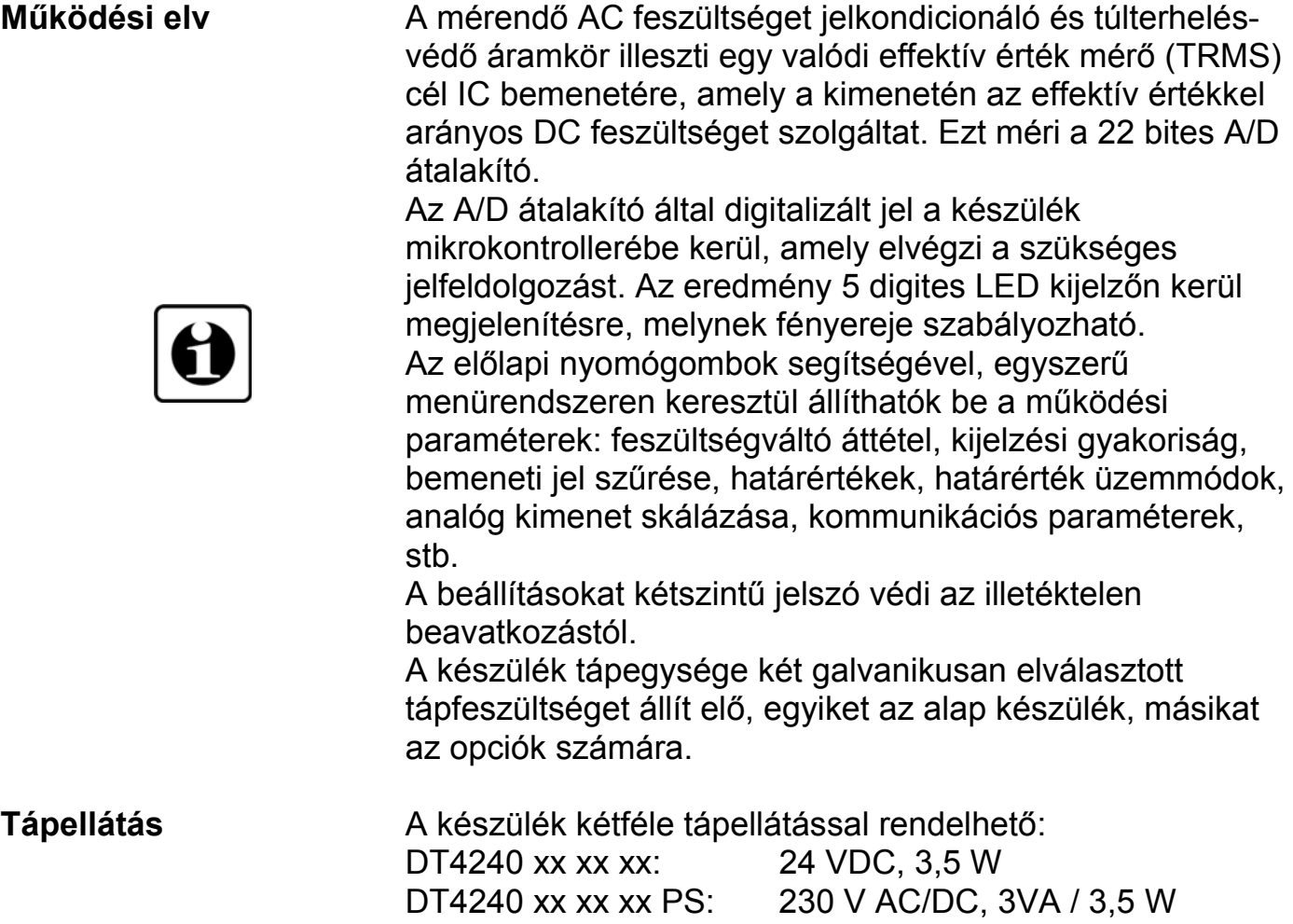

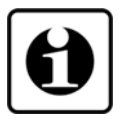

#### **3.4. Beállító szervek**

A készüléket az előlap jobb oldalán található 3 db tasztatúra nyomógombbal lehet beállítani. A beállítások EEPROM-ba kerülnek, mely a beállításokat korlátlan ideig megőrzi.

#### **3.5. Kijelző, indikátorok**

Az alábbi ábra mutatja a készülék előlapját a kijelzővel és az indikátorokkal.

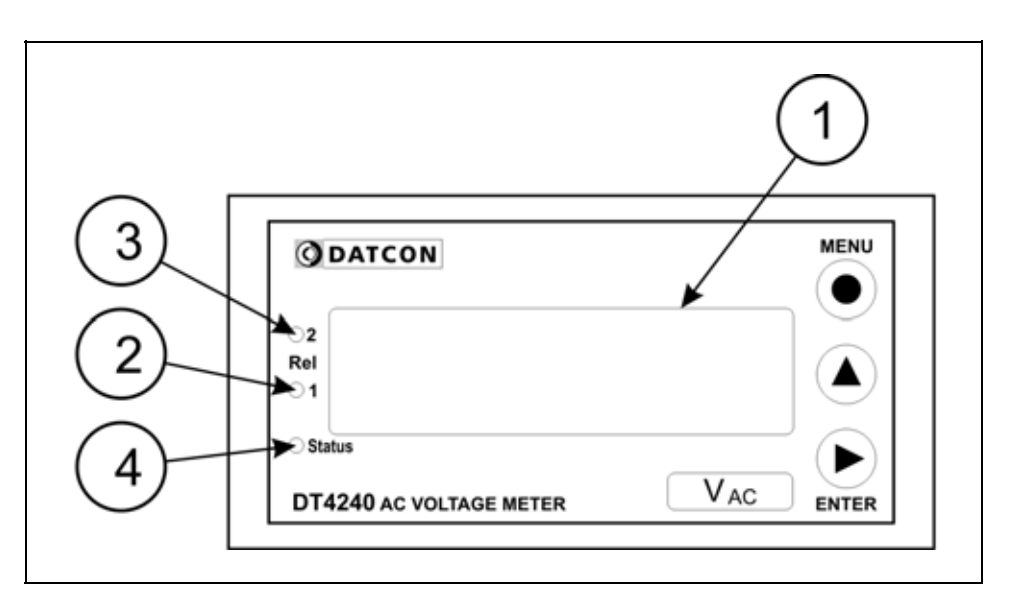

1. 5 digites kijelző szolgál a mért érték és a mnemonikus üzenetek megjelenítésére.

2. A "REL1" sárga indikátor jelzi, hogy az 1. határértékkimenet be van kapcsolva. (Limit 1)

3. A "REL2" sárga indikátor jelzi, hogy a 2. határértékkimenet be van kapcsolva. (Limit 2)

4. A "Status" sárga indikátor felvillanása jelzi, hogy sikeres adatátvitel történt a kommunikációs interfészen keresztül.

### **3.6. Tárolás és szállítás**

A készülék a **10.1. Műszaki adatok** fejezetben, a "Környezeti feltételek" címszó alatt megadott körülmények között szállítható és tárolható.

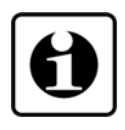

A készüléket a szállítás során fellépő átlagos terhelés hatásaival szemben csomagolás védi. A hullámkarton doboz környezetbarát, újrahasznosítható papírból készült. A belső habszivacs védőanyagot, újrahasznosításra szakosodott cég útján javasolt ártalmatlanítani.

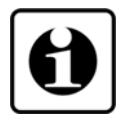

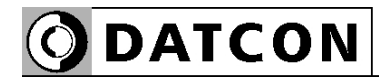

### **4. Felszerelés**

#### **4.1. Általános utasítások**

Az előlap és az ablakkivágás közé a tartozékként mellékelt tömítést kell elhelyezni, mert csak így biztosított az előlap felőli IP 65-ös védettség.

**Felszerelési helyzet** A folyamatindikátor bármilyen pozícióban felszerelhető.

Célszerű olyan felszerelési helyzetet választani, ahol a kijelző jól leolvasható és a készülék a felszereléskor és csatlakoztatáskor jól elérhető, továbbá a nedvesség, a pára és a por bejutási lehetősége minimális.

#### **4.2. A készülék főbb méretei**

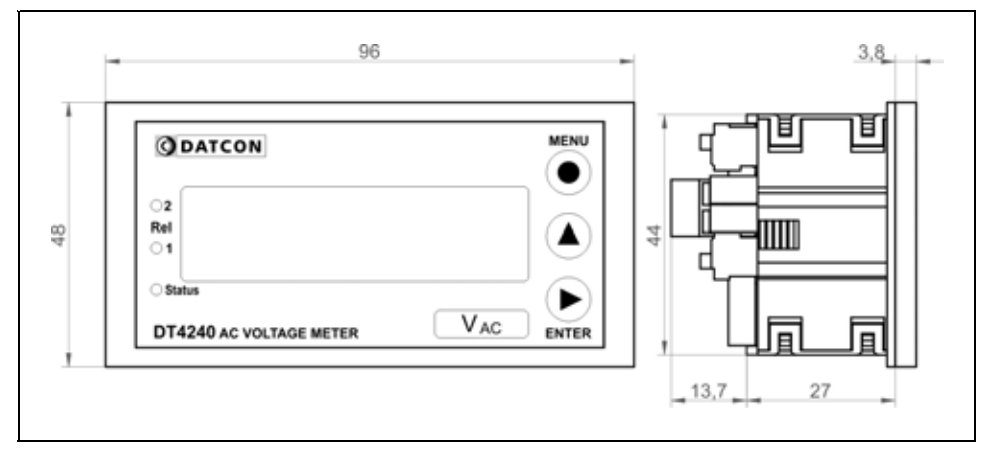

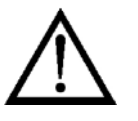

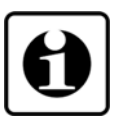

#### **Előkészítés**

#### **4.3. Felszerelés**

A készülék táblaműszer kivitelű, szabványos méretű táblakivágásba illeszthető és a készülékhez mellékelt rögzítő szerelvényekkel rögzíthető.

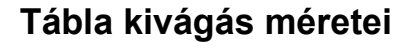

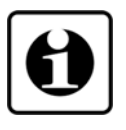

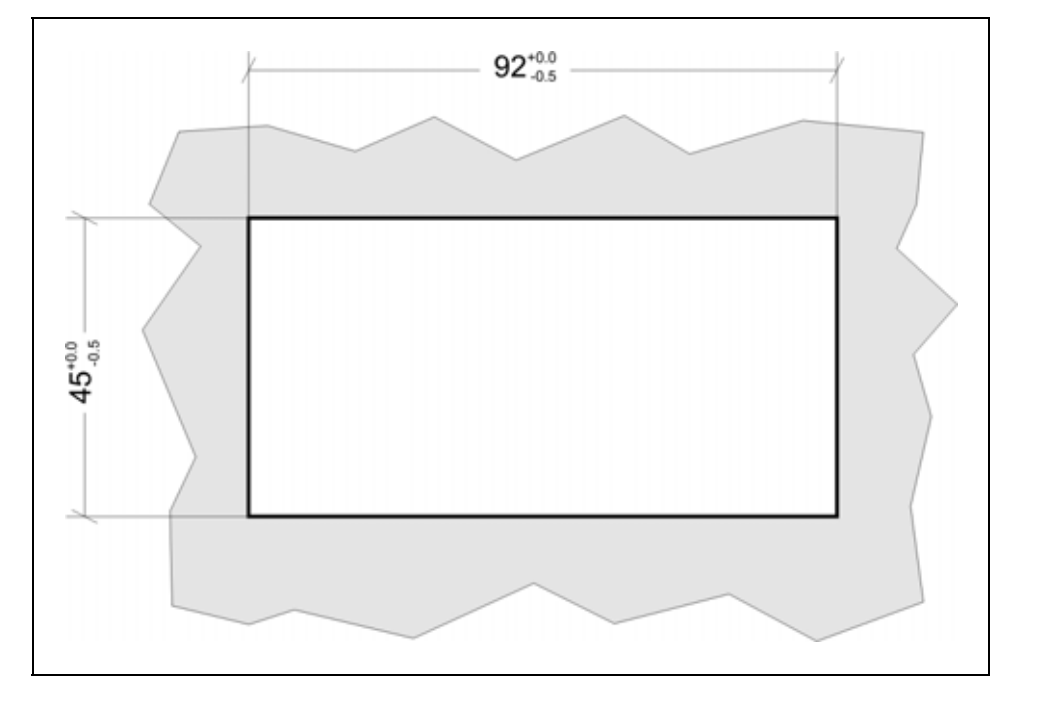

1. Alakítsa ki az alábbi ábrán látható kivágást a szerelőlemezen.

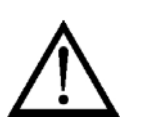

A kivágást csak speciális megmunkáló eszközökkel lehet kivitelezni, ezért azt csak fémmunkában jártas, szakképzett személy végezheti, aki ismeri a szükséges technológiai lépéseket, szerszámokat és azok használatával járó veszélyeket.

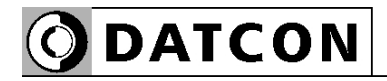

#### **Felszerelés a rögzítő fülekkel**

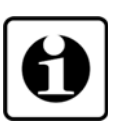

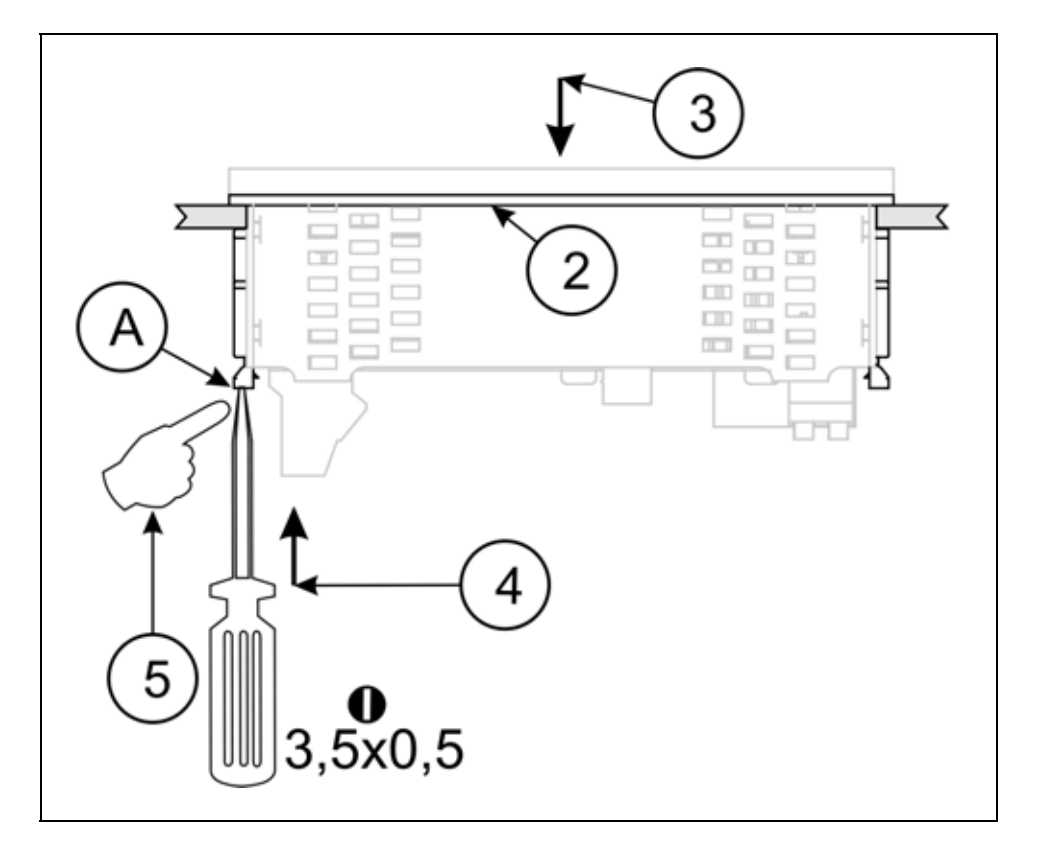

A készülék felszereléséhez általában két ember szükséges. 2. Helyezze a tömítést a készülékre úgy, hogy az előlap hátsó felére fölfeküdjön.

3. Helyezze be a készüléket elölről a táblakivágásba, igazítsa meg a tömítést, ha szükséges, és tartsa a készüléket ebben a pozícióban.

4. Tegye rá az egyik rögzítő fület (A) egy megfelelő méretű csavarhúzó fejére és a csavarhúzó segítségével tolja be a rögzítő fület a készülék oldalán lévő sínbe.

Ne alkalmazzon a szükségesnél nagyobb erőkifejtést, mert azzal a rögzítő fül sérülését okozhatja!

5. Ujjal tolja előre a rögzítő fület, úgy, hogy a tömítés kellően tömítsen.

Ismételje meg a 4., 5. lépéseket a másik rögzítő füllel.

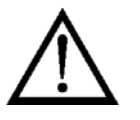

#### **Kábelek kiválasztása**

Legyen figyelemmel a csatlakozó vezeték megfelelőségére (vezeték keresztmetszet, szigetelés, árnyékolás, stb.). A kábel belső vezetőjének keresztmetszete maximum 1,5 mm<sup>2</sup> lehet.

Kérjük mindig legyen figyelemmel azt alábbi biztonsági

• A csatlakoztatást feszültségmentes állapotban végezze.

• A telepítést csak szakképzett személy végezheti.

• Csak megfelelő méretű csavarhúzót használjon.

**5. Csatlakoztatás** 

előírásokra:

**5.1. Csatlakoztatás előkészítése** 

Használhat merev vagy flexibilis vezetéket. Flexibilis vezeték alkalmazása esetén a csavarszorításos sorkapcsoknál alkalmazzon érvéghüvelyt. Kommunikációs kimenetek kábelezésekor vegye figyelembe a vonatkozó előírásokat is (www.modbus.org).

#### **Zavarvédelem**

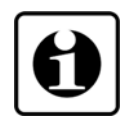

A DT4240 xx xx xx xx hatékony zavarvédelemmel rendelkezik. Ha azonban a közelben egy különösen nagy villamos zavarokat kibocsátó készülék üzemel, célszerű lehet a készülék analóg kimenete és a jelfeldolgozó között árnyékolt kábeleket alkalmazni. Ugyanez érvényes a MODBUS opció kábelre is. Használjon kéteres, csavart érpárú kábelt.

Az árnyékolást az egyik végén földelni kell. A törpefeszültségű jelek kábeleit az erősáramú kábelektől elkülönítve kell vezetni.

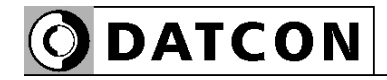

#### **5.2. Csatlakoztatás a tápellátáshoz**

Az alábbi ábra mutatja a xx xx xx PS típusjelű készülék csatlakoztatását a tápellátáshoz.

**Bekötési rajz, a tápellátás csatlakoztatásához**

Ügyeljen a megfelelő feszültségértékre. DC tápellátás esetén a polaritás közömbös.

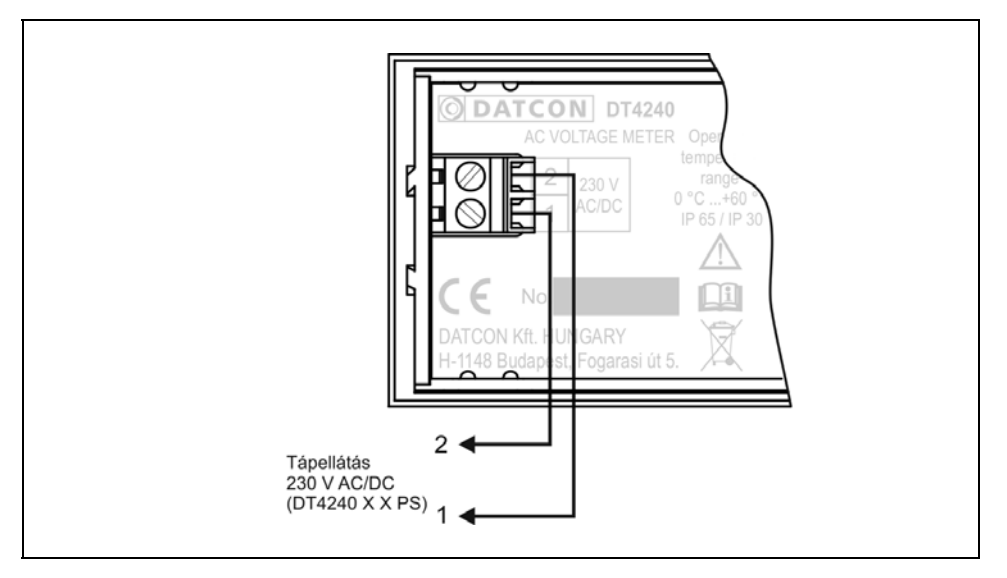

Az alábbi ábra mutatja a DT4240 xx xx xx xx típusjelű készülék csatlakoztatását a tápellátáshoz.

#### **Bekötési rajz, a tápellátás csatlakoztatásához**

Ügyeljen a megfelelő feszültségértékre. DC tápellátás esetén a polaritás közömbös.

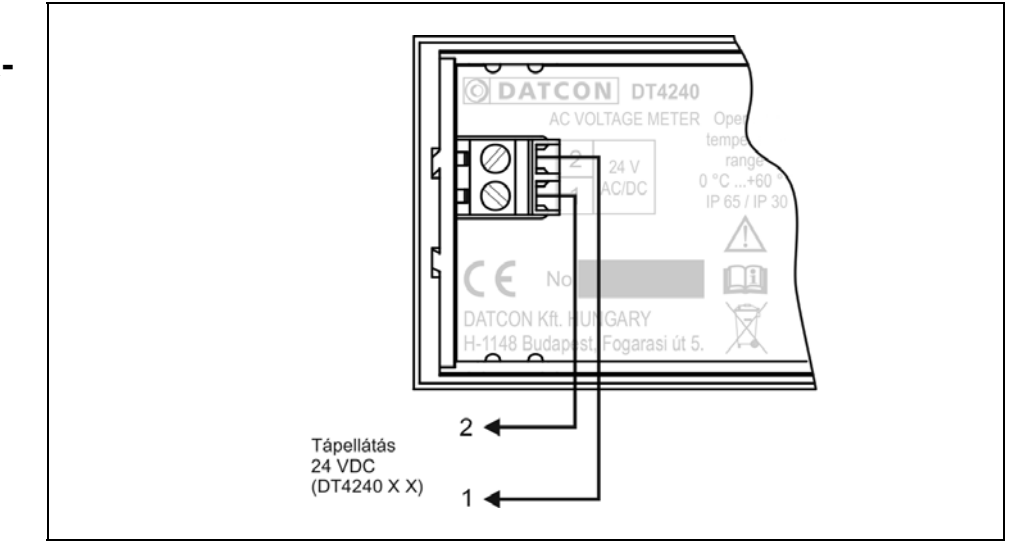

1. Lazítsa meg a sorkapocs csavarjait.

2. Helyezze az előkészített kábelvégeket a nyitott sorkapcsokba a bekötési rajz szerint.

3. Csavarja be a sorkapocs csavarjait.

4. A vezetékek határozott meghúzásával ellenőrizze a rögzítések megfelelőségét.

#### **5.3. A jelforrás csatlakoztatása**

Az alábbi ábra mutatja a jelvezeték bekötését:

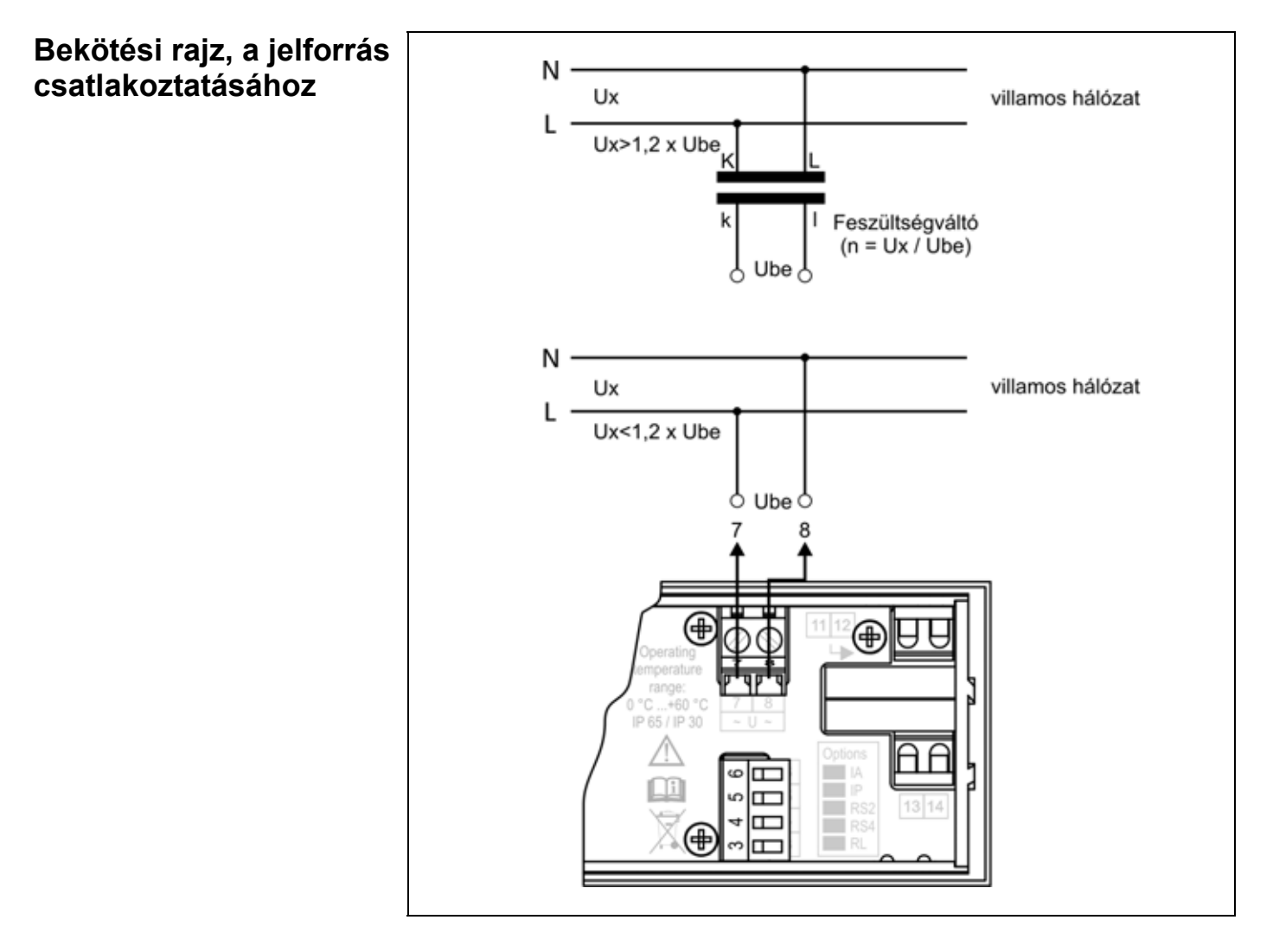

1. Lazítsa meg a sorkapocs csavarjait.

2. Helyezze az előkészített kábelvégeket a nyitott sorkapcsokba a bekötési rajz szerint.

3. Csavarja be a sorkapocs csavarjait.

4. A vezetékek határozott meghúzásával ellenőrizze a rögzítések megfelelőségét.

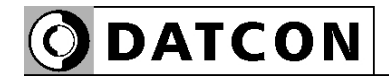

#### **5.4. A határérték kimenetek csatlakoztatása (opció).**

Az alábbi ábra mutatja a határérték kimenetek csatlakoztatását:

#### **Bekötési rajz a határérték kimenetek csatlakoztatásához**

Tartsa be a megadott határadatokat.

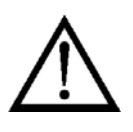

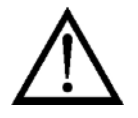

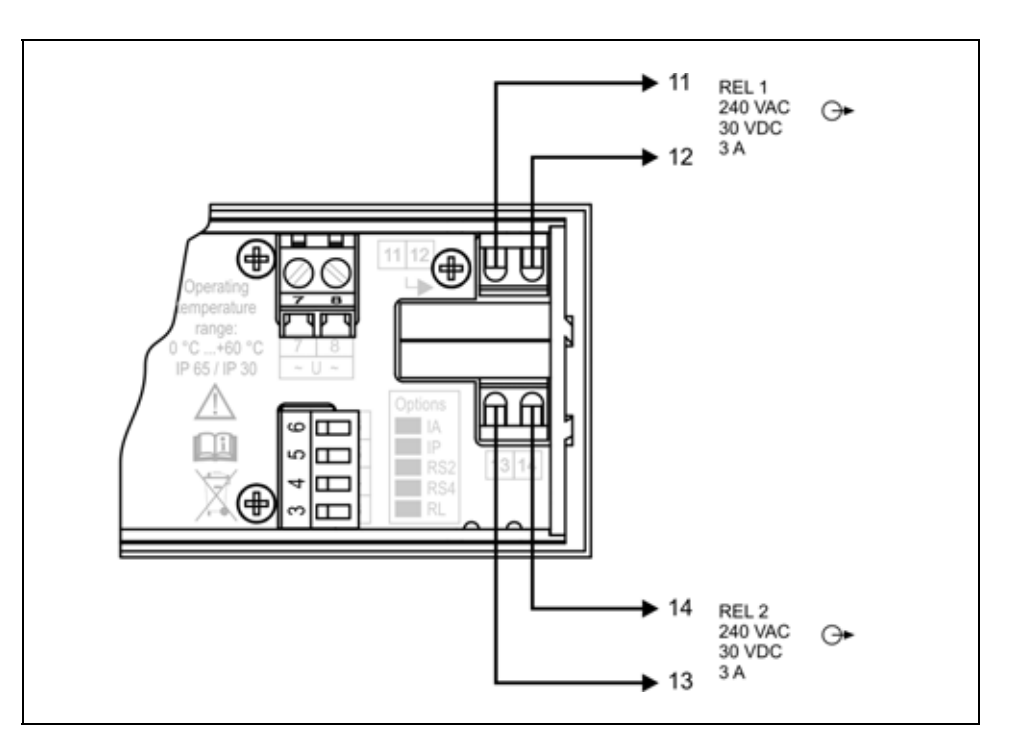

Az alább ábra mutatja a vezeték rögzítését a rugós rögzítésű sorkapocsba és az abból való eltávolítását. A vezeték betolásához és az eltávolításhoz nem szükséges nagy erőhatás. A kioldó gomb könnyedén lenyomható. Ne alkalmazzon a szükségesnél nagyobb erőkifejtést, mert azzal a sorkapocs vagy a készülékház sérülését okozhatja!

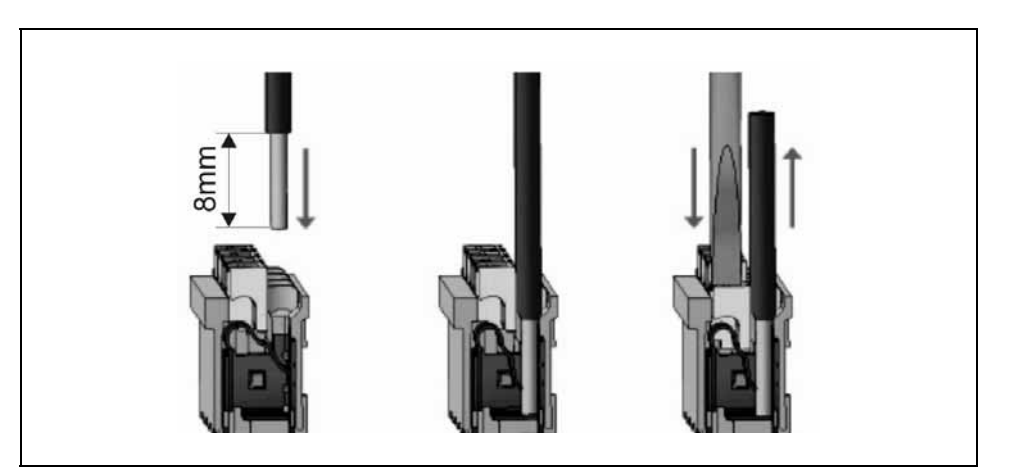

1. Dugja be az előkészített kábelvéget a bekötési ábra szerinti sorkapocsba. A vezeték bedugásával létrejön az önzáró csatlakozás.

2. A vezetékek határozott meghúzásával ellenőrizze a rögzítések megfelelőségét.

# **ODATCON**

#### **5.5. Az analóg kimenet csatlakoztatása (opció).**

Az alábbi ábra mutatja az analóg kimenet csatlakoztatását (más a kimenet csatlakoztatásának módja aktív, DT4240 xx xx IA xx illetve passzív DT4240 xx xx IP xx kimenet esetén):

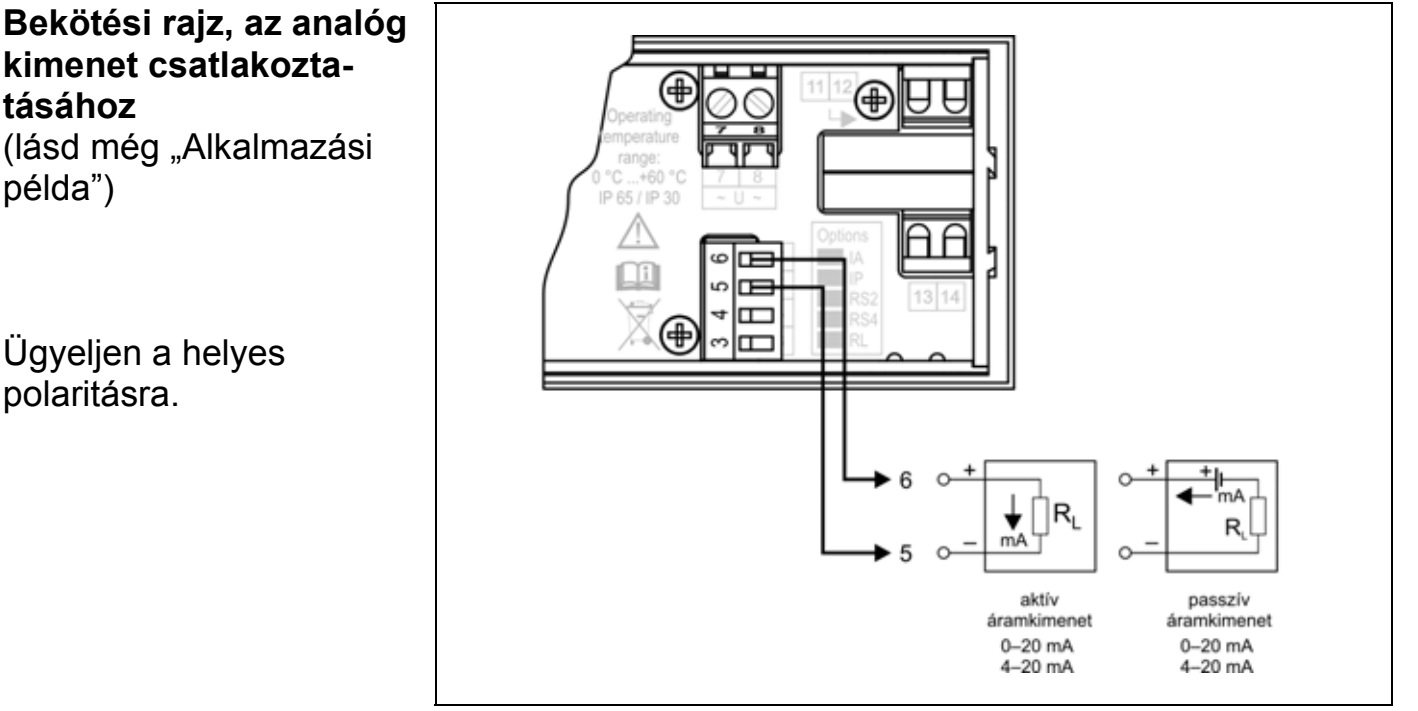

1. Húzza le a dugaszolható sorkapcsot a készülékről, így a csavarokhoz könnyebben hozzáfér.

2. Lazítsa meg a sorkapocs csavarjait.

3. Helyezze az előkészített kábelvégeket a nyitott sorkapcsokba a bekötési rajz szerint.

4. Csavarja be a sorkapocs csavarjait.

5. A vezetékek határozott meghúzásával ellenőrizze a rögzítések megfelelőségét.

6. Dugja vissza a sorkapcsot a készülékre.

**kimenet csatlakoztatásához** (lásd még "Alkalmazási példa")

Ügyeljen a helyes polaritásra.

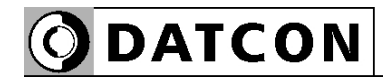

#### **5.6. RS232 Modbus kommunikációs kimenet csatlakoztatása (opció)**

Az alábbi ábra mutatja az RS232 Modbus kommunikációs kimenet csatlakoztatását (DT4240 xx xx RS2 xx):

#### **Bekötési rajz, az RS232 Modbus kommunikációs kimenethez**

(lásd még "Alkalmazási példa")

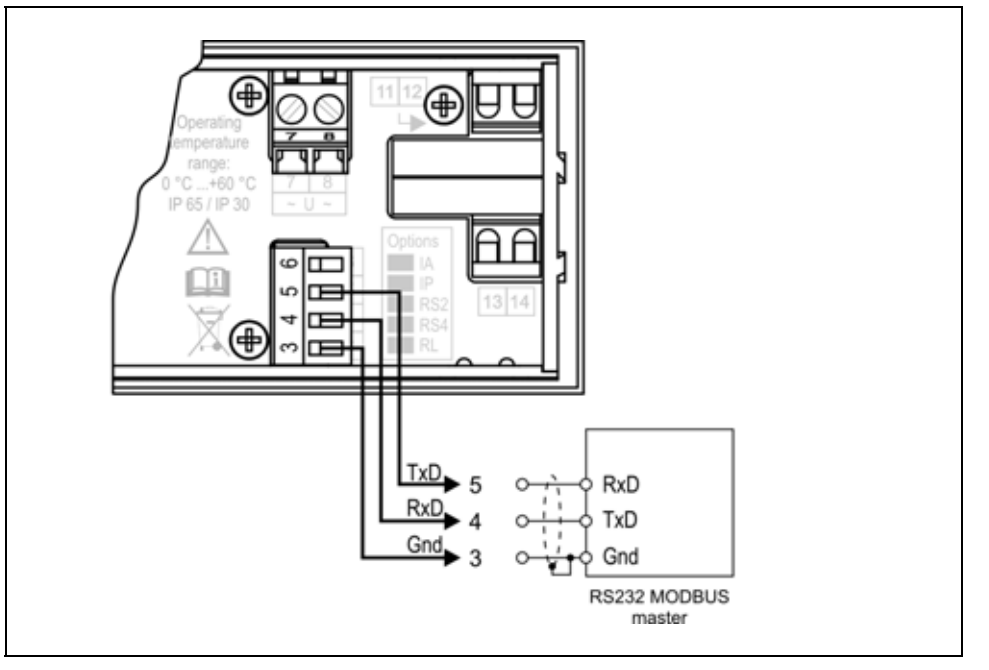

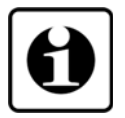

Az RS-232 Modbus kommunikációs kimenet rövid távolságú adatátvitelt tesz lehetővé. A távolság a két végpont között maximum 10-15 m lehet, amely függ a beállított jelátviteli sebességtől továbbá a kábelt érő külső zavaroktól is.

A Modbus kommunikációval kapcsolatban részletes információt a www.modbus.org honlapon talál.

1. Húzza le a dugaszolható sorkapcsot a készülékről, így a csavarokhoz könnyebben hozzáfér.

2. Lazítsa meg a sorkapocs csavarjait.

3. Helyezze az előkészített kábelvégeket a nyitott sorkapcsokba a bekötési rajz szerint.

4. Csavarja be a sorkapocs csavarjait.

5. A vezetékek határozott meghúzásával ellenőrizze a rögzítések megfelelőségét.

6. Dugja vissza a sorkapcsot a készülékre.

#### **5.7. RS485 Modbus kommunikációs kimenet csatlakoztatása (opció)**

Az alábbi ábra mutatja az RS485 Modbus kommunikációs kimenet csatlakoztatását (DT4240 xx xx RS4 xx):

#### **Bekötési rajz, az RS485 Modbus kommunikációs kimenethez**

(lásd még "Alkalmazási példa")

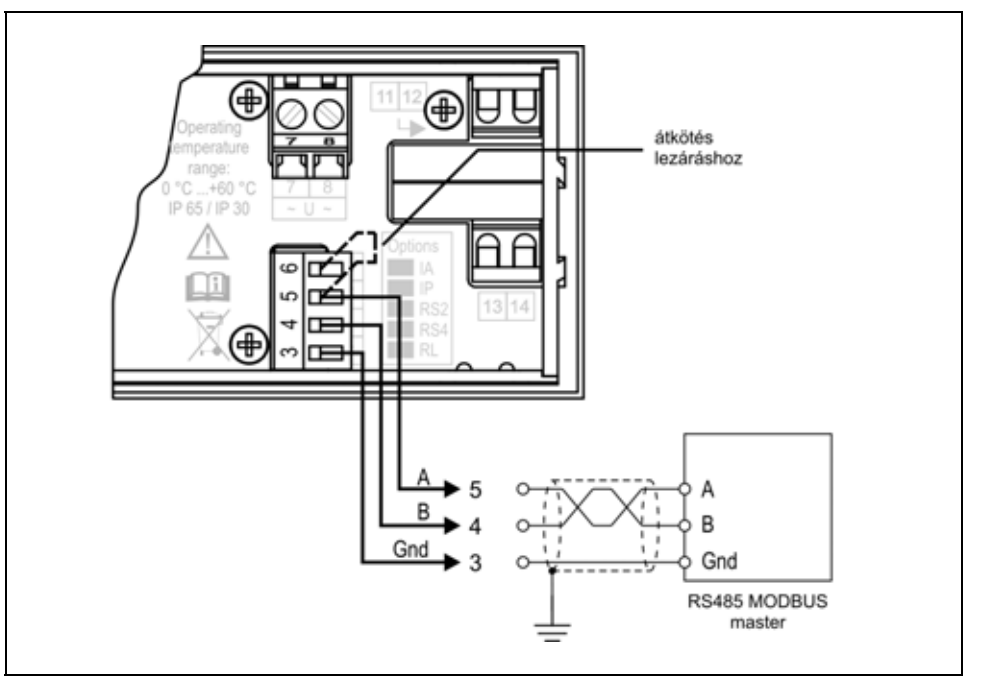

Az RS485 Modbus kommunikációs kimenet több készülék – közös kommunikációs buszon, nagy távolságon (maximum 1000 méterig) történő – kommunikációját teszi lehetővé. A Modbus kommunikáció-val kapcsolatban részletes információt a www.modbus.org honlapon talál.

1. Húzza le a dugaszolható sorkapcsot a készülékről, így a csavarokhoz könnyebben hozzáfér.

2. Lazítsa meg a sorkapocs csavarjait.

3. Helyezze az előkészített kábelvégeket a nyitott sorkapcsokba a bekötési rajz szerint.

4. Csavarja be a sorkapocs csavarjait.

5. A vezetékek határozott meghúzásával ellenőrizze a rögzítések megfelelőségét.

6. Dugja vissza a sorkapcsot a készülékre.

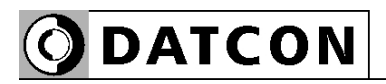

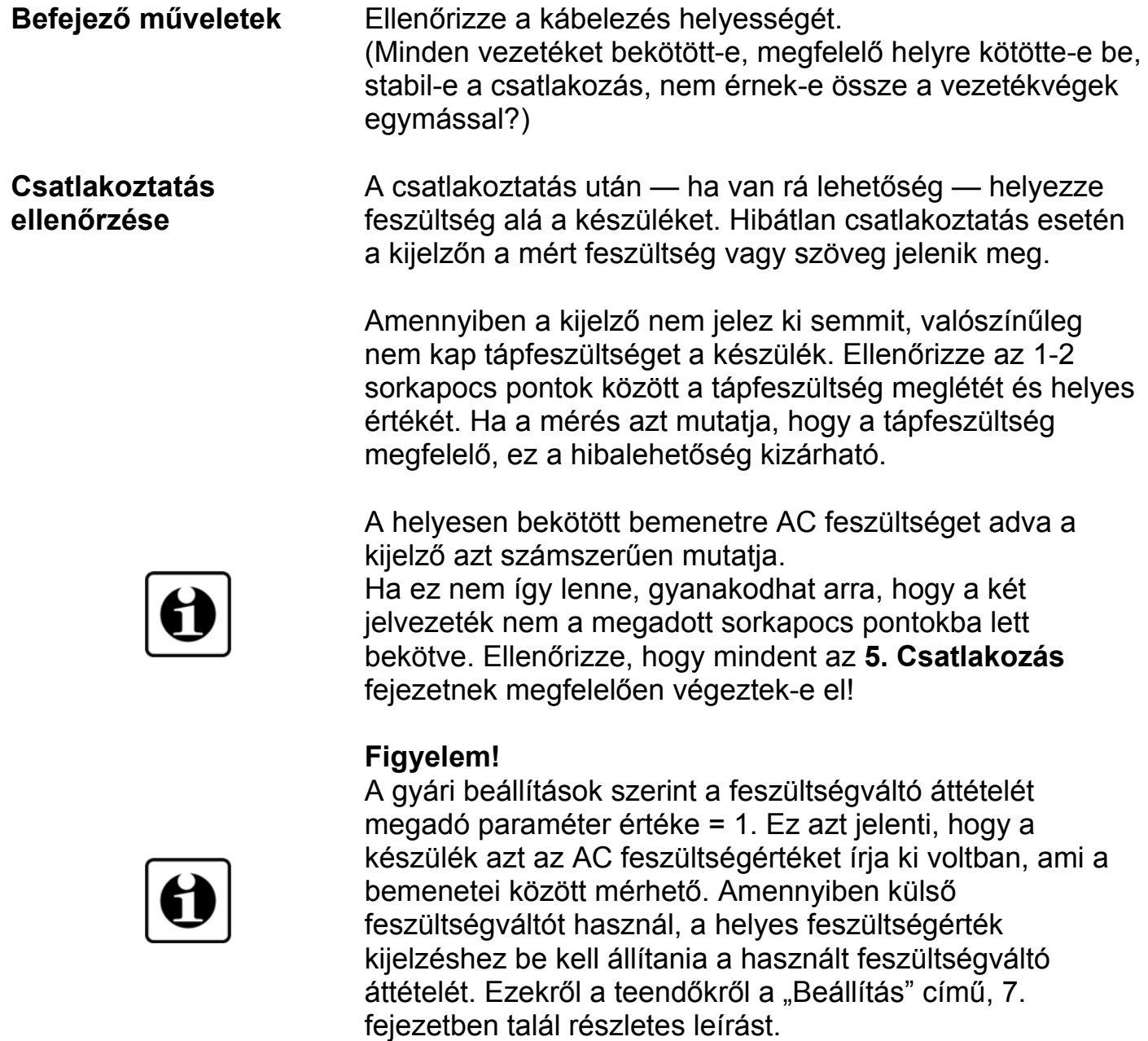

Ha mindent rendben talált, a csatlakoztatás kész.

# **6. A kijelző és a kezelőszervek**

#### **6.1. Első bekapcsolás**

#### **A kijelző**

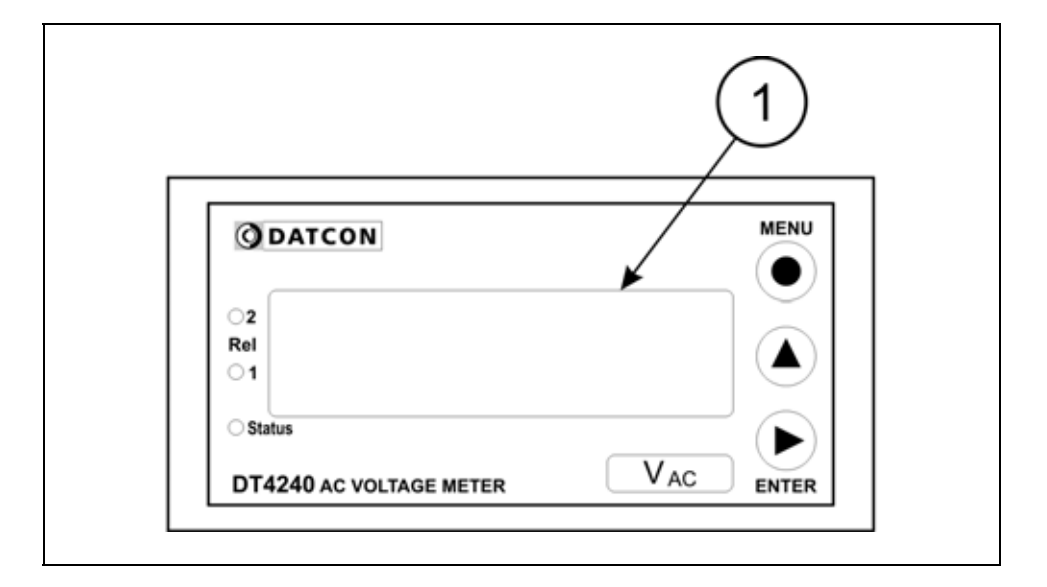

A kijelzőt az (1)-es számú nyíl mutatja

 A készülék a gyári beállítások szerint a kijelzőjén a bemeneti között mérhető AC feszültséget jelzi ki. Ennek megfelelően, ha a bemenő feszültség 0 V ez látható

a kijelzőn:  $B000.$ 

Ha 234,1 V, akkor ez:  $0.794$ . I.

**Hibaüzenet esetén** Ha a kijelzőn az AC feszültségértéket mutató számok helyett valami más jelenik meg (villogó, stilizált betűkkel kiírt üzenet), akkor a DT4240 xx xx xx xx hibaüzenetét látja.

> Az üzenetek jelentését a következő,"6.2. A kijelzőn megjelenő szövegek és jelzések" alfejezetben találja meg.

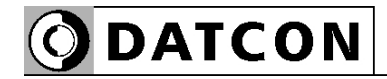

#### **6.2. A kijelzőn megjelenő szövegek és jelzések**

A DT4240 xx xx xx xx kijelzője 7 szegmenses típusú: minden egyes számot és betűt maximum 7, világító pálcika (LED) alkot. A számok leolvasása nem okoz problémát, néhány betű viszont szokatlanul hat. Az alábbi táblázat segít a számok és a betűk azonosításában:

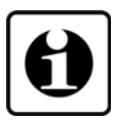

 $I = 1, E = 2, \exists = 3, 4 = 4, 5 = 5,$  $\overline{b}$  = 6,  $\overline{7}$  = 7,  $\overline{B}$  = 8,  $\overline{9}$  = 9,  $\overline{D}$  = 0

 $H = A$ ,  $b = B$ ,  $c = C$ ,  $d = D$ ,  $E = E$ ,  $F = F$ ,  $g = G$ .  $h = H$ ,  $i = 1$ ,  $d = J$ ,  $H = K$ ,  $L = L$ ,  $i\overline{i} = M$ ,  $n = N$ .  $p = 0, P = P, q = Q, r = R, S = S, E = T, U = U$ .  $U = V, L' = W, H = X, H = Y, Z = Z$ 

Magyar ékezetes betűk megjelenítésére nincs mód, ezért minden információt angol nyelvű kifejezésekből képzett kódszavakkal (mnemonik) ír ki a készülék.

Az egyszerre kijelezhető betűk száma öt, ebből adódóan a kiírandó szöveg néhány betűre rövidített formában íródik ki. E szövegek felsorolása található az alábbiakban. Bal oldalon a kijelző kép látható. Jobb oldalon a magyar jelentés, zárójelben a teljes angol szó és kötőjellel az esetleges magyarázó szöveg.

**Bejelentkező szöveg**

 $125, u, 250, u$  $450...$ 

, **DT** - Datcon készülék, **4240** - Készülék típusa

**125 V**- méréshatár = 125 V, **250 V** - méréshatár = 250 V, **450 V** - méréshatár = 450 V

**ODATCON** 

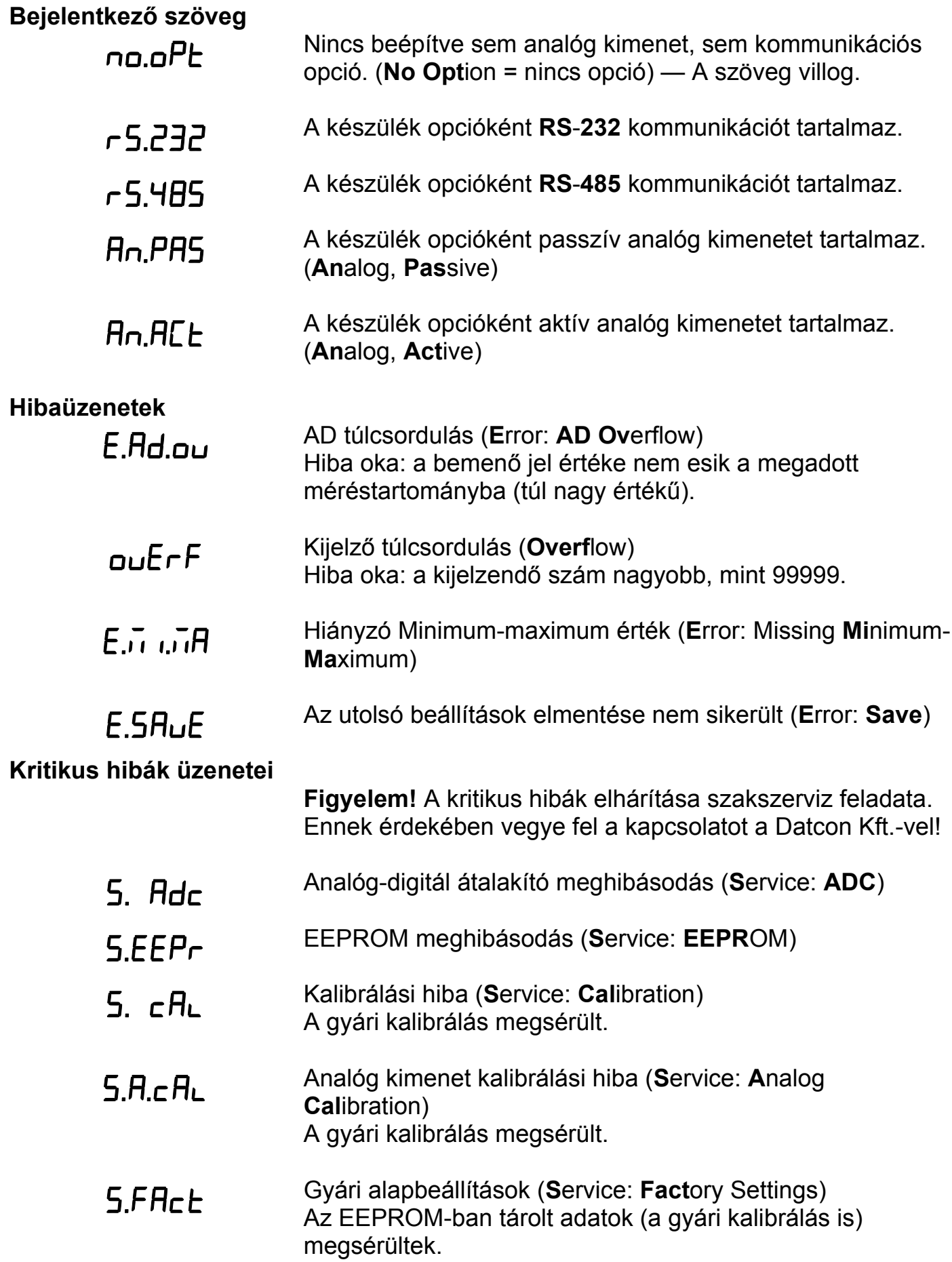

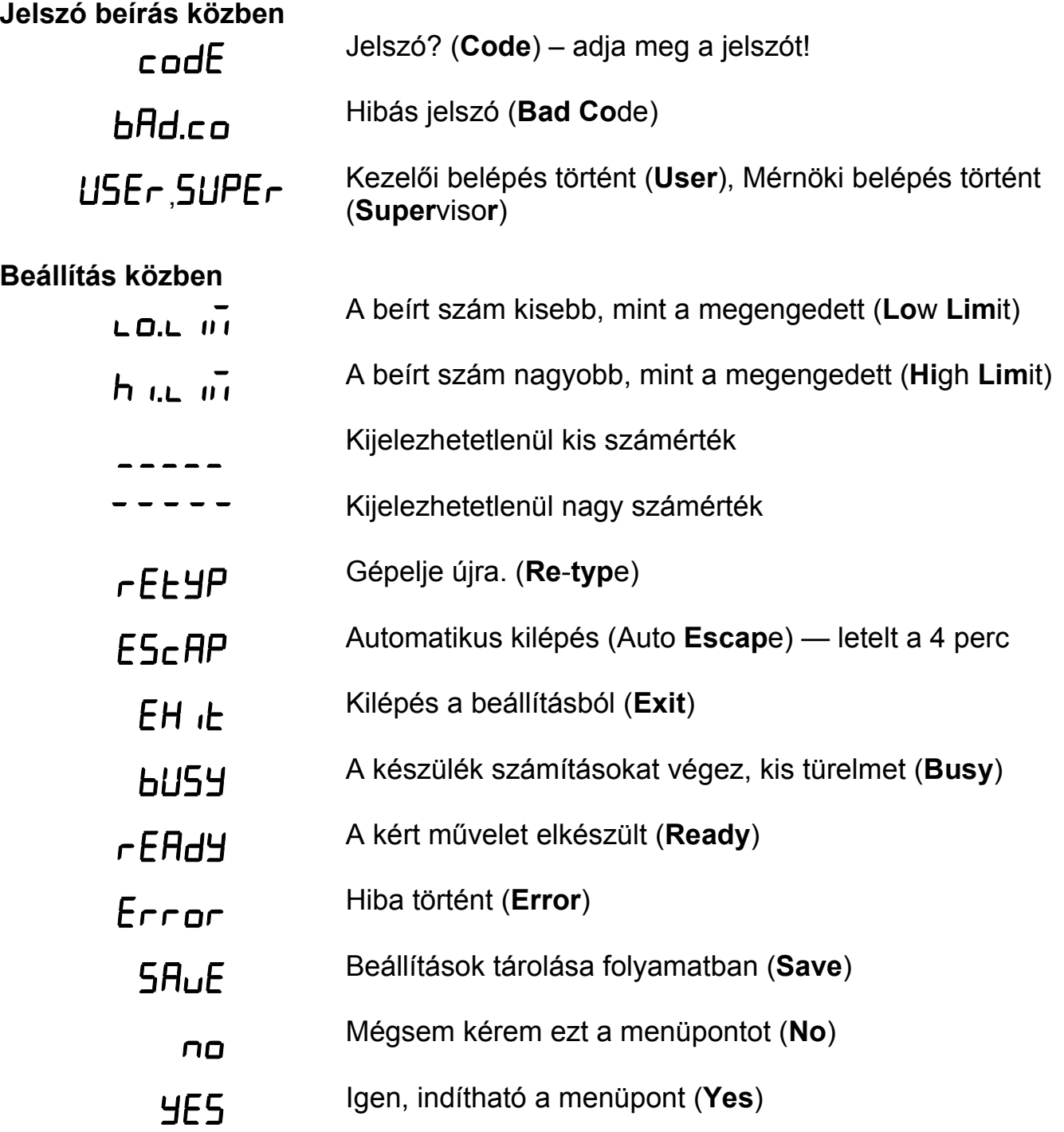

**ODATCON** 

#### **Minimum-maximum érték**

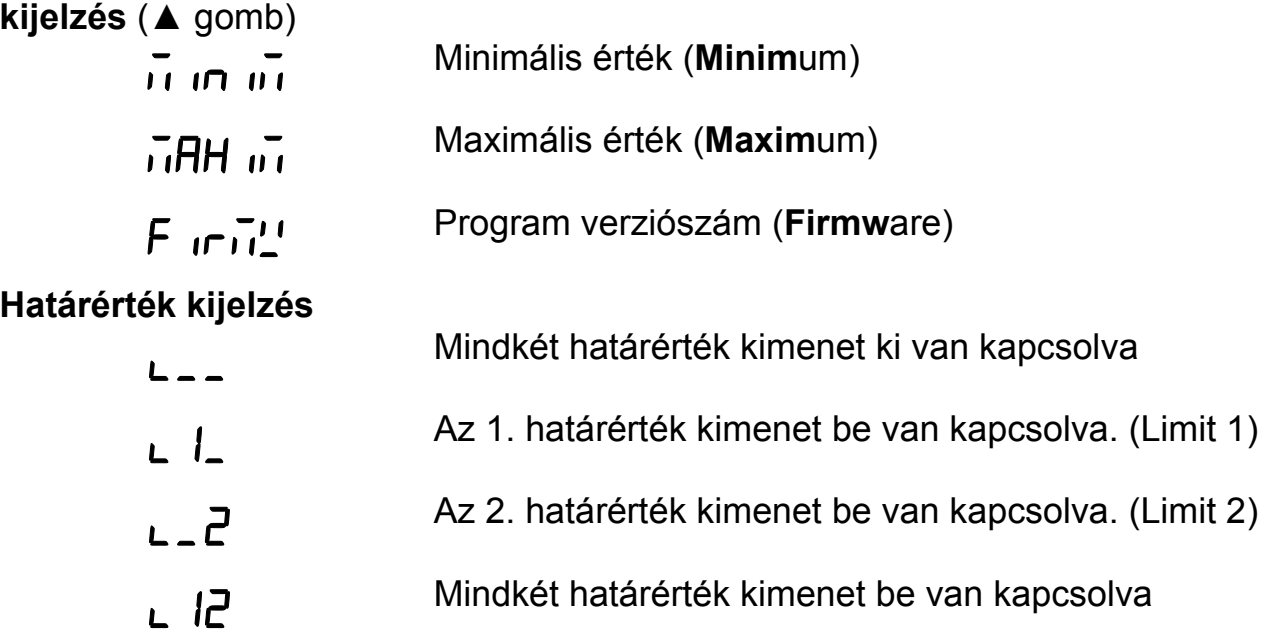

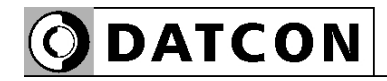

#### **6.3. Kezelőszervek, kijelző, indikátor LED-ek**

 A DT4240 xx xx xx xx kezelése és beállítása az ábrán az **(1)**, **(2)**, **(3)** számmal jelölt nyomógombok segítségével történik.

#### **Nyomógombok funkciója mérés közben**

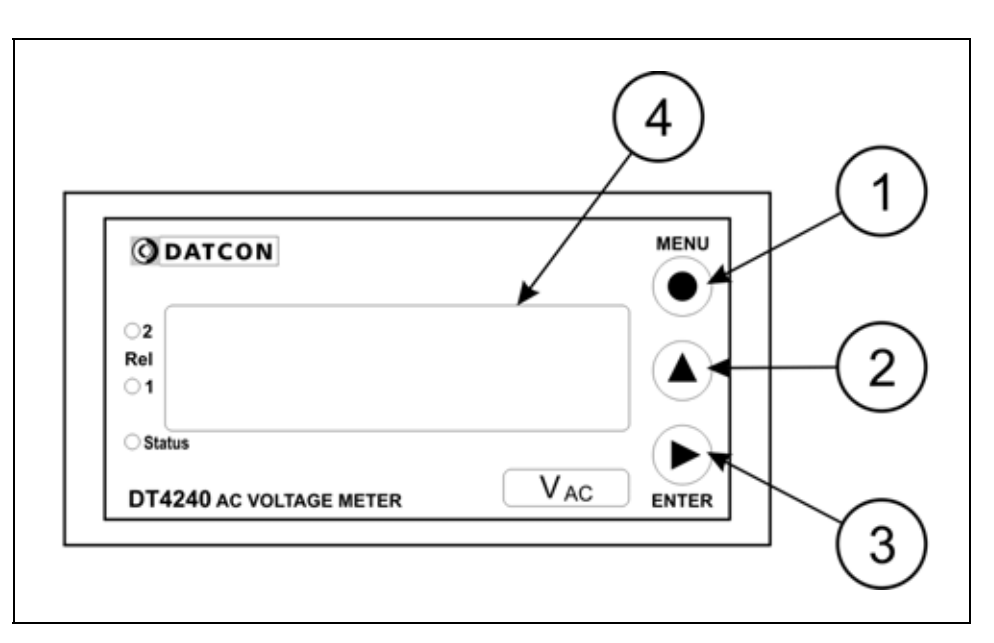

#### **(1) MENU gomb:** Menübe lépés

Megnyomásakor a készülék a **7.1. Jelszó beírás** fejezetben leírtak szerint jelszót kér és hibátlan jelszó megadás után a menübe lép. **Eközben a mérés szünetel és a határérték kimenetek állapota nem változik meg. A MODBUS opció nem működik, az analóg kimenet hibaáramot (3,2 mA vagy 20,8 mA) ad ki.** Amennyiben az utolsó gombnyomás után 4 percig nem történik újabb gombnyomás, a készülék újraindul és folytatódik a mérés. Ekkor az addigi, új beállítások elvesznek és a régiek maradnak érvényben.

**(2) ▲ gomb:** Minimum érték, maximum érték, program (Firmware) verziószám kiírás.

Az adatokat csak a gomb nyomva tartásáig jeleníti meg.

1. Nyomja meg és tartsa lenyomva a **▲** gombot. (**Minim**um) felirat jelezi, hogy a készülék a legutolsó törlés óta mért legkisebb értéket fogja megjeleníteni.

2. A gomb folyamatos lenyomott állapota esetén 1,5 másodperc után megjelenik a minimum érték és a gomb felengedéséig a kijelzőn marad.

3. A **▲** gomb ismételt lenyomása és nyomva tartása esetén

a  $\overline{\mathsf{H}}\mathsf{H}\overline{\mathsf{H}}\overline{\mathsf{H}}$  (Maximum) felirat jelenik meg a kijelzőn, jelezi, hogy a készülék a legutolsó törlés óta mért legnagyobb értéket fogja megjeleníteni.

4. A gomb folyamatos lenyomott állapota esetén 1,5 másodperc után megjelenik a maximum érték és a gomb felengedéséig a kijelzőn marad.

5. A **▲** gomb ismételt lenyomása és nyomva tartása esetén

a  $\overline{F}$  **if**  $\overline{F}$  (**Firmw**are) felirat jelenik meg a kijelzőn, jelezi, hogy a készülék a működtető program verziószámát fogja megjeleníteni.

6. A gomb folyamatos lenyomott állapota esetén 1,5 másodperc után megjelenik a program verziószám és a gomb felengedéséig a kijelzőn marad. Formátuma: ÉÉ.H.NN, ahol ÉÉ az év, H a hónap és NN a nap.

Megjegyzések:

**•** A ▲ gomb ismételt lenyomásával újra a minimum érték jelenik meg. Így a ▲ gombbal a három érték sorban, egymás után megtekinthető.

**•** Ha a ▲ gombot 15 másodpercnél hosszabb ideig felengedett állapotban tartja, a következő lenyomás után mindig a minimum érték jelenik meg, attól függetlenül, hogy melyik érték kijelzése következett volna. Ez azért jó, mert a kezelő megszokja, hogy a sorrend mindig a következő: minimum érték / maximum érték / program verziószám.

**•** A minimum érték és a maximum érték törlése mérnöki szintű belépés után a 13. menüpont (**Minimum és maximum érték törlés**) segítségével történik

**(3) ENTER gomb:** Határérték kimenetek állapot kijelzése. Működése a határérték kijelzés üzemmódjától függ. Gyári beállítás szerint a nyomógomb lenyomás idejére íródik ki a kimenetek állapota. Részletes leírás a **7.3. Határérték kimenetek kijelzési módja** fejezetben található. További funkciója: határérték kimenet tartás üzemmódjának megszüntetése. Hatására a "Hold" üzemmódban lévő - és emiatt bekapcsolva maradt — határérték kimenetek kikapcsolódnak.

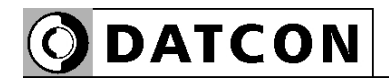

#### **Az indikátor LED-ek**

A DT4240 xx xx xx xx a kijelző bal oldalán 3 indikátor LEDet tartalmaz. Ezt mutatja az alábbi ábra:

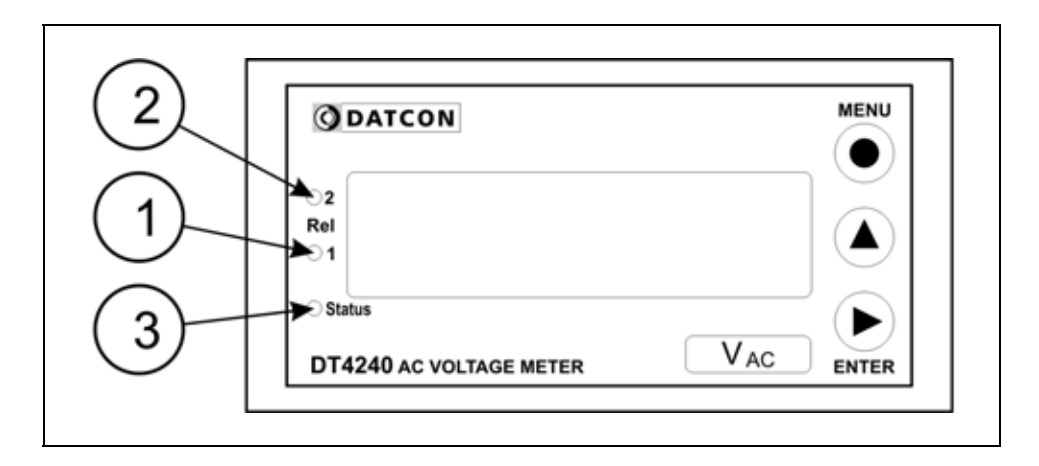

#### **(1) Rel 1: Első határérték kimenet jelző LED**

A LED akkor világít, amikor az 1-es számú határérték kimenet bekapcsolt állapotú. Ekkor az opcionális, határérték kimeneti relé érintkezője zárt állapotú. Amennyiben a készülék nem tartalmazza a határérték kimenet opciót (nincs kiépítve a két rugós sorkapocs és a relék), a LED ugyanúgy működik és a menüben is ugyanúgy beállítható a határérték kimenet összes paramétere. Ebből adódóan, a kijelző LED határérték opció nélkül is teljes értékű határérték jelzést biztosít. Használható pl. hibás értéktartomány jelzésére, megfelelő értéktartomány jelzésére, stb.

#### **(2) Rel 2: Második határérték kimenet jelző LED**

Működési módja megegyezik az (1) számmal jelezett LED működésével, de természetesen a 2-es számú határérték kimenetre vonatkozik.

#### **(3) Status: MODBUS kommunikációt jelző LED**

Amennyiben a készülék tartalmazza a MODBUS kommunikáció opciót, a LED minden, a készüléknek szóló, hibátlan MODBUS parancs vétele után 0,1 másodpercnyi időre felvillan.

Ha a készülék nem tartalmaz kommunikációs opciót, a LED nem jelez semmit (soha sem világít).

# **7. Beállítás**

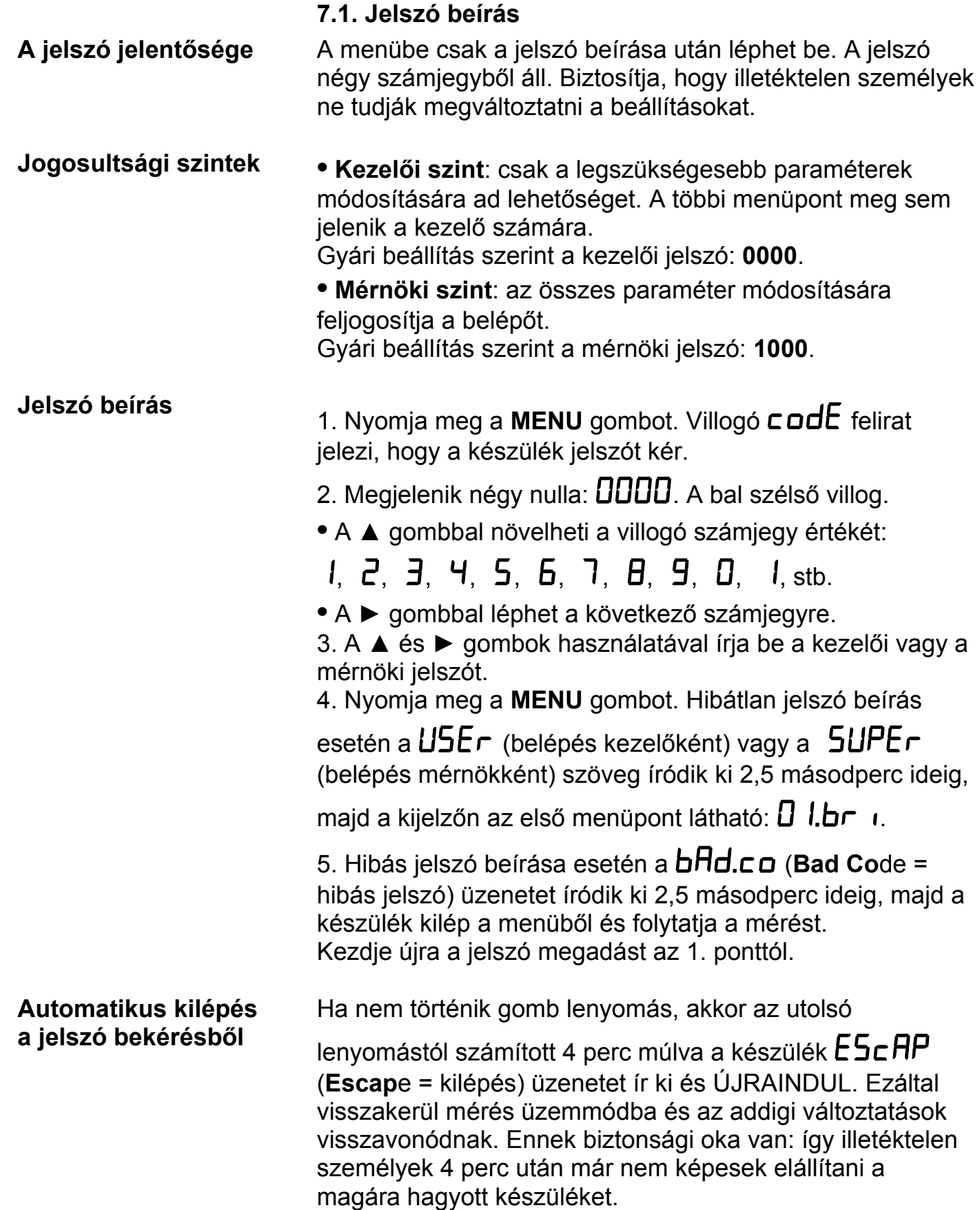

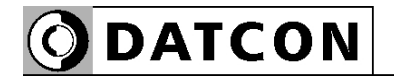

#### **7.2. A menü felépítése**

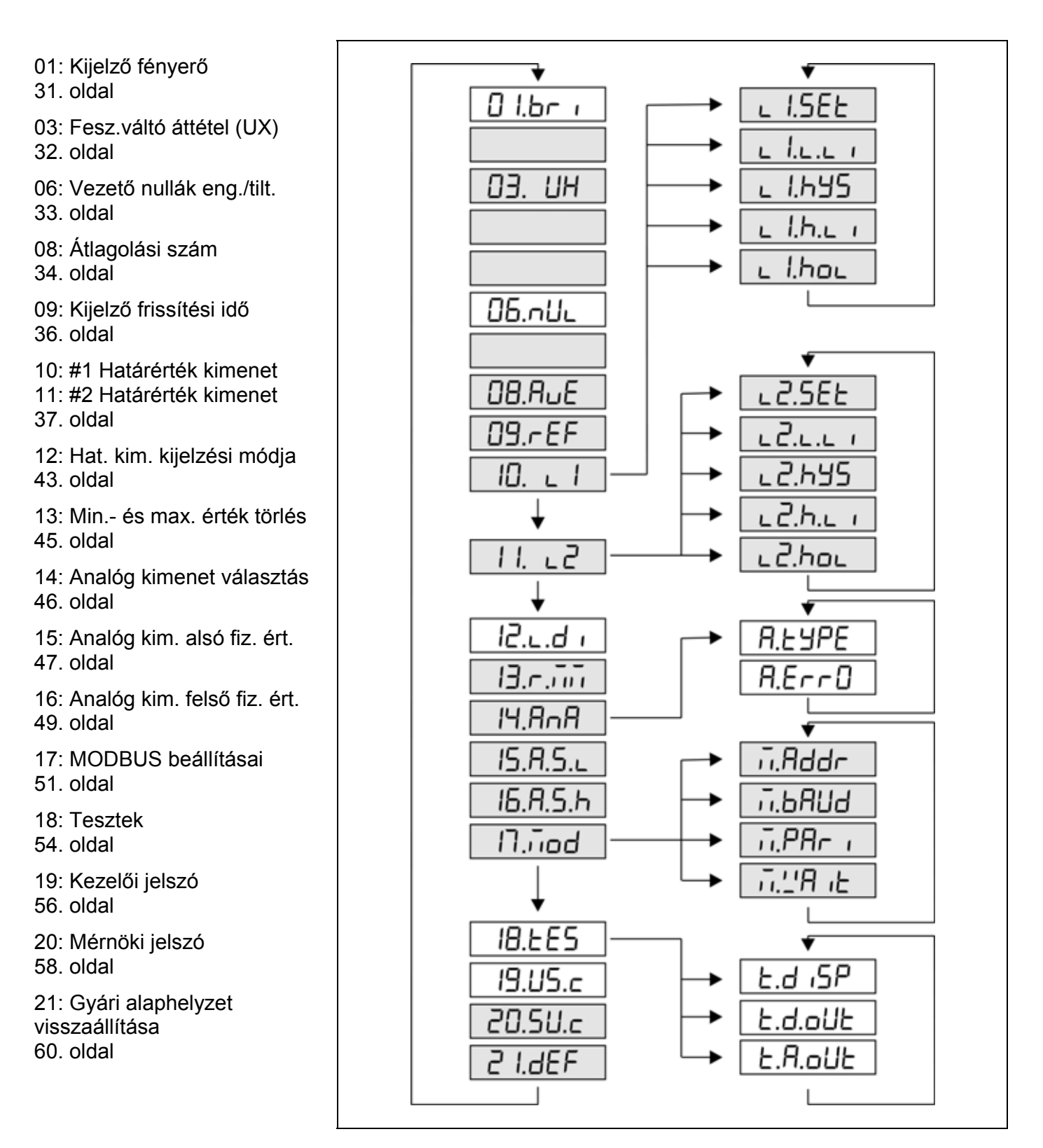

#### **Megjegyzés:**

A szürkével jelölt menüpontok csak mérnöki szintű belépés után jelennek meg.

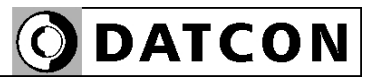

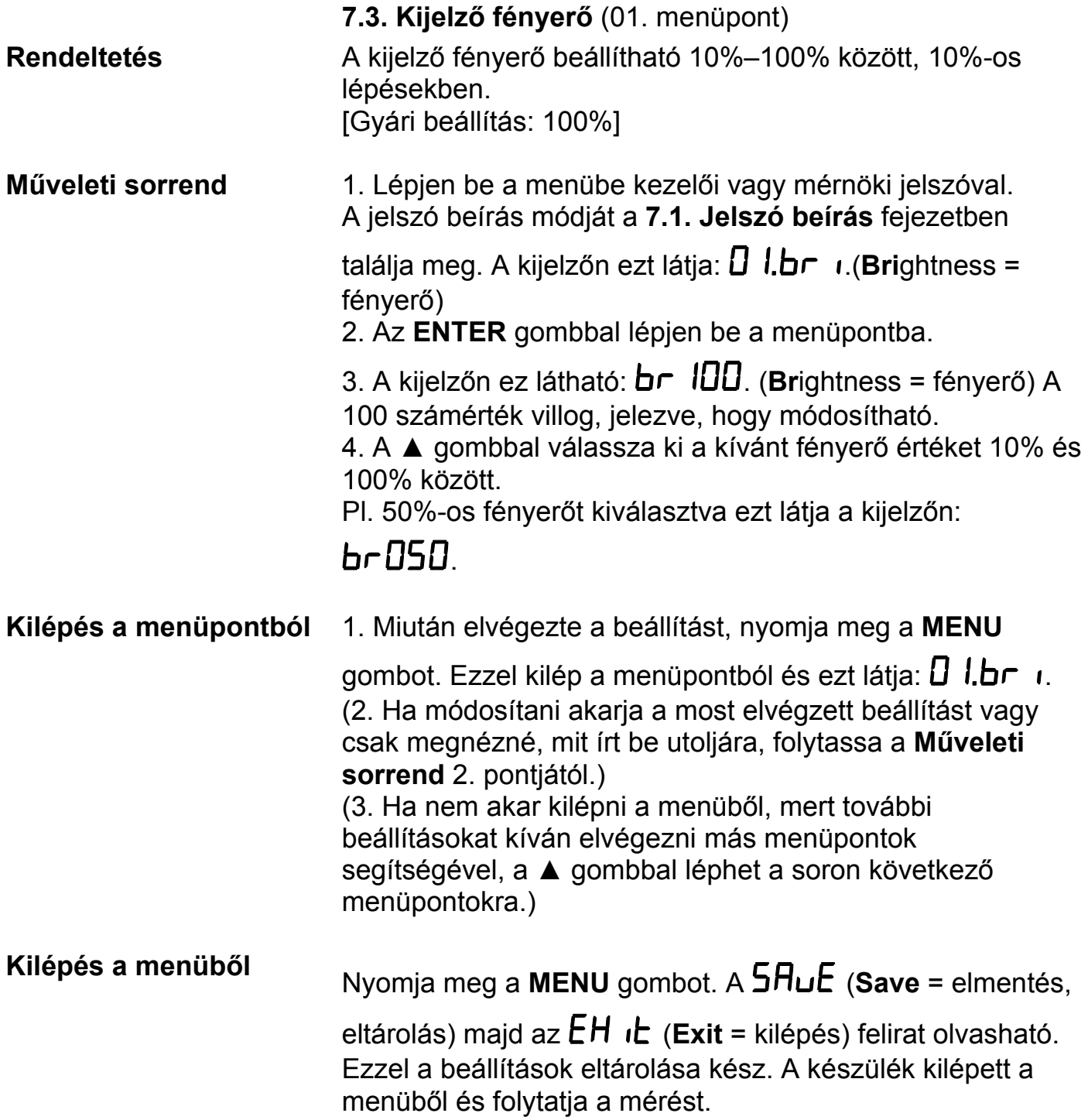

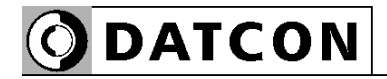

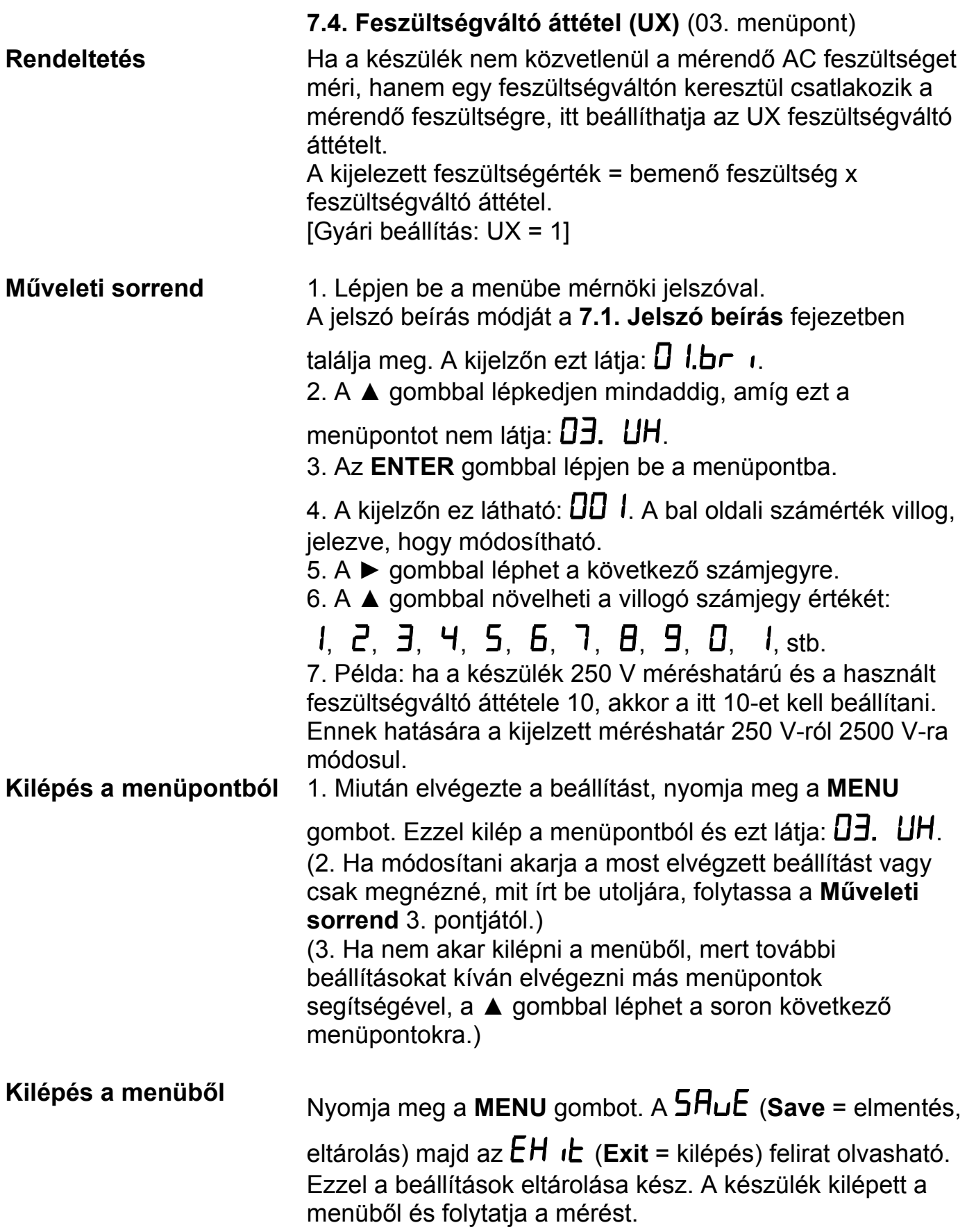

**ODATCON** 

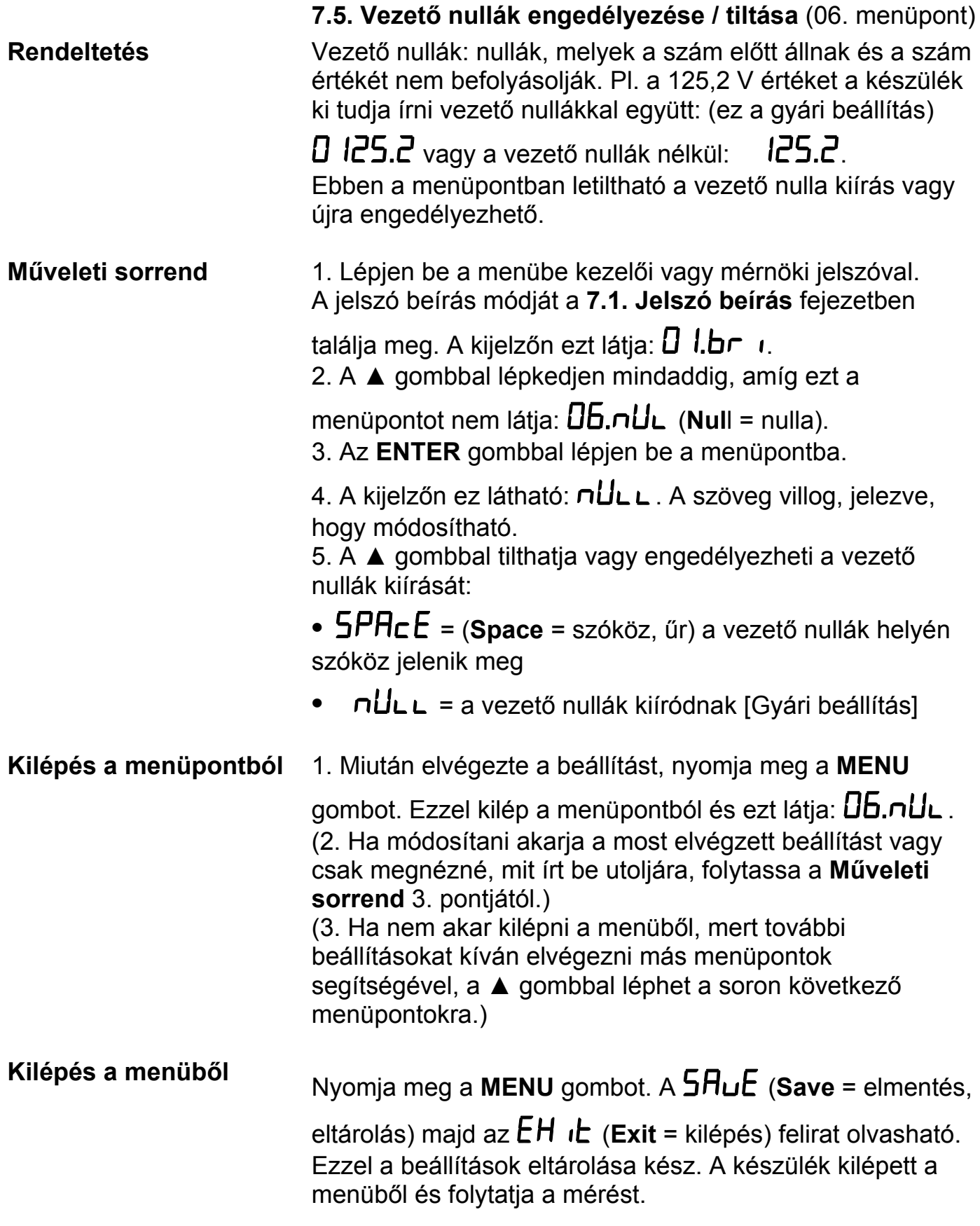

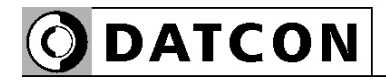

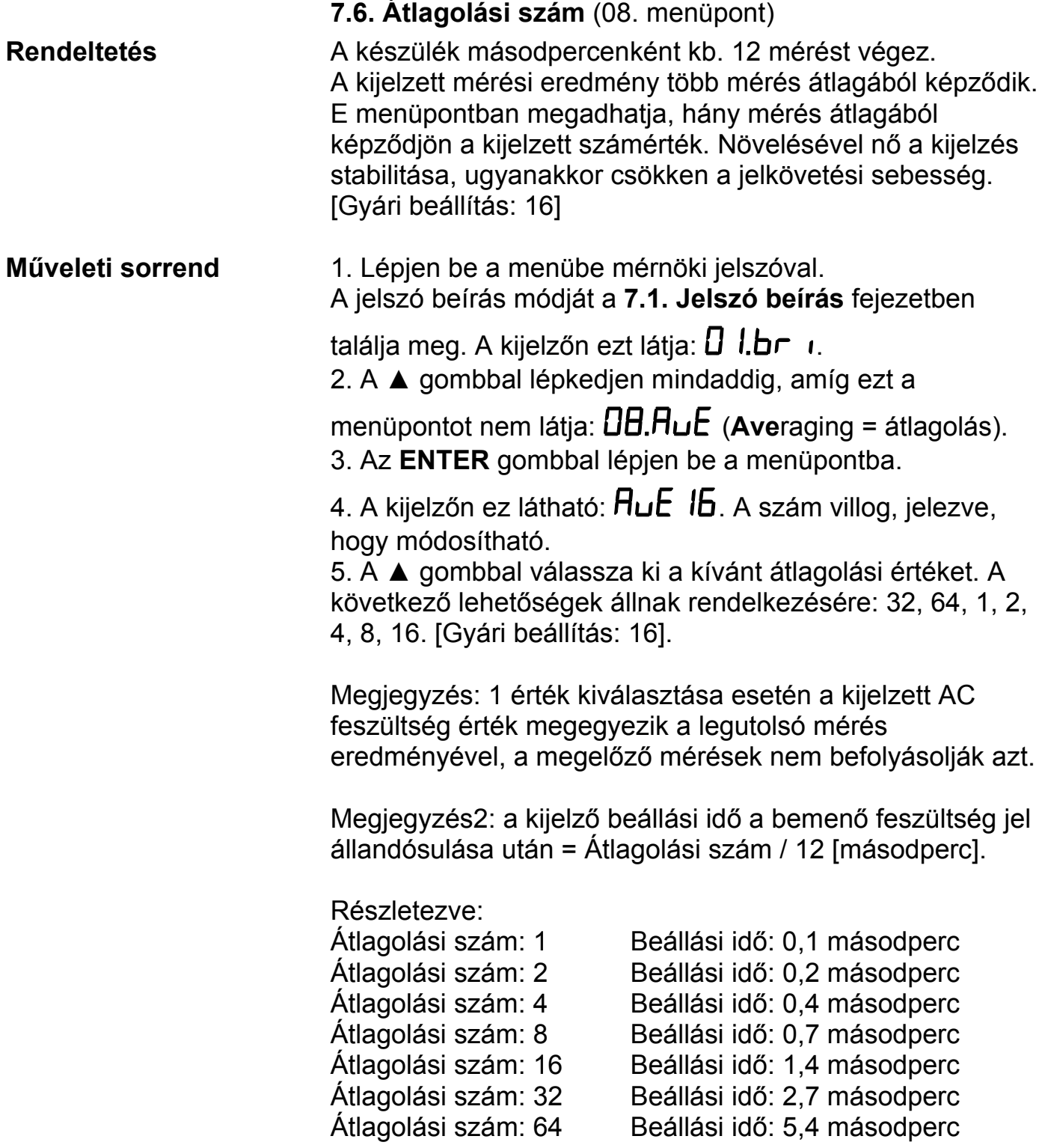

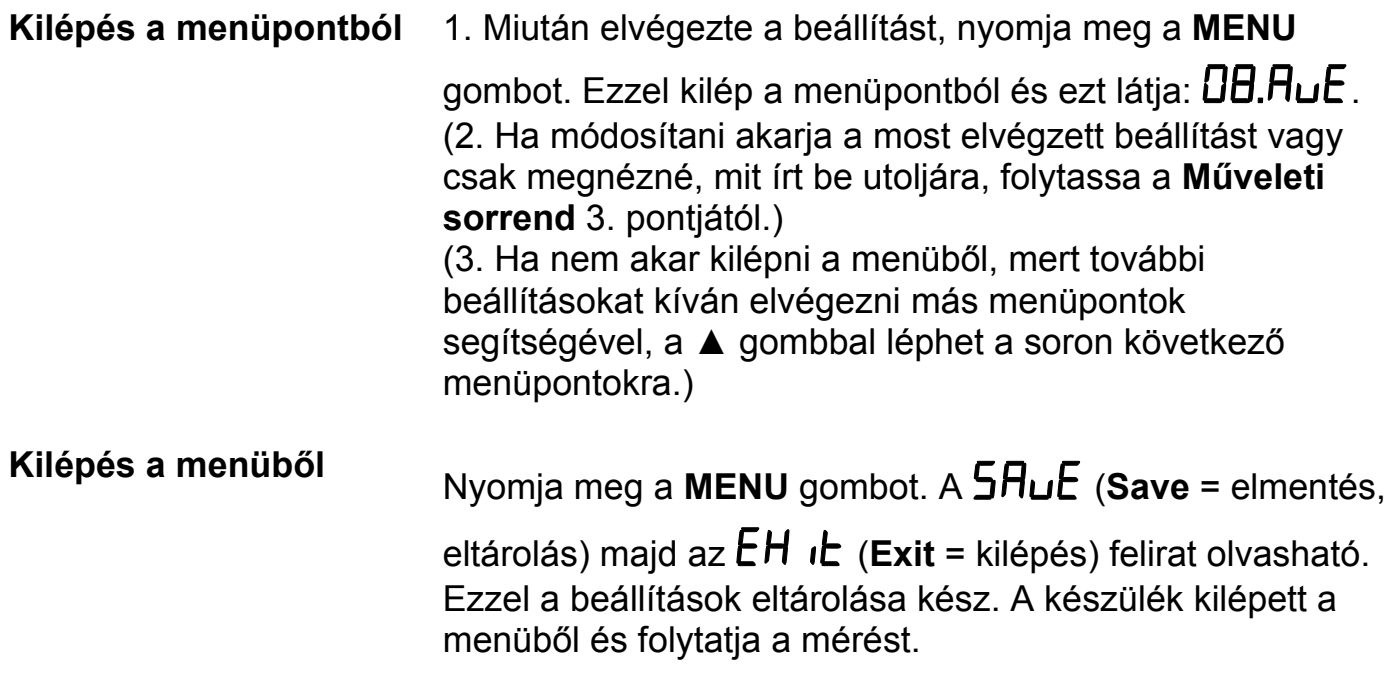

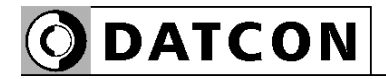

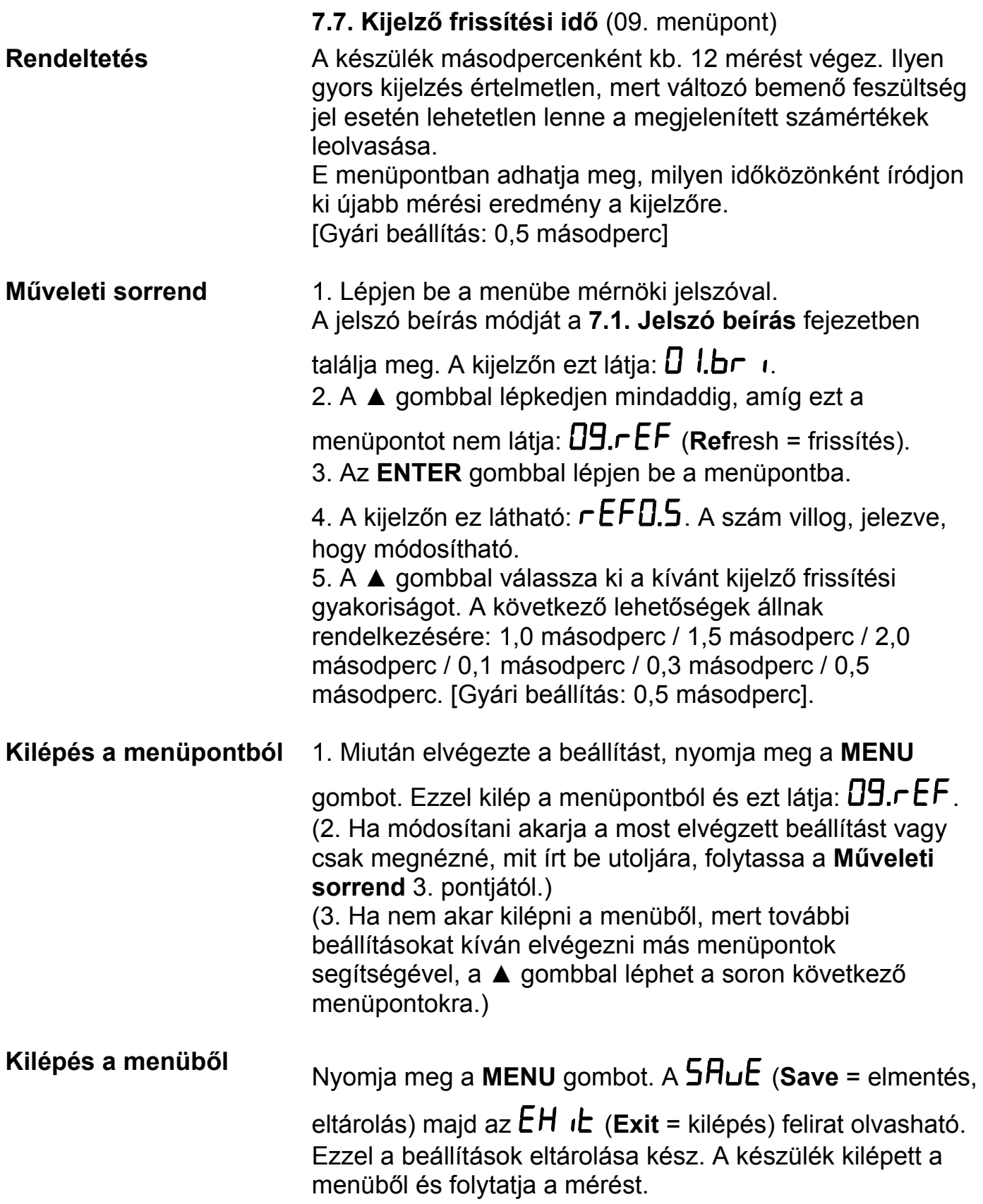
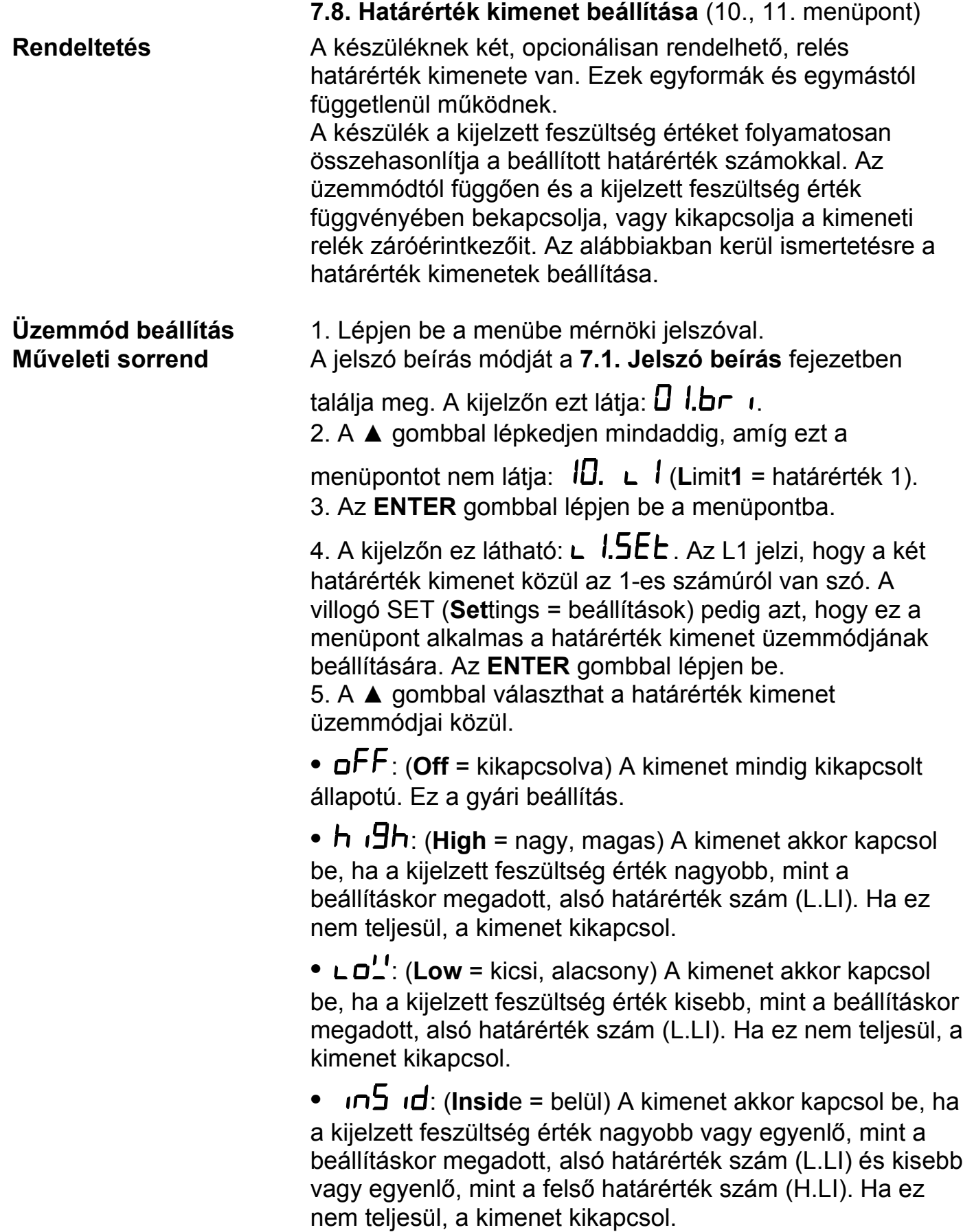

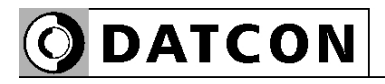

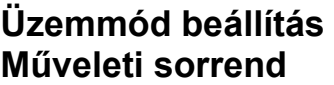

•  $dE$  **:** (Outside = kívül) A kimenet akkor kapcsol be, ha a kijelzett feszültség érték kisebb, mint a beállításkor megadott, alsó határérték szám (L.LI) és nagyobb, mint a felső határérték szám (H.LI). Ha ez nem teljesül, a kimenet kikapcsol.

• <sup>'</sup>'Hr<sub>11</sub> (Warm = fűtés, melegítés) A kimenet akkor kapcsol be, ha a kijelzett feszültség érték kisebb, mint a beállításkor megadott, alsó határérték szám (L.LI). Ha a kijelzett feszültség érték nagyobb vagy egyenlő, mint L.LI, akkor a határérték kimenet állapota nem változik meg. A kimenet akkor kapcsol ki, ha a kijelzett feszültség érték nagyobb, mint a beállításkor megadott, felső határérték szám (H.LI). Ha a kijelzett feszültség érték kisebb vagy egyenlő, mint H.LI, akkor a határérték kimenet állapota nem változik meg.

Ez az üzemmód kiválóan használható fűtés hőfok- vagy tartály feltöltés szint vezérlésre, ahol az a cél, hogy az érték mindig L.LI és H.LI között maradva ingadozzon.

• **COOL** (Cool = hűtés) A kimenet akkor kapcsol be, ha a kijelzett feszültség érték nagyobb, mint a beállításkor megadott, felső határérték szám (H.LI). Ha a kijelzett feszültség érték kisebb vagy egyenlő, mint H.LI, akkor a határérték kimenet állapota nem változik meg. A kimenet akkor kapcsol ki, ha a kijelzett feszültség érték kisebb, mint a beállításkor megadott, alsó határérték szám (L.LI). Ha a kijelzett feszültség érték nagyobb vagy egyenlő,

mint L.LI, akkor a határérték kimenet állapota nem változik meg.

Ez az üzemmód kiválóan használható hűtés hőfok- vagy tartály ürítés szint vezérlésre, ahol az a cél, hogy az érték mindig L.LI és H.LI között maradva ingadozzon.

**•** : (**On** = bekapcsolva) A kimenet mindig bekapcsolt állapotú.

**Kilépés az üzemmód beállítás almenüből**

6. Miután kiválasztotta a határérték kimenet üzemmódját, nyomja meg a **MENU** gombot. Ezzel kilép az almenüpontból

és ezt látja:  $L$  1.5E $L$ .

7. Ha az  $\mathsf{a} \mathsf{F} \mathsf{F}$  vagy az  $\mathsf{a} \mathsf{n}$  üzemmódot választotta, nincs szükség további beállításra. A befejezéshez folytassa a műveleteket a **Kilépés a menüpontból** résztől.

**ODATCON** 

#### **Alsó határérték szám Műveleti sorrend** 8. A ▲ gombbal lépkedjen mindaddig, amíg ezt az almenüpontot nem látja: (**L**imit**1 L**ow **Li**mit = határérték 1, alsó határérték szám). Itt adhatja meg azt a számértéket, mellyel a készülék a mérés során össze fogja hasonlítani a kijelzett, feszültség értéket. 9. Az **ENTER** gombbal lépjen be. 10. A kijelzőn ez látható:  $\overline{0}$ DDD.D. A bal oldali számérték villog, jelezve, hogy módosítható. 11. A ► gombbal léphet a következő számjegyre. 12. A ▲ gombbal növelheti a villogó számjegy értékét: 1, 2, 3, 4, 5, 6, 7, 8, 9, 0, 1, stb. 13. Ha a bal oldali számjegy van kiválasztva, a ▲ gombbal növelve a számjegyet, 9 után a negatív előjel következik és csak azután kezdődik elölről a nullával: 1,  $\vec{e}$ ,  $\vec{a}$ ,  $\vec{b}$ ,  $\vec{b}$ ,  $\vec{b}$ ,  $\vec{c}$ ,  $\vec{d}$ ,  $\vec{d}$ ,  $\vec{d}$ ,  $\vec{d}$ ,  $\vec{b}$ ,  $\vec{b}$ ,  $\vec{b}$ ,  $\vec{b}$ ,  $\vec{b}$ ,  $\vec{b}$ ,  $\vec{b}$ ,  $\vec{b}$ ,  $\vec{b}$ ,  $\vec{b}$ ,  $\vec{b}$ ,  $\vec{b}$ ,  $\vec{b}$ ,  $\vec{b}$ ,  $\$ lehetősége van tetszőleges számérték beírására, -9999— 99999-ig. 14. Miután beállította a határérték szám értékét, nyomja meg a **MENU** gombot. Ezzel kilép az almenüpontból és ezt  $list$ ia: :  $L$   $l$ .  $L$ .  $L$   $l$ . 15. Ha a beállított határérték számhoz nem kíván hiszterézist beállítani és a  $h \sqrt{9}h$  vagy a  $\text{Li} \sqrt{2}$  üzemmódot választotta, nincs szükség további beállításra. A befejezéshez folytassa a műveleteket a **Kilépés a menüpontból** résztől. **Határérték szám hiszterézis megadása Műveleti sorrend** 16. A ▲ gombbal lépkedjen mindaddig, amíg ezt az almenüpontot nem látja: **∟** *l.h***H5** (Limit1 Hysteresis = határérték 1, hiszterézis). Jelentése: a határérték számhoz tartozó hiszterézis-sáv nagysága. Itt állíthatja be a kívánt hiszterézis értéket. (A gyári beállítás = 0: a határérték kimenetnek nincs hiszterézise.) A beállított hiszterézis érték csak a : **h**  $\overline{B}$ **h** : (**High** = nagy, magas) és a  $\overline{LQ}$ : (**Low** = kicsi, alacsony) üzemmódban működik! A többi üzemmódban nincs hiszterézis, a beírt

érték közömbös, a készülék nullának veszi.

20230130-V0 39

#### **A használt elnevezések szemléltetése**

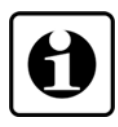

#### **Határérték szám hiszterézis megadása Műveleti sorrend**

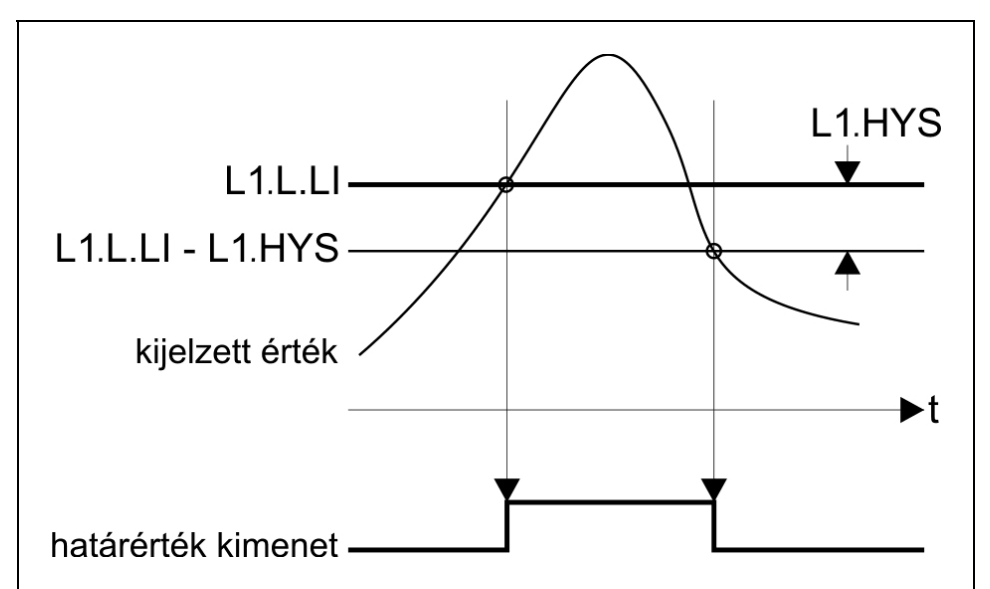

A bemenő jel és a határérték kimenet kapcsolatát bemutató ábra, ahol a hiszterézis > 0.

Megjegyzés: a fenti ábra a határérték kimenet h <sup>1</sup>9h üzemmódját szemlélteti.

#### 17. Az **ENTER** gombbal lépjen be.

18. A kijelzőn a  $\overline{0}$ DDD.D szám látható. Ez a hiszterézis érték. Gyári beállítás szerint a hiszterézis = 0, ami azt jelenti, hogy a határérték kimenet ugyanannál az értéknél kapcsol ki, mint aminél bekapcsolt. Tetszőlegesen átírható 0000,0–3000,0 közötti számértékre. (A megadott tartománynál kisebb vagy nagyobb szám megadása esetén a készülék hibajelzést ad és a hibásan megadott értéket a megengedett legkisebb- vagy legnagyobb értékre cseréli. Ebből adódóan, eleve lehetetlen hibás szám megadása.) A bal szélső számjegy villog.

19. A ► gombbal léphet a következő számjegyre.

20. A ▲ gombbal növelheti a villogó számjegy értékét:

1, 2, 3, 4, 5, 6, 7, 8, 9, 0, 1, stb. 21. Miután beállította a hiszterézis értékét, nyomja meg a **MENU** gombot. Ezzel kilép az almenüpontból és ezt látja:

# , *I*.h45

22. Ha a  $\mathsf{h}$   $\mathsf{u}$ **S** $\mathsf{h}$  vagy a  $\mathsf{u}$   $\mathsf{u}$ <sup>1</sup> határérték üzemmódot választotta, nincs szükség további beállításra. A befejezéshez folytassa a műveleteket a **Kilépés a menüpontból** résztől.

#### **Felső határérték szám Műveleti sorrend**

23. A ▲ gombbal lépkedjen mindaddig, amíg ezt az

almenüpontot nem látja: (**L**imit**1 H**igh **Li**mit = határérték 1, felső határérték szám). Itt adhatja meg azt a második számértéket, mellyel a készülék a mérés során össze fogja hasonlítani a kijelzett, feszültség értéket, ha a

kiválasztott üzemmód **105 id** vagy **oUE5** i vagy "Arii

vagy  $\Box$  DOL. Más üzemmód esetén e számérték nincs hatással a működésre.

24. Az **ENTER** gombbal lépjen be.

25. A kijelzőn ez látható:  $\overline{0}$   $\overline{0}$   $\overline{0}$ . (Ha az alsó határérték számot már módosította és az a módosítás után nagyobb lett, mint a felső, akkor a felső határérték szám automatikusan átvette az alsó értékét. Ez a mechanizmus biztosítja, hogy az alsó határérték szám soha ne legyen nagyobb, mint a felső határérték szám.) A bal oldali számérték villog, jelezve, hogy módosítható.

26. A ► gombbal léphet a következő számjegyre.

27. A ▲ gombbal növelheti a villogó számjegy értékét:

# 1, 2, 3, 4, 5, 6, 7, 8, 9, 0, 1, stb.

28. Ha a bal oldali számjegy van kiválasztva, a ▲ gombbal növelve a számjegyet, 9 után a negatív előjel következik és csak azután kezdődik elölről a nullával:

1,  $\vec{c}$ ,  $\vec{d}$ ,  $\vec{v}$ ,  $\vec{d}$ ,  $\vec{b}$ ,  $\vec{d}$ ,  $\vec{d}$ ,  $\vec{e}$ ,  $\vec{d}$ ,  $\vec{d}$ ,  $\vec{e}$ ,  $\vec{b}$ ,  $\vec{d}$ ,  $\vec{d}$ ,  $\vec{d}$ ,  $\vec{d}$ ,  $\vec{e}$ ,  $\vec{d}$ ,  $\vec{e}$ ,  $\vec{d}$ ,  $\vec{e}$ ,  $\vec{d}$ ,  $\vec{e}$ ,  $\vec{d}$ ,  $\$ lehetősége van tetszőleges számérték beírására, -9999— 99999-ig.

29. Miután beállította a határérték szám értékét, nyomja meg a **MENU** gombot. Ezzel kilép az almenüpontból és ezt

látia: :  $L$   $l$ ,  $h$ ,  $L$   $l$ .

30. Ha a határérték kimenetet nem kívánja bekapcsolás után, a kijelzett értéktől függetlenül. mindig, automatikusan bekapcsolva tartani a kézi nyugtázásig (hold üzemmód), nincs szükség további beállításra. A befejezéshez folytassa a műveleteket a **Kilépés a menüpontból** résztől.

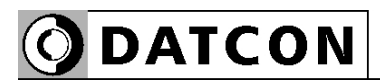

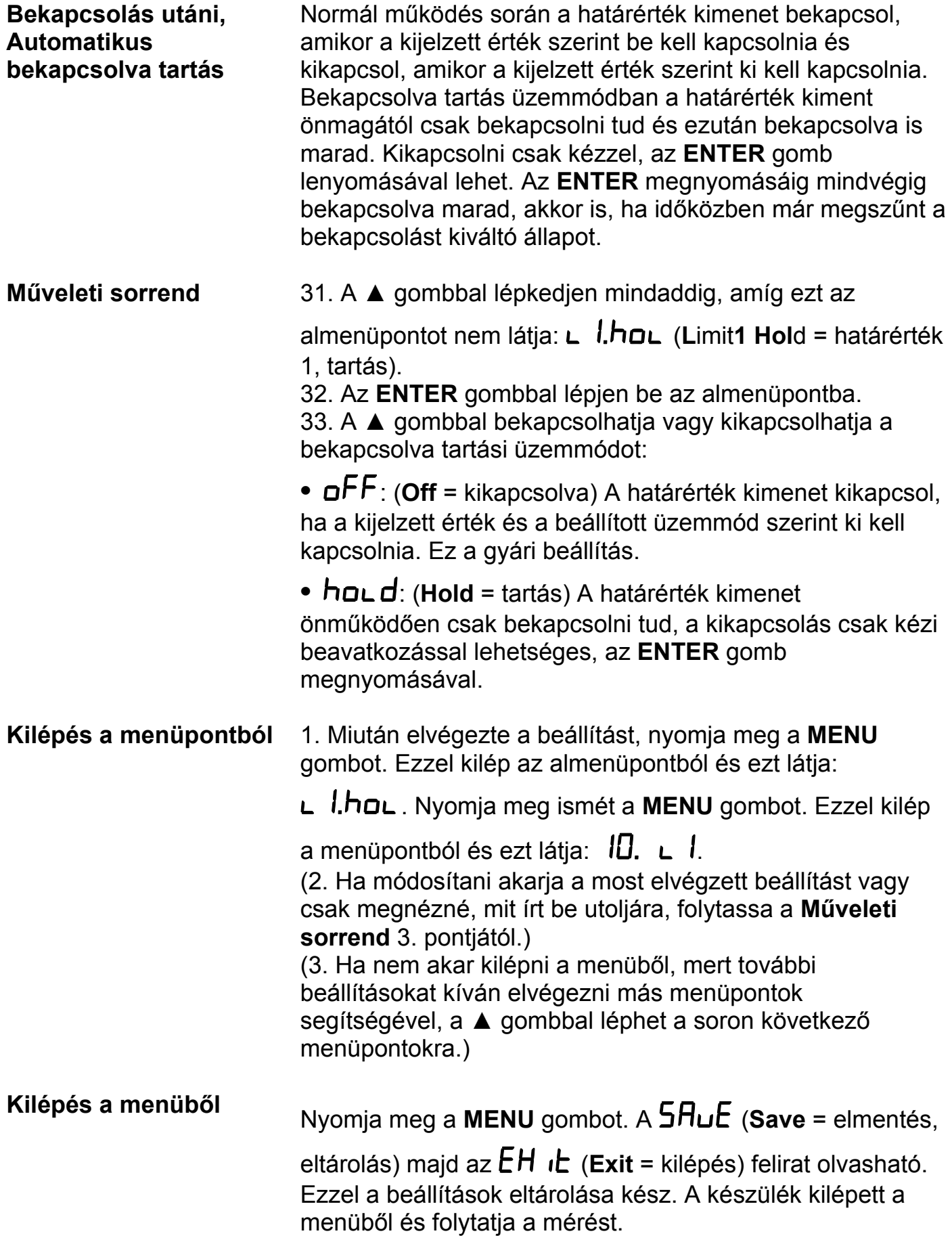

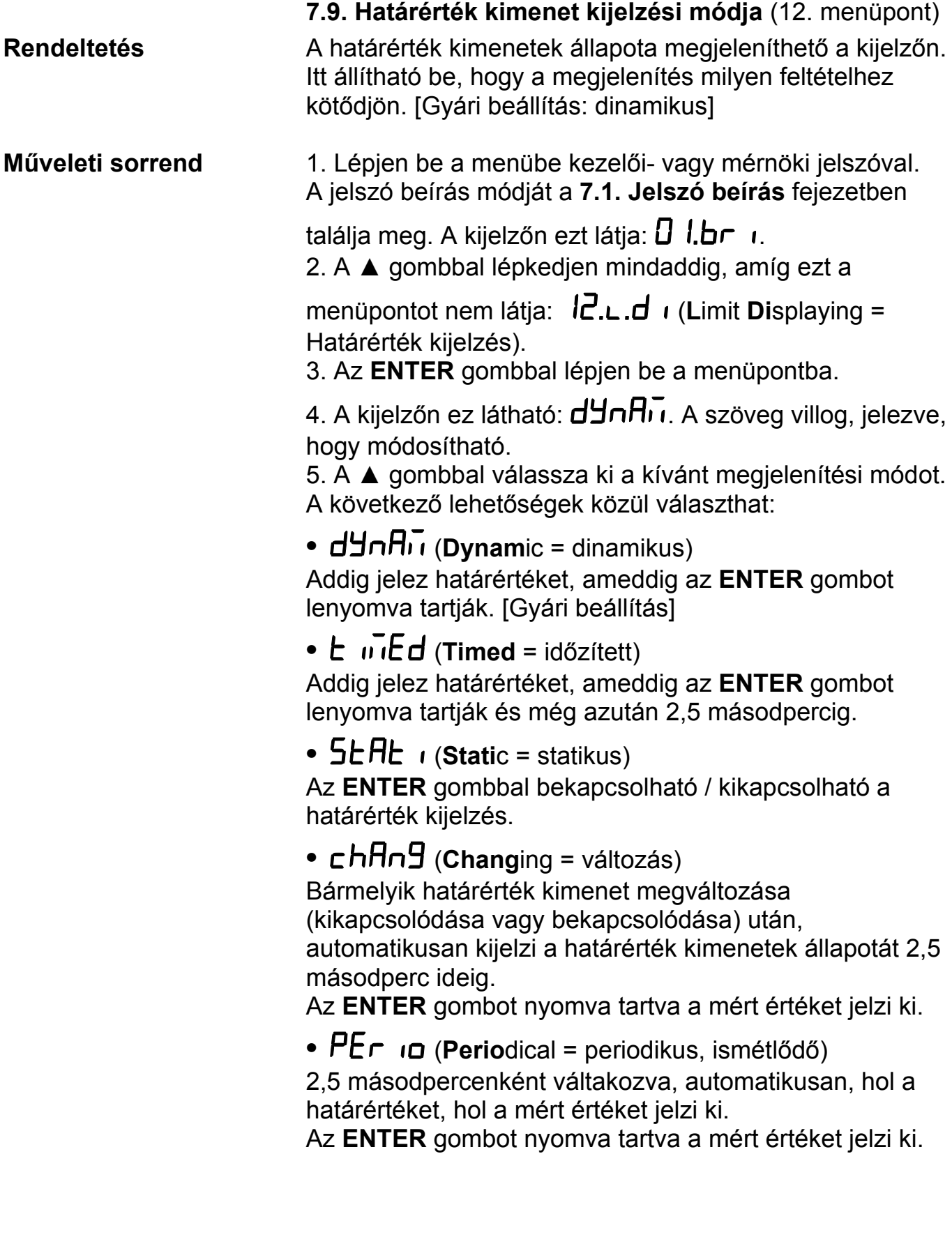

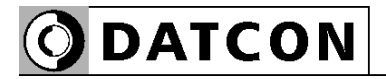

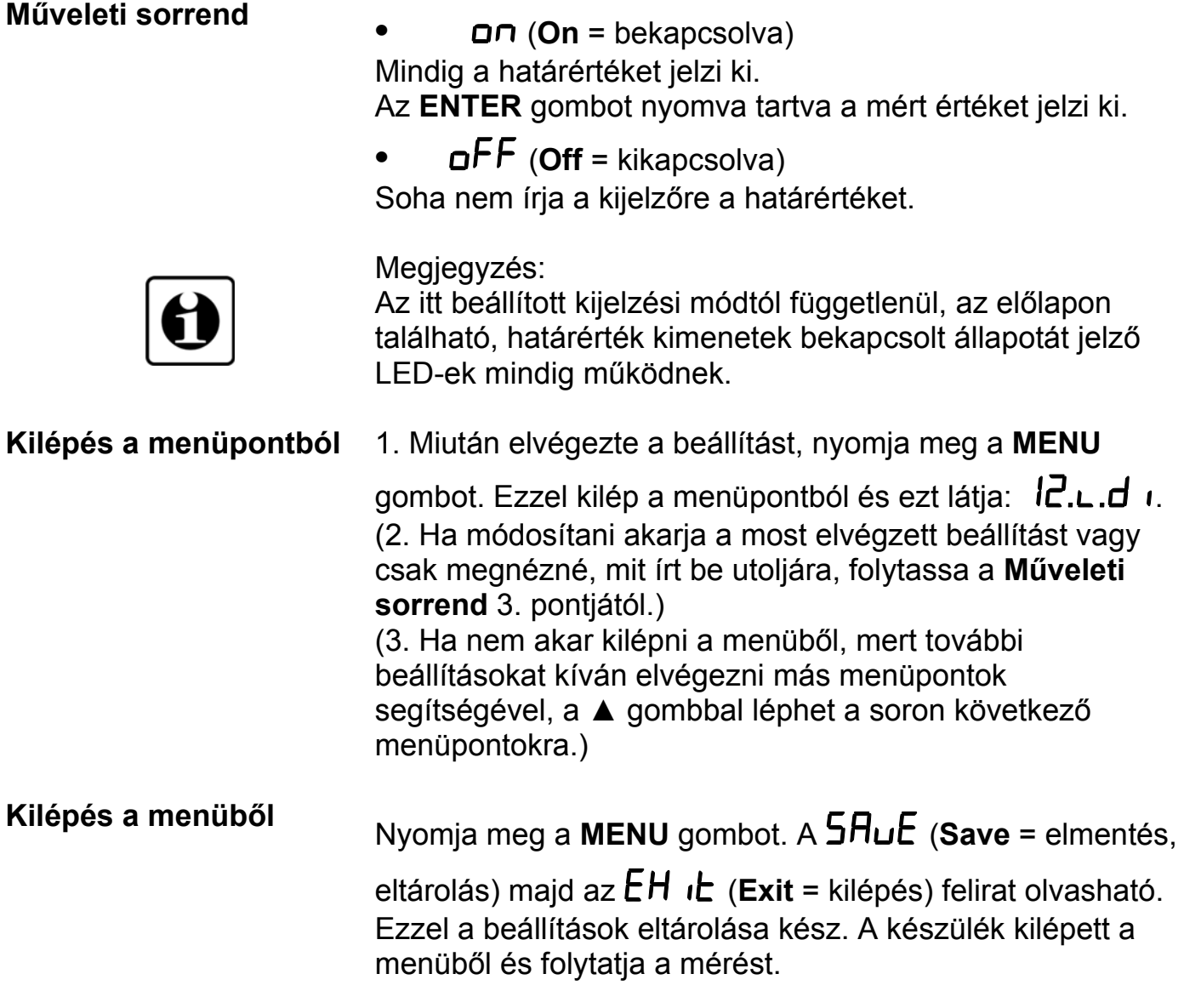

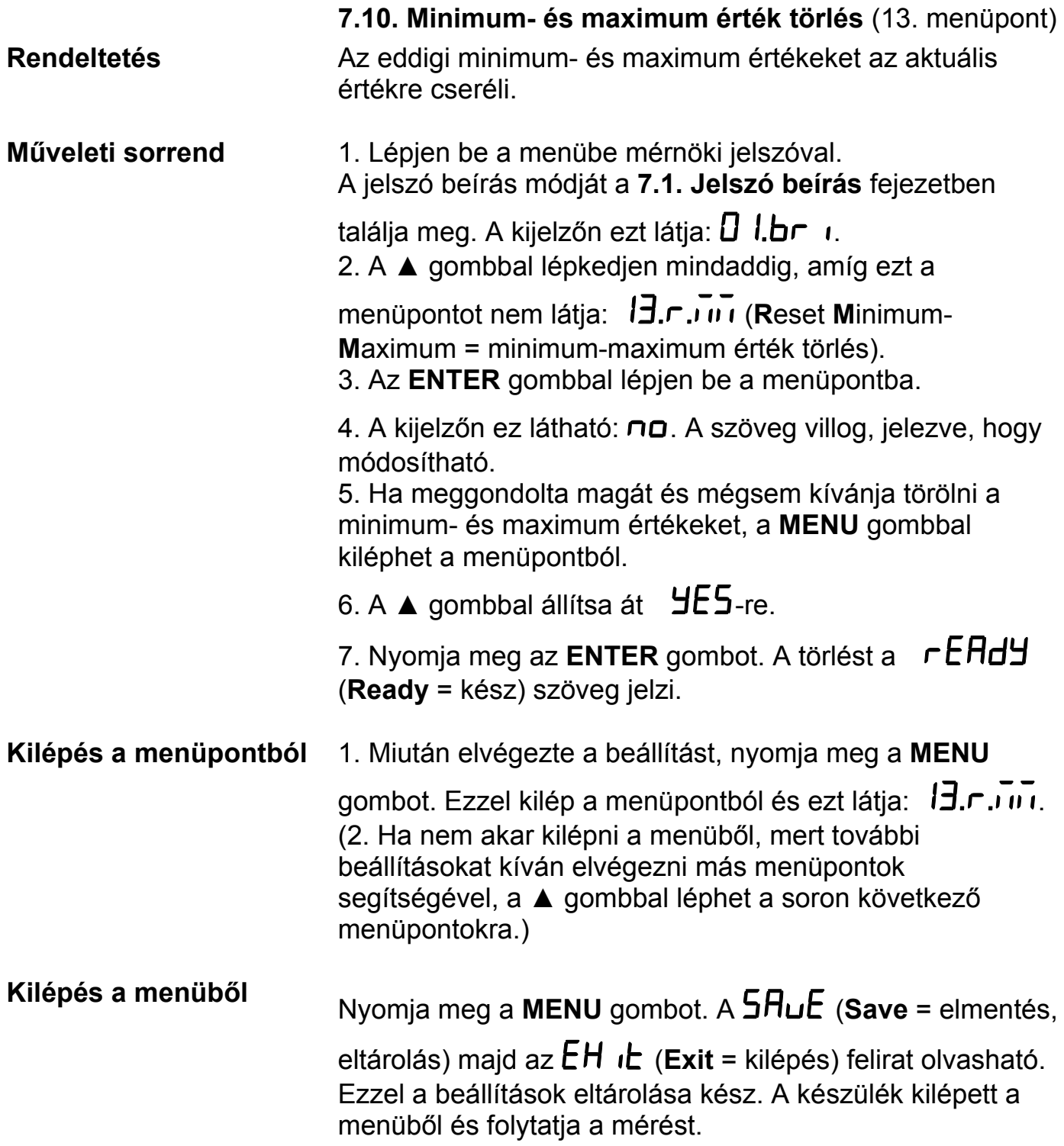

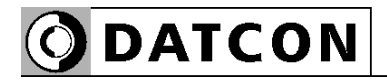

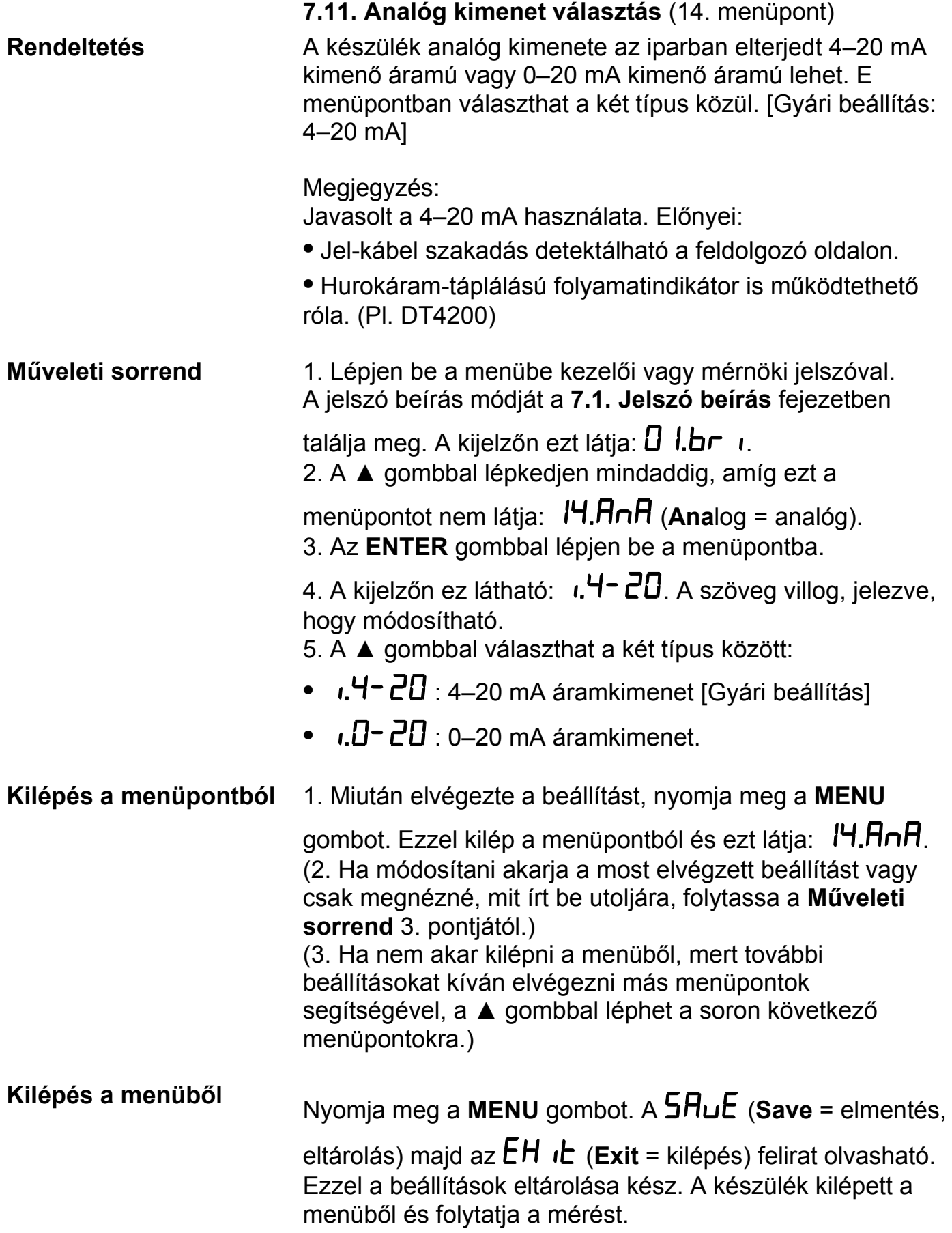

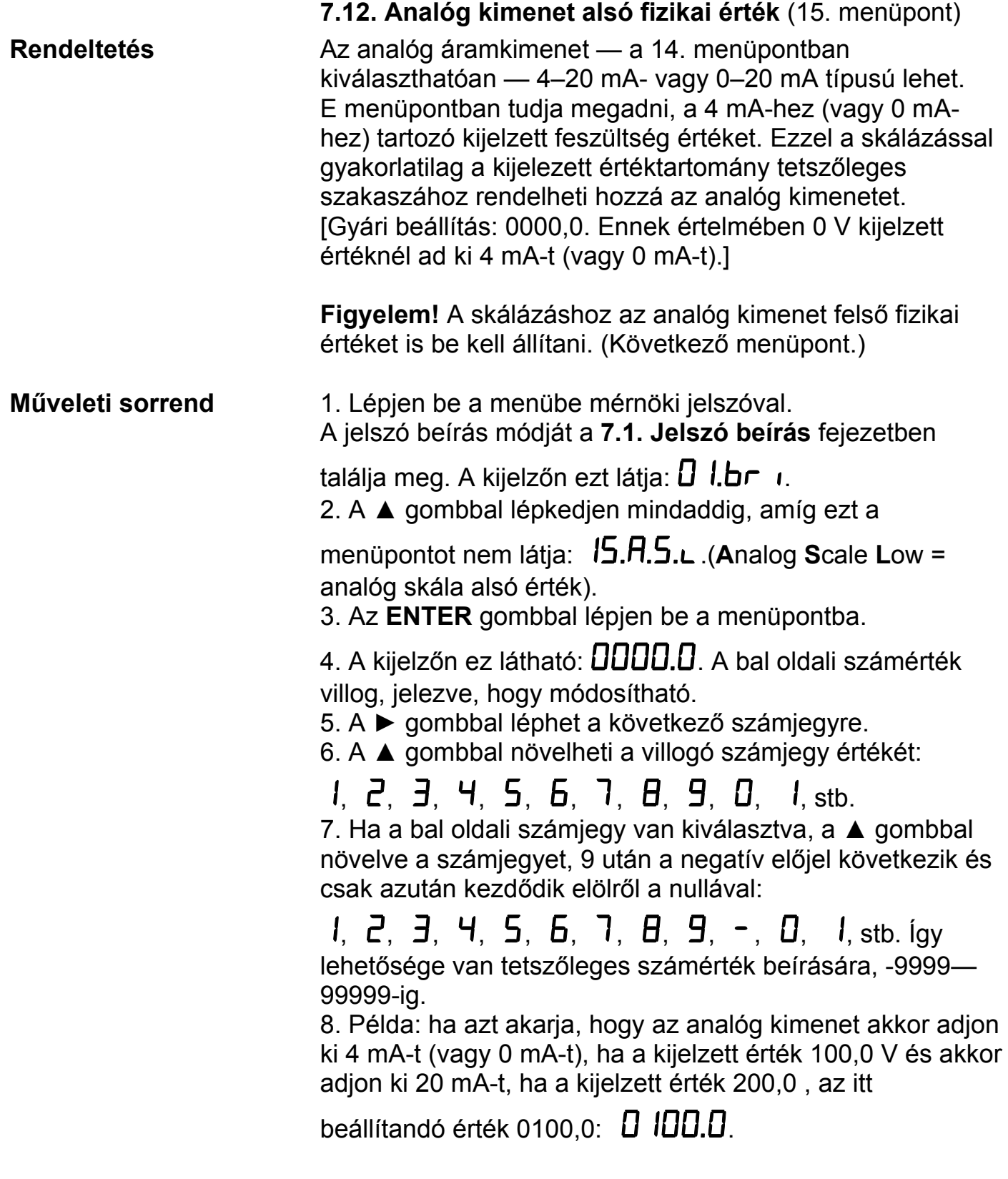

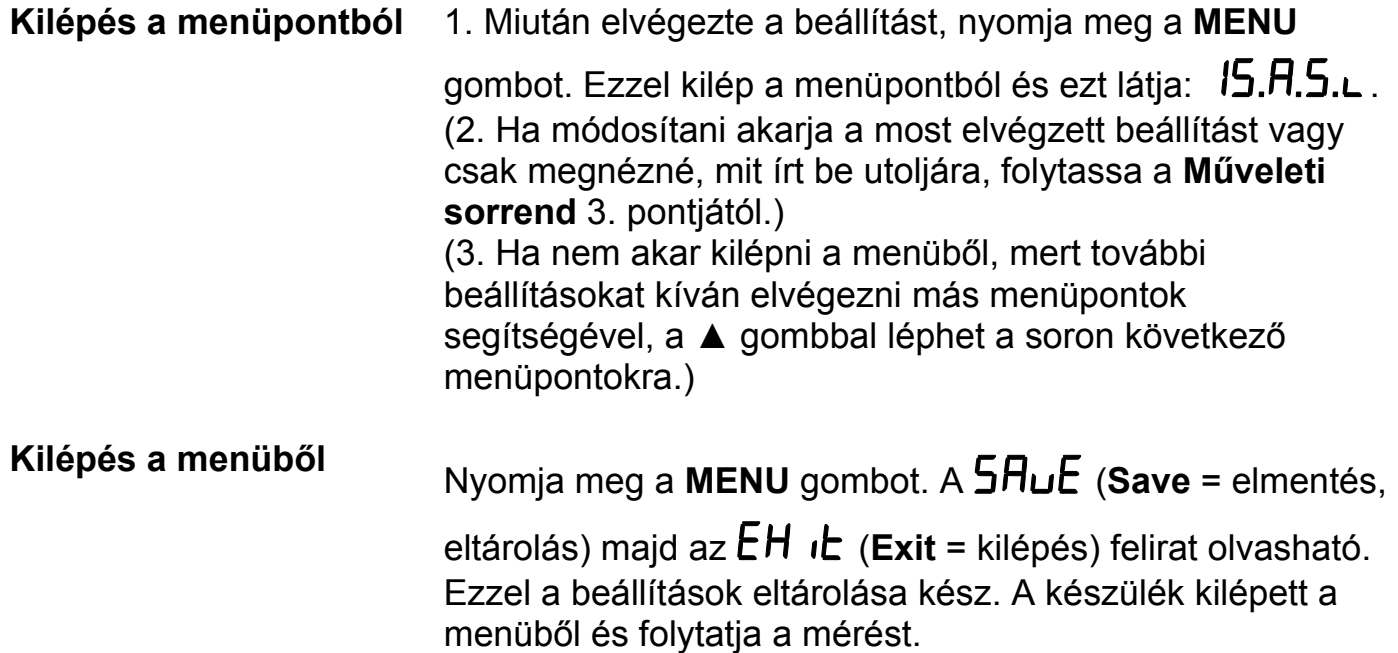

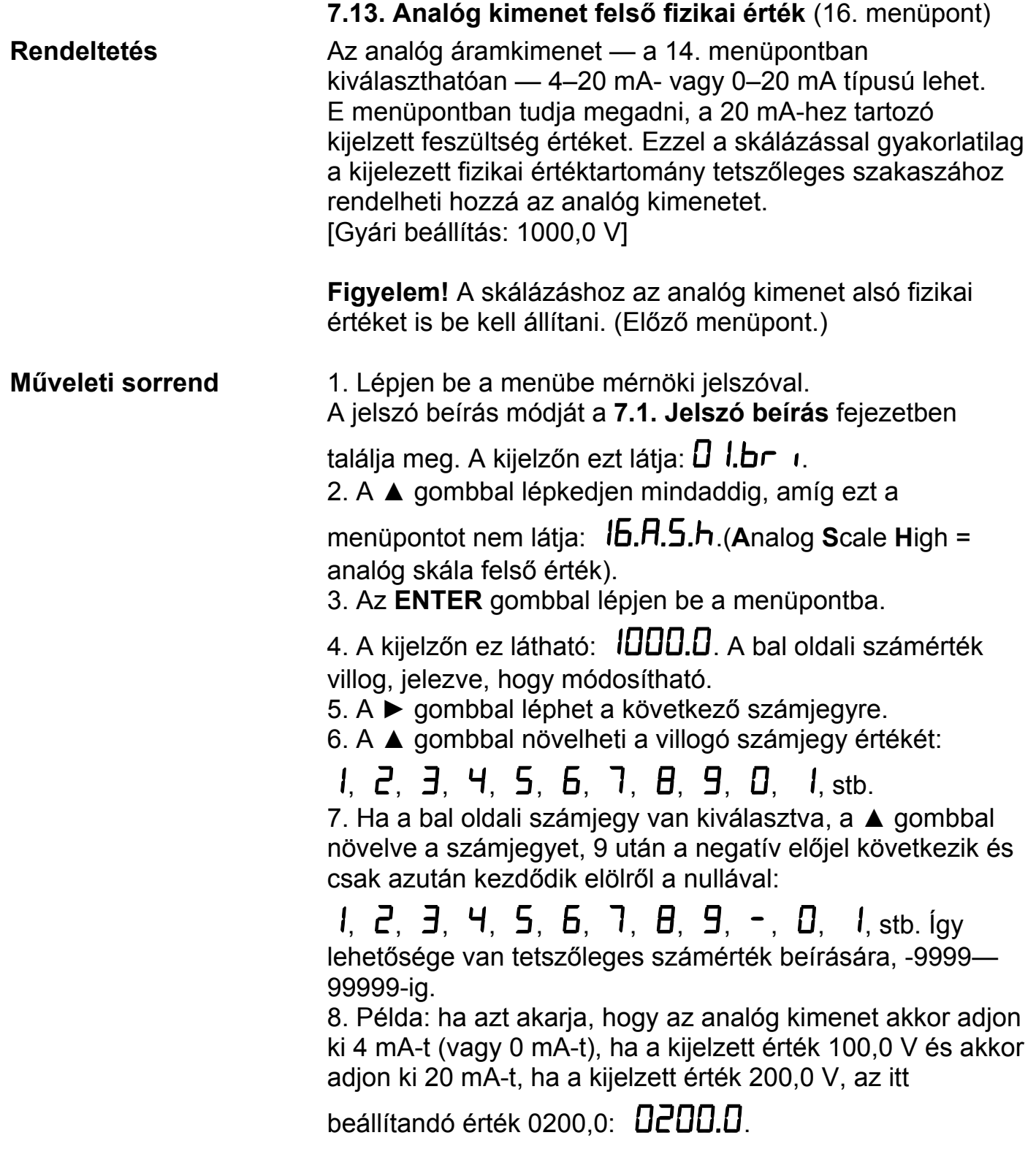

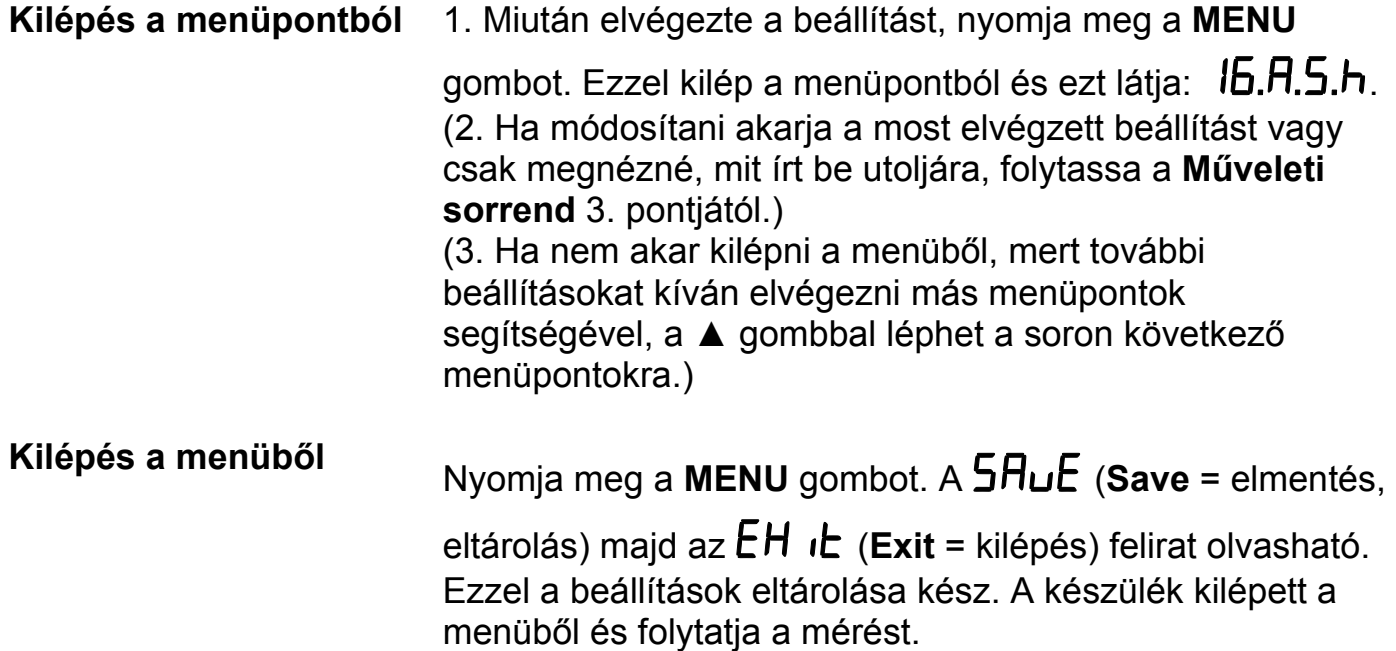

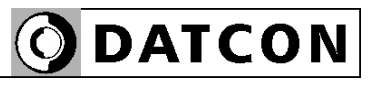

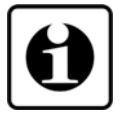

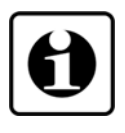

#### **MODBUS slave cím beállítás Műveleti sorrend**

#### **7.14. MODBUS beállításai** (17. menüpont)

**Rendeltetés** A készülék opcióként tartalmazhat MODBUS kommunikációt. Kommunikáció szempontjából a DT4240 xx xx xx xx RTU módban működő MODBUS slave. E menüpont segítségével a kommunikációs paramétereket állíthatja be.

> Megjegyzés: Ha a készülék nem tartalmazza a MODBUS opciót, akkor az itt beállítható paraméterek értéke közömbös.

Megjegyzés 2.: Az itt megadott beállításoknak és a MODBUS master funkciót ellátó PLC beállításainak meg kell egyezniük egymással, hiszen a kommunikáció csak azonosan beállított készülékek között lehetséges.

1. Lépjen be a menübe mérnöki jelszóval. A jelszó beírás módját a **7.1. Jelszó beírás** fejezetben

találja meg. A kijelzőn ezt látja:  $\bm{\mathsf{D}}$  l.br  $\bm{\mathsf{L}}$ .

2. A ▲ gombbal lépkedjen mindaddig, amíg ezt a

menüpontot nem látia: **17.<sub>1</sub>.bL/ (MODBUS).** 

3. Az **ENTER** gombbal lépjen be a menüpontba.

4. A kijelzőn ez látható: (**M**ODBUS **Addr**ess = MODBUS cím). Itt állíthatja be a készülék MODBUS slave címét. Az **ENTER** gombbal lépjen be.

5. A kijelzőn ez látható:  $\Box$  A bal oldali számérték villog, jelezve, hogy módosítható.

6. A ► gombbal léphet a következő számjegyre.

7. A ▲ gombbal növelheti a villogó számjegy értékét:

# $1, 2, 3, 4, 5, 6, 7, 8, 9, 0, 1,$  stb.

8. Miután beállította a MODBUS slave címet, nyomja meg a **MENU** gombot. A cím kötelezően 0–247 lehet, ennél

nagyobb érték beírása esetén  $\mathbf h$  .  $\mathbf h$  if hibaüzenet jelenik meg és az érték 247-re cserélődik. A 0 MODBUS cím speciális: hatására a készülék kikapcsolja a MODBUS modult. [Ez a gyári beállítás.] A **MENU** gomb lenyomásával

kilép az almenüpontból és ezt látja: :  $\vec{u}$ .  $\vec{H}$ dd $\vec{F}$ .

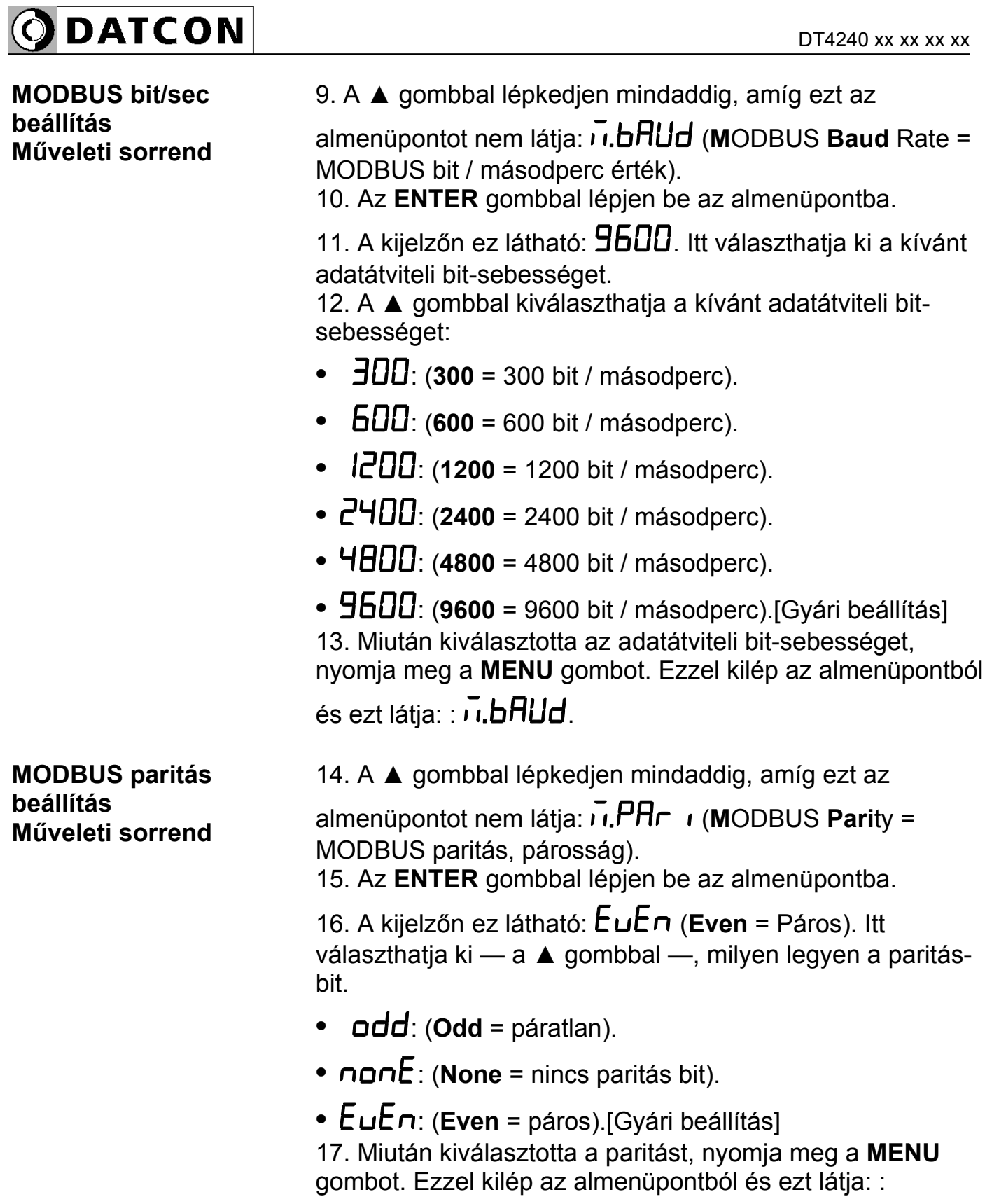

 $\overline{n}$ . PA $\overline{n}$ .

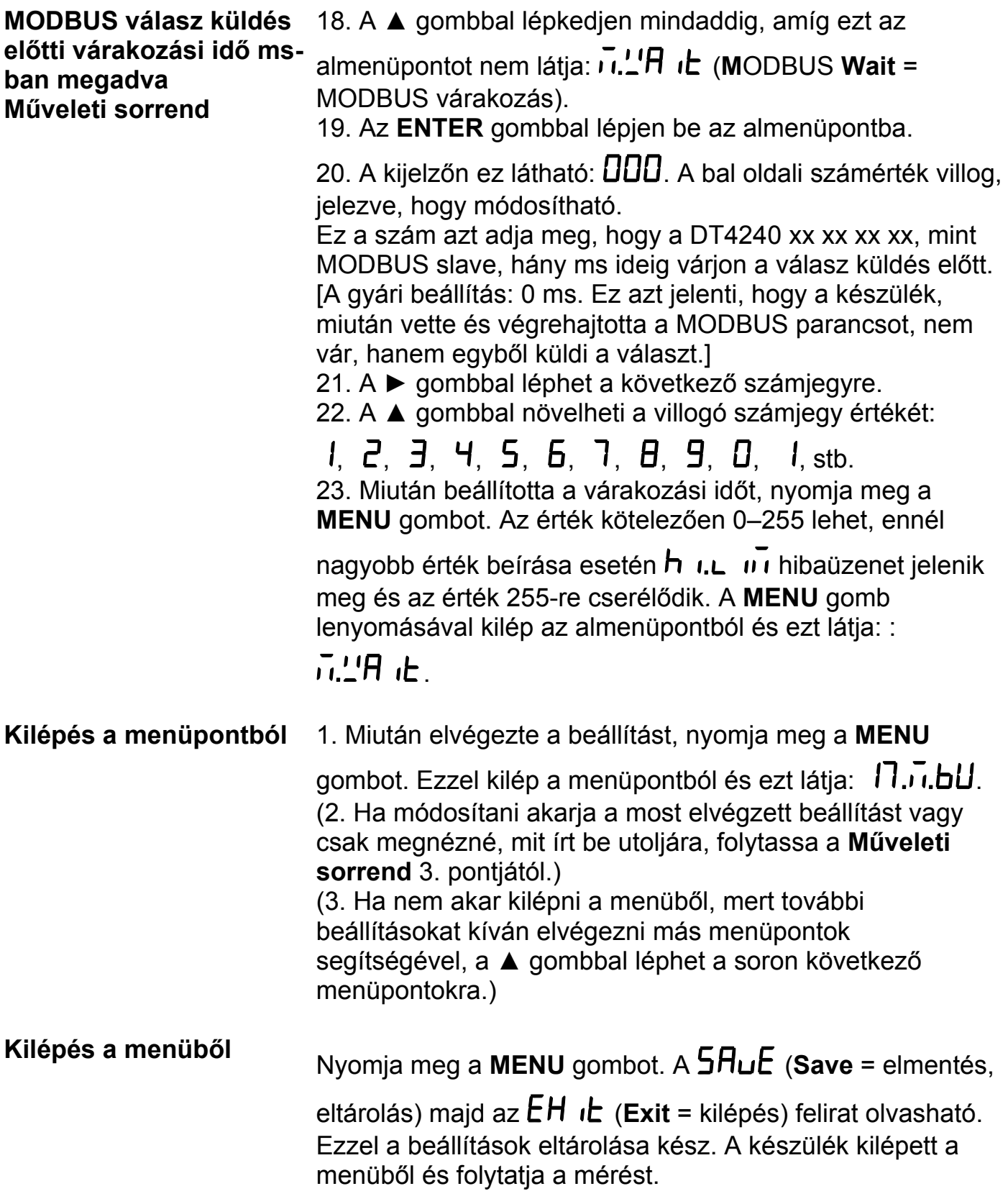

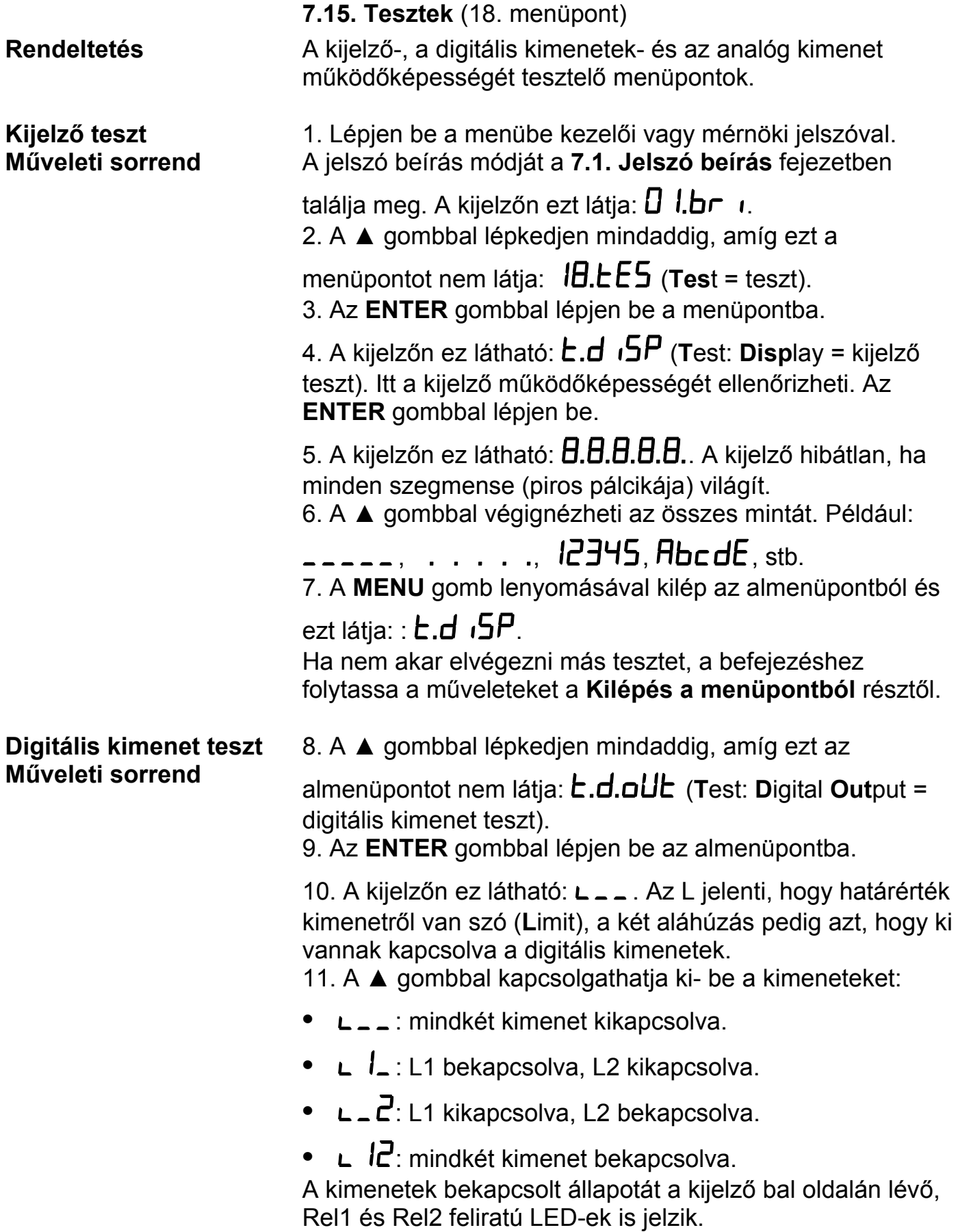

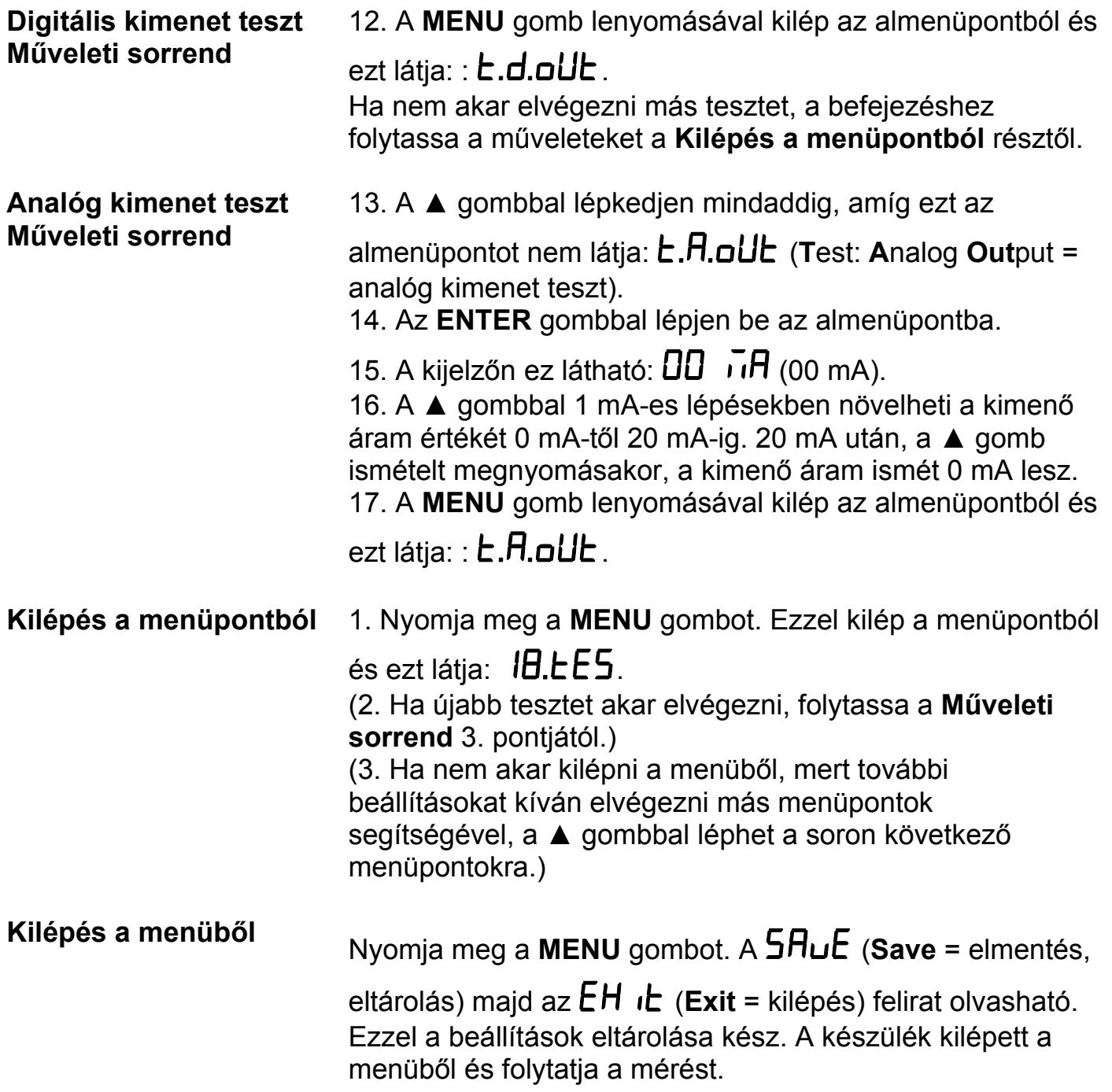

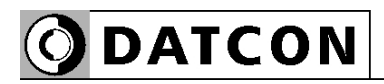

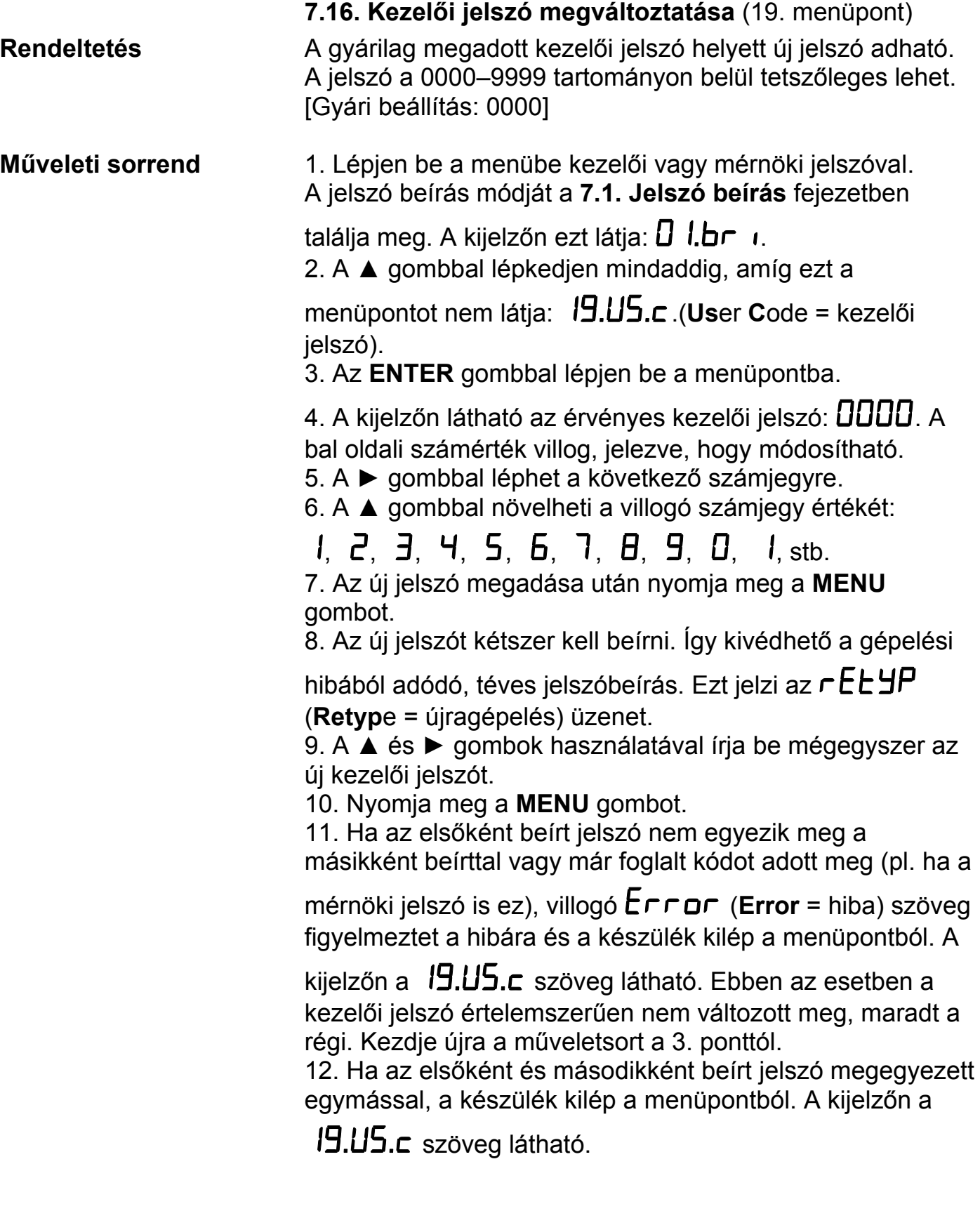

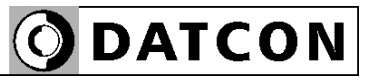

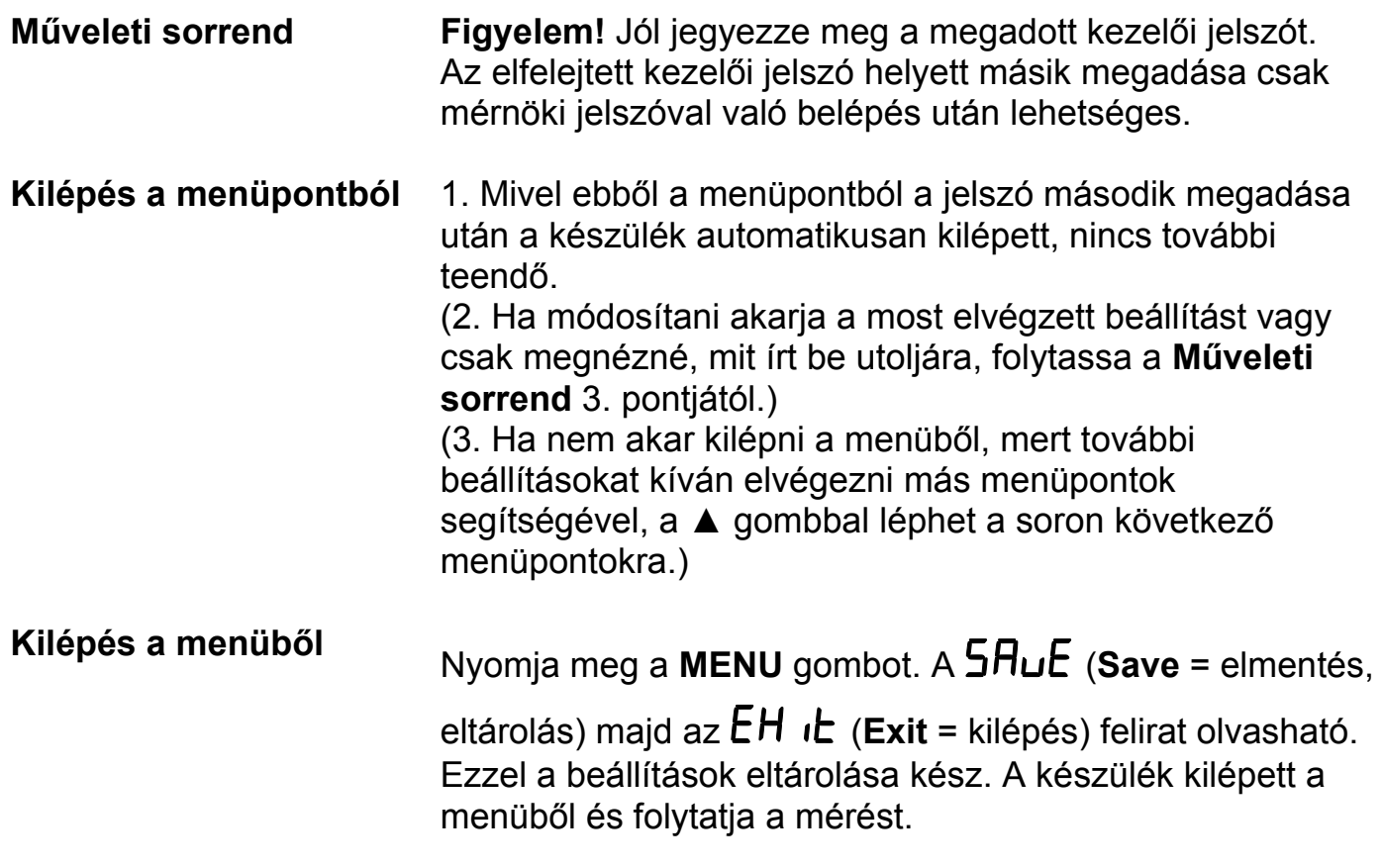

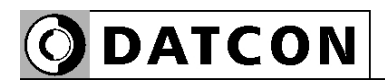

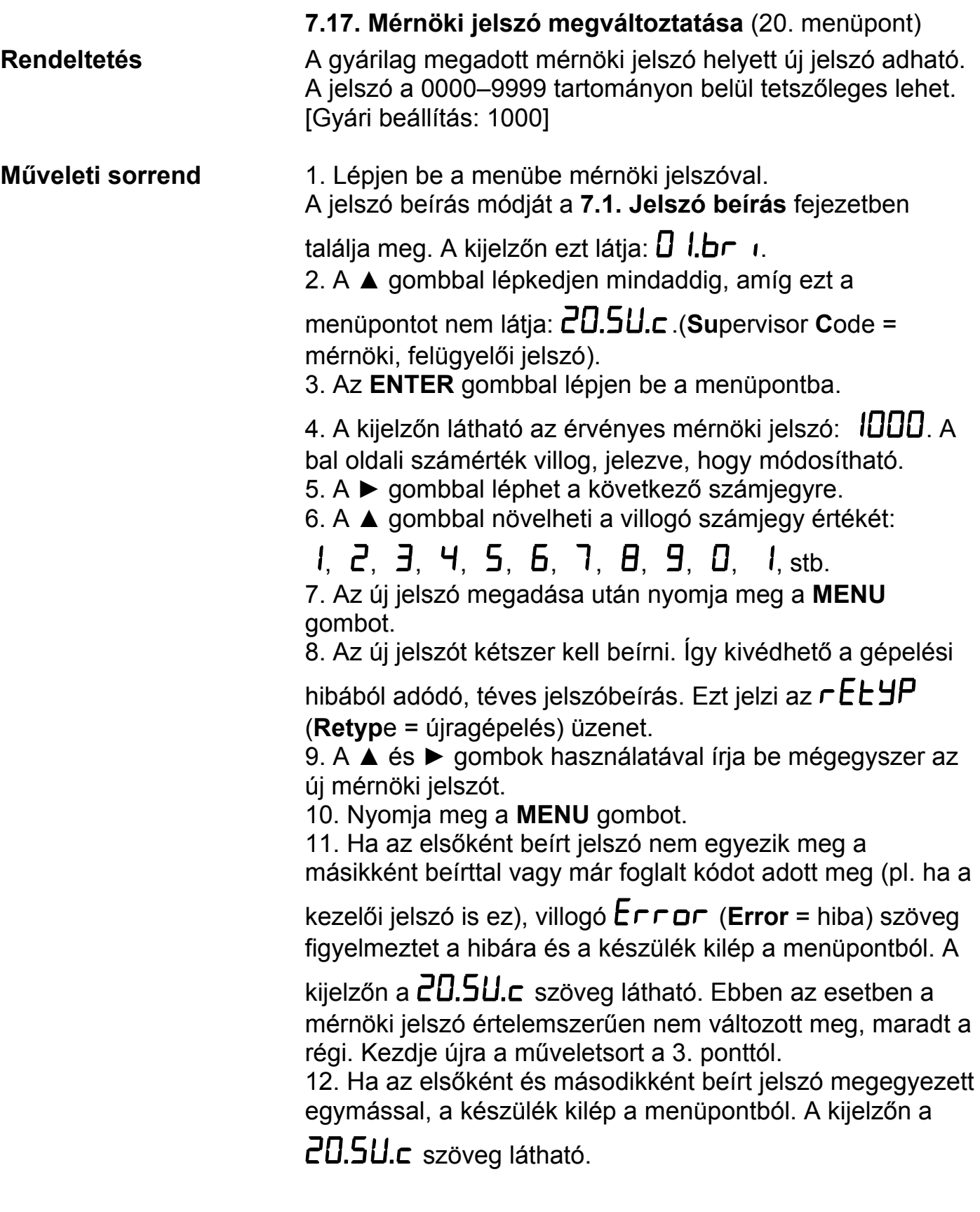

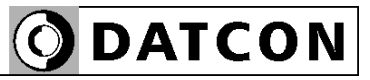

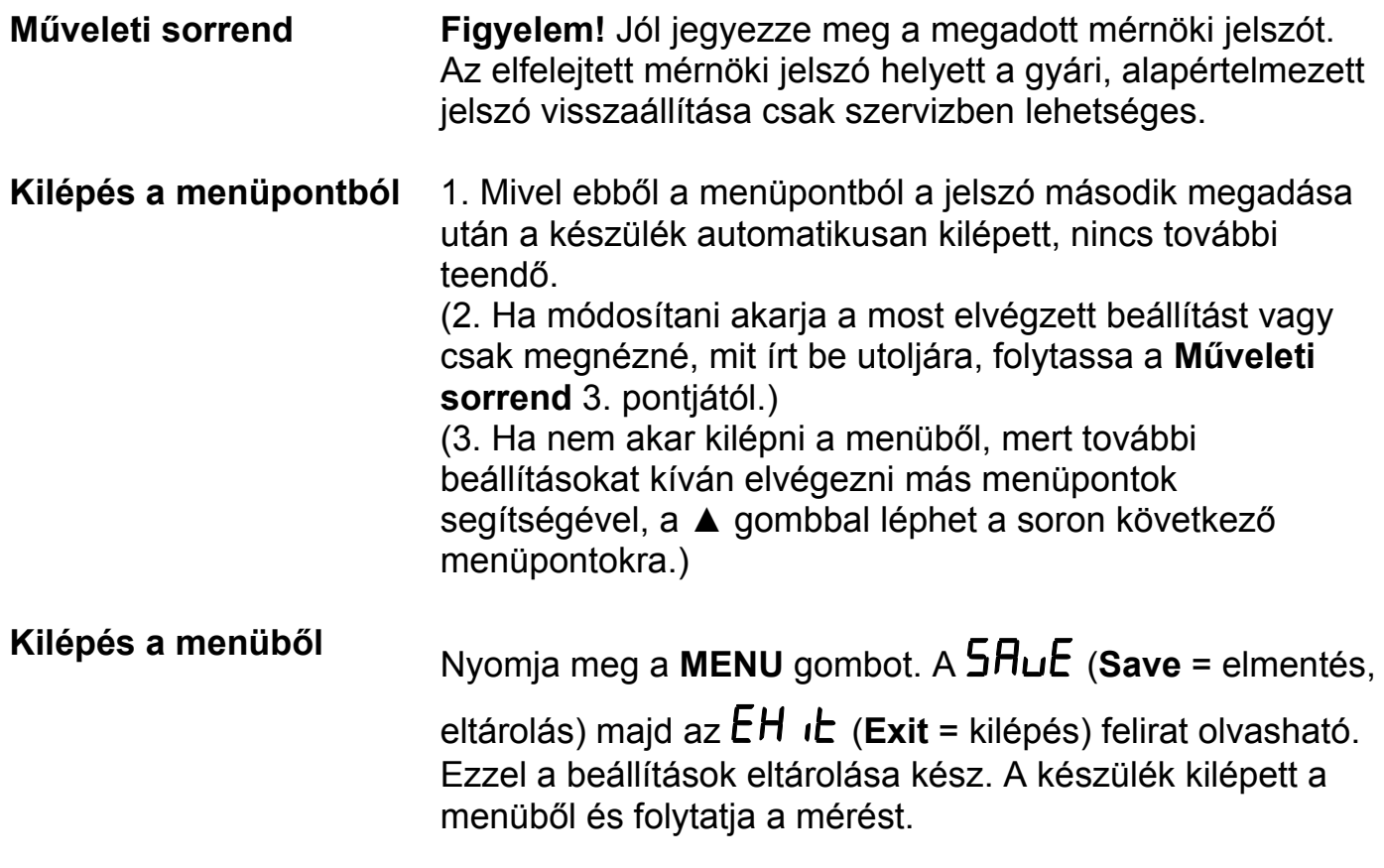

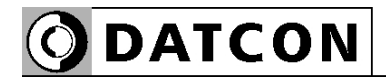

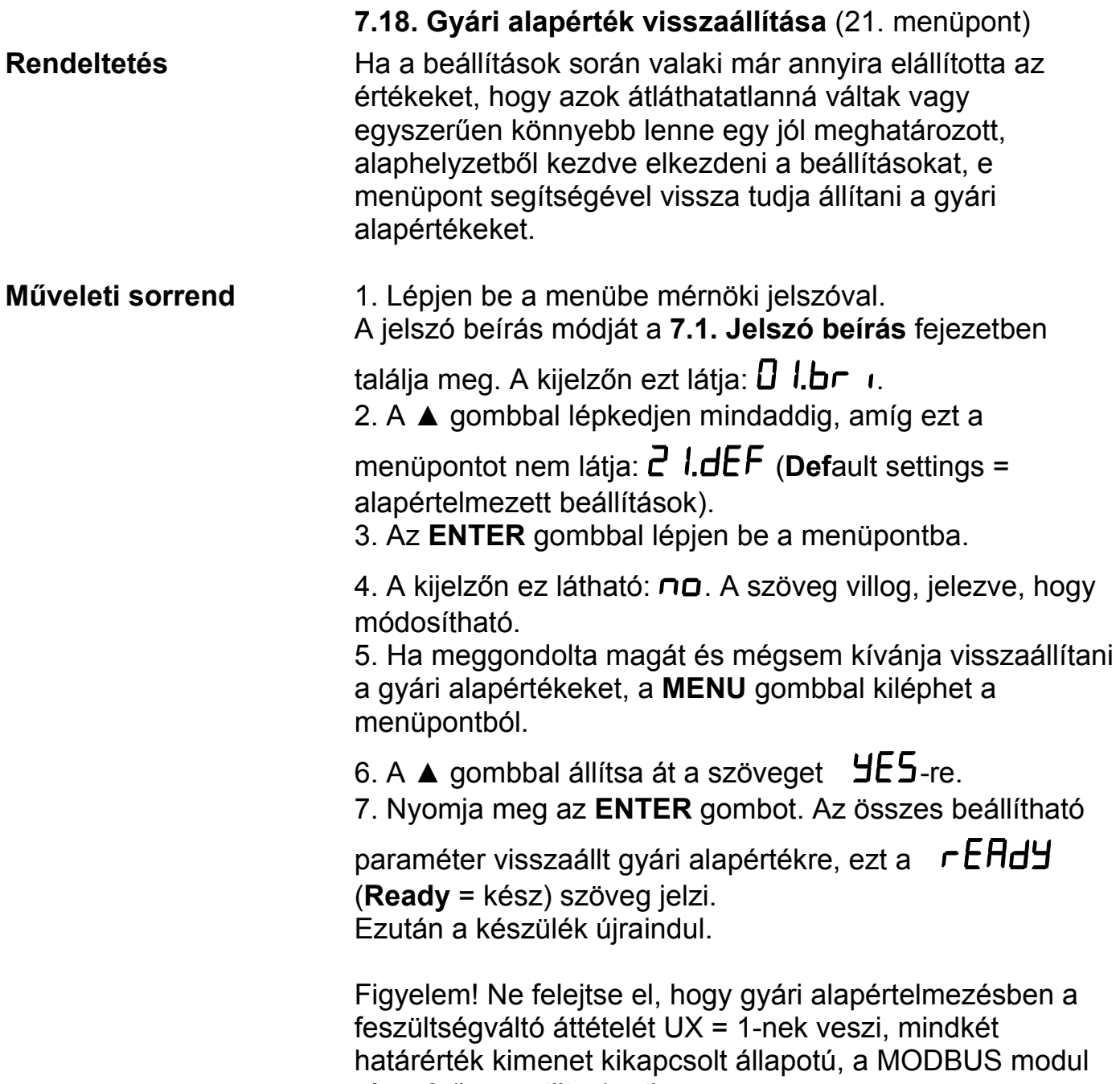

címe 0 (le van tiltva), stb.

### **8. Hibakeresés, hibajavítás**

#### **8.1. Hibakeresés**

 A készülék kifinomult öntesztelő funkcióval rendelkezik. Képes érzékelni és kijelezni a hibák nagy részét.

Teljes működésképtelenséget okozó hiba esetén a kijelzőn nem jelenik meg semmi.

#### **8.2. Hibajavítás**

A **2.1.** pontban leírtak szerint: **Biztonsági és garanciális okokból, a készülék belső részeit érintő beavatkozást csak a DATCON szakemberei végezhetnek.**

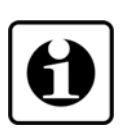

Javasolt, hogy hiba esetén jegyezzék fel a készülék által kiírt hibaüzenetet és a tapasztalt hibajelenséget. Amikor javításra viszik, közöljék a tapasztalt hibajelenséget a Datcon szakembereivel, még jobb, ha írásban adják át. Ezzel megkönnyítik a hiba behatárolását és a javítás gyorsabban elvégezhető.

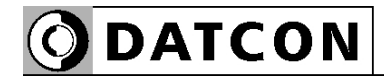

#### **9. Leszerelés**

#### **9.1. Leszerelési eljárás**

A készülék leszerelését az alábbi ábra mutatja:

#### **Leszerelés**

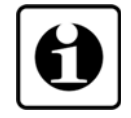

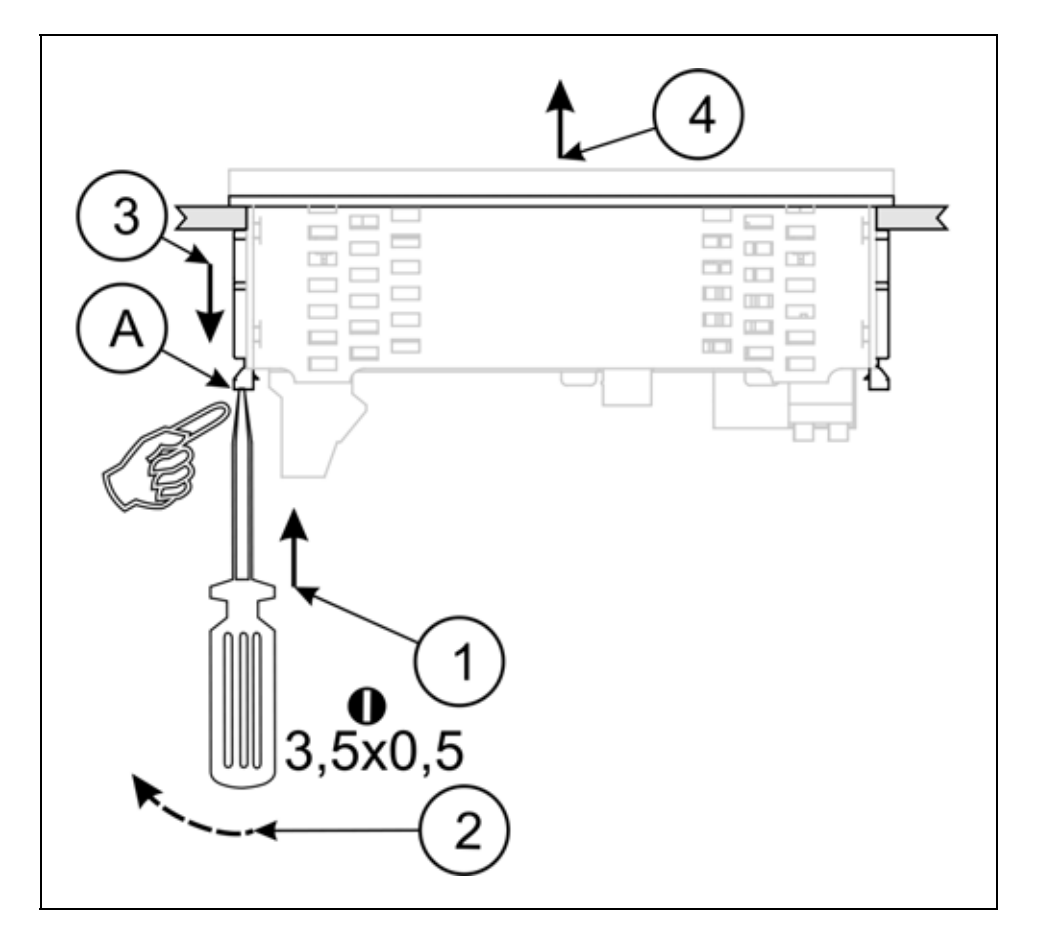

Leszerelés előtt feszültségmentesítse a készüléket.

1. Csúsztasson be egy megfelelő méretű csavarhúzó fejet a rögzítő fül (A) nyílásába.

2. Emelje el a csavarhúzóval a rögzítő fület a doboztól (ezzel oldja a rögzítést).

Ne alkalmazzon a szükségesnél nagyobb erőkifejtést, mert azzal a sorkapocs vagy a készülékház sérülését okozhatja! 3. A csavarhúzót ebben a helyzetben tartva húzza hátra és vegye ki a sínből a rögzítő fület.

Ismételje meg a fenti lépéseket a másik rögzítő füllel.

### **9.2. Ártalmatlanítás**

 A vonatkozó EU direktíva értelmében a gyártó vállalja az általa gyártott és megsemmisítésre szánt készülékek megsemmisítését. Kérjük, szállítsa a készülékeket, szennyeződésmentes állapotban telephelyünkre vagy egy újrahasznosító céghez.

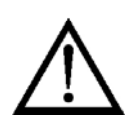

### **10. Függelék**

#### **10.1. Műszaki adatok**

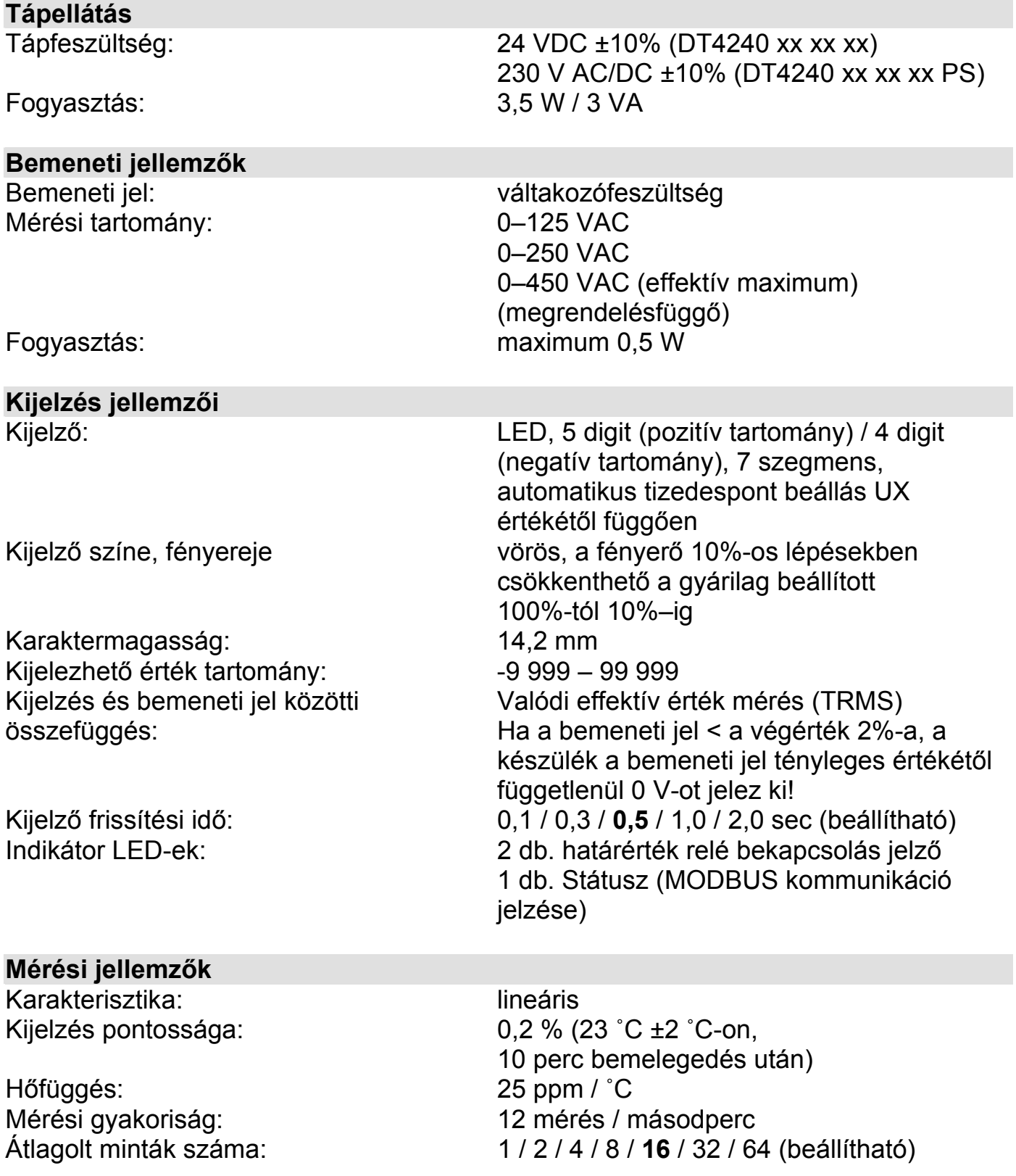

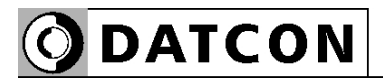

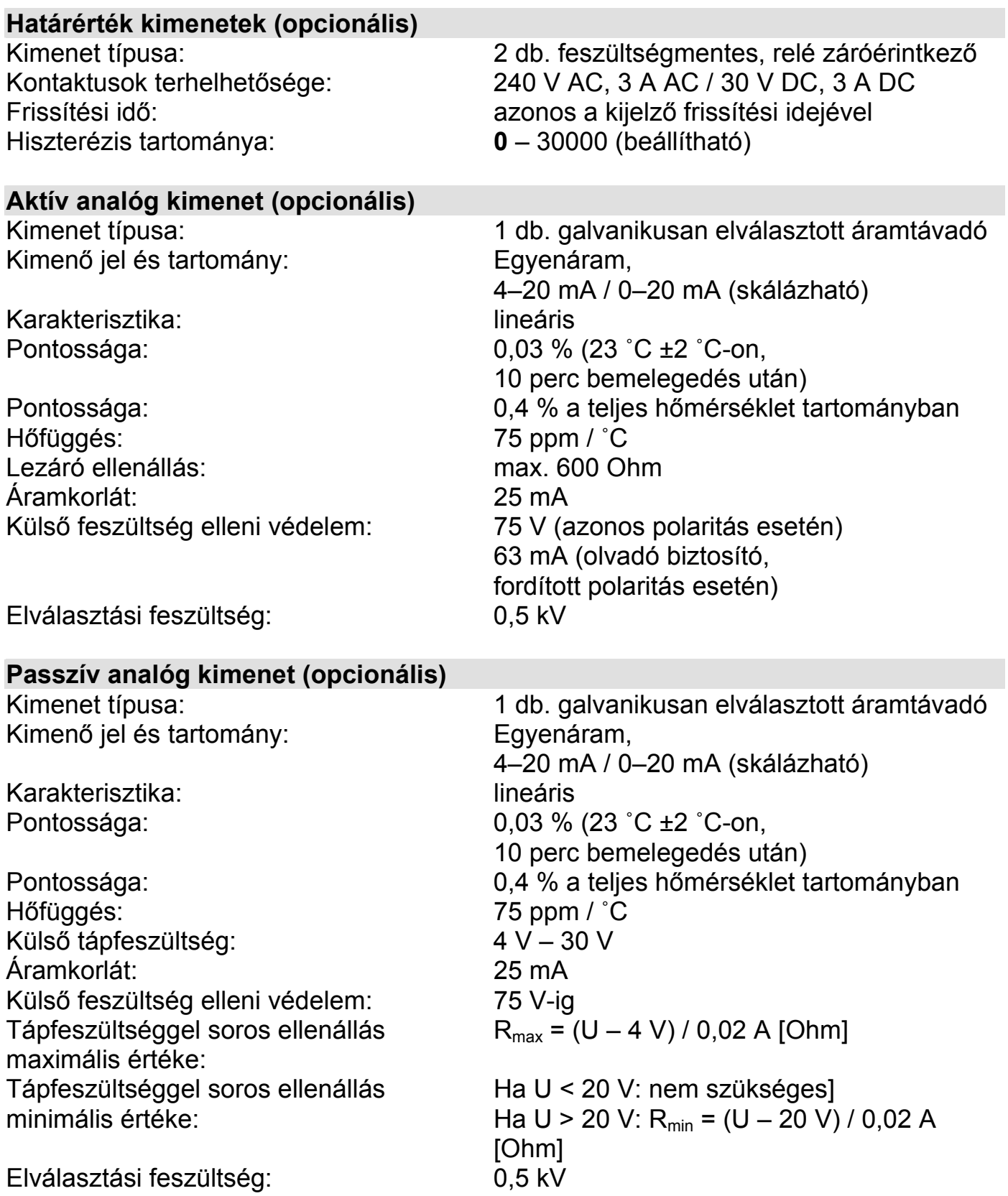

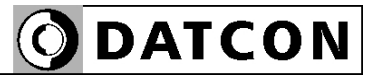

#### **Kommunikációs interfész (opcionális)**

Elválasztási feszültség: 0,5 kV RS-485 belső lezáró ellenállás: 135 Ohm (sorkapocs átkötéssel lehet

Paritás: **páros** / páratlan / nincs Protokoll: MODBUS RTU slave Készülék cím: 1–247 (gyári beállítás: **0**) Támogatott parancsok: 3 (regiszterek olvasása)

Interfész típusa: RS232 vagy RS485, galvanikusan elválasztott "bekapcsolni") Kommunikációs sebesség: 300 / 600 / 1200 / 2400 / 4800 / **9600** Baud

#### **Környezeti feltételek**

Működési hőmérséklet tart.: 0 °C – +60 °C Tárolási hőmérséklet tart.: - -25 °C – +70 °C Klíma osztály: EN 60654-1, class B2

Relatív légnedvesség: 90% (max., nem lecsapódó) Telepítés helye: belső térben, műszerszekrény

#### **Elektromágneses kompatibilitás (EMC): MSZ EN 61326-1 szerint**

**Zavarkibocsátás:** MSZ EN 61326-1 szabványnak megfelelően Vezetett: MSZ EN 55011 "A" osztályú berendezés határértékei Sugárzott: MSZ EN 55011 "A" osztályú berendezés határértékei **Zavartűrés:** MSZ EN 61326-1 szabványnak megfelelően (2. Táblázat) Elektrosztatikus kisülés (ESD): 4 kV/8 kV érintkezési / levegő -B- kritérium Tranziens (BURST): 2 kV/1 kV energiaellátás / jel -B- kritérium Lökőfeszültség (SURGE): 1 kV <sup>1</sup> kV -B- kritérium Vezetett RF zavar: 3 Veff - 3 Veff - A- kritérium

**Általános adatok**  Kivitel:<br>
Kivitel:<br>
táblaműszer Méret [mm]: 96 x 48 x 45 (szélesség x magasság x mélység) Szükséges táblakivágás mérete: 91 x 44 (szélesség x magasság) Tömeg: 0,15 kg Védettség az előlap felől: IP 65 Védettség a hátlap felől: IP 30 Felszerelési helyzet: tetszőleges Csatlakozó vezeték: Tápellátás: Jelbemenet és opció: Határérték kimenet: max. 2 mm<sup>2</sup> keresztmetszetű 0,25–1,5 mm<sup>2</sup> keresztmetszetű 0,25–1,5 mm<sup>2</sup> keresztmetszetű Elektromos csatlakozás: Tápellátás: Jelbemenet és opció: Határérték kimenet: csavarszorításos csatlakozó dugaszolható csavarszorításos csatlakozó rugós, önzáró csatlakozósor Kezelőszervek: 3 nyomógomb az előlapon

A gyártó egyes műszaki adatok változtatásának jogát fenntartja!

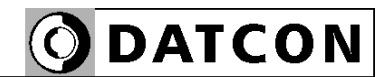

#### **10.2. Alkalmazási példa**

Analóg kimenet opcióval:

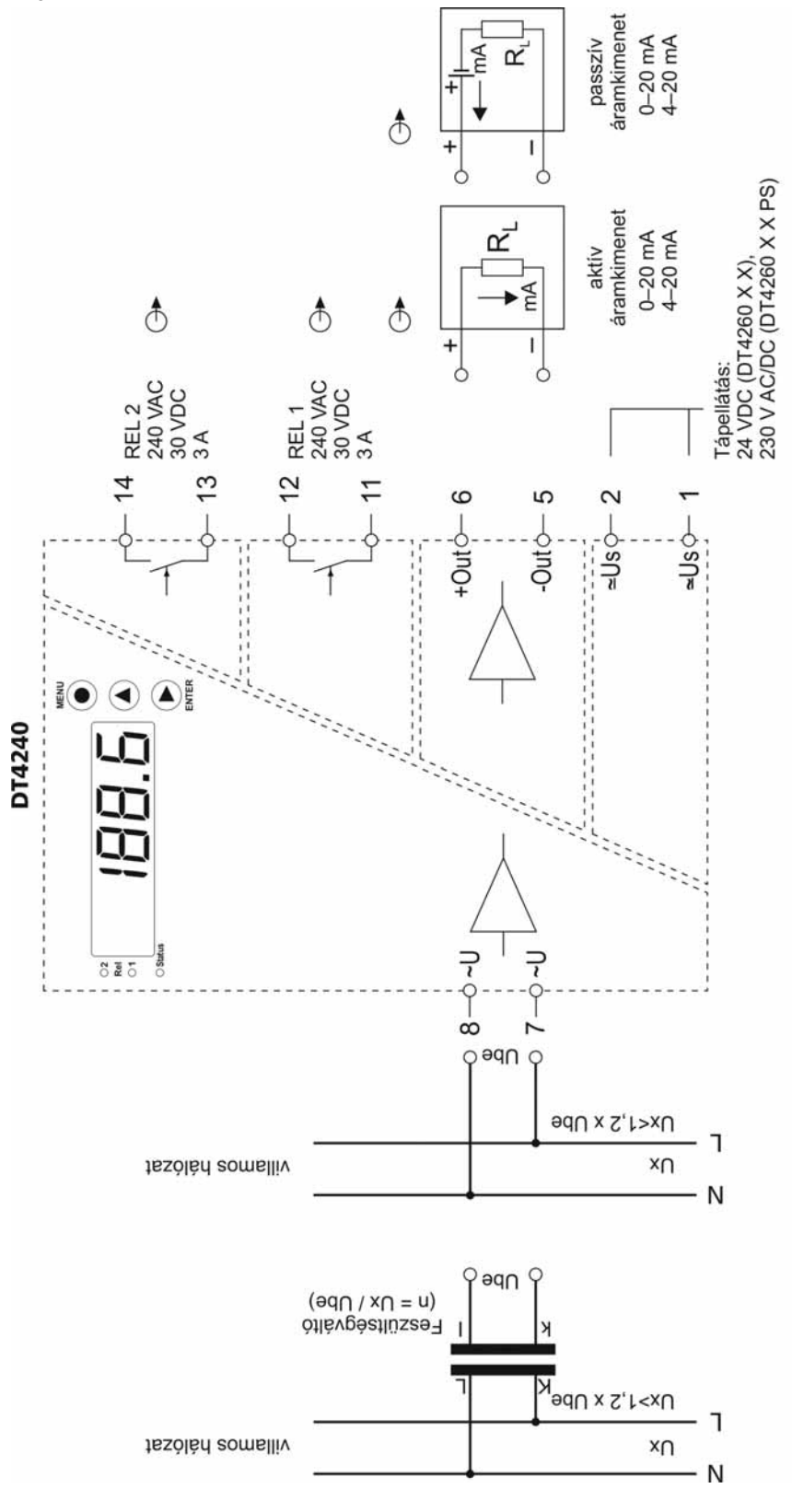

DT4240 xx xx xx xx

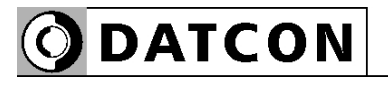

Kommunikációs interfész opcióval (RS485):

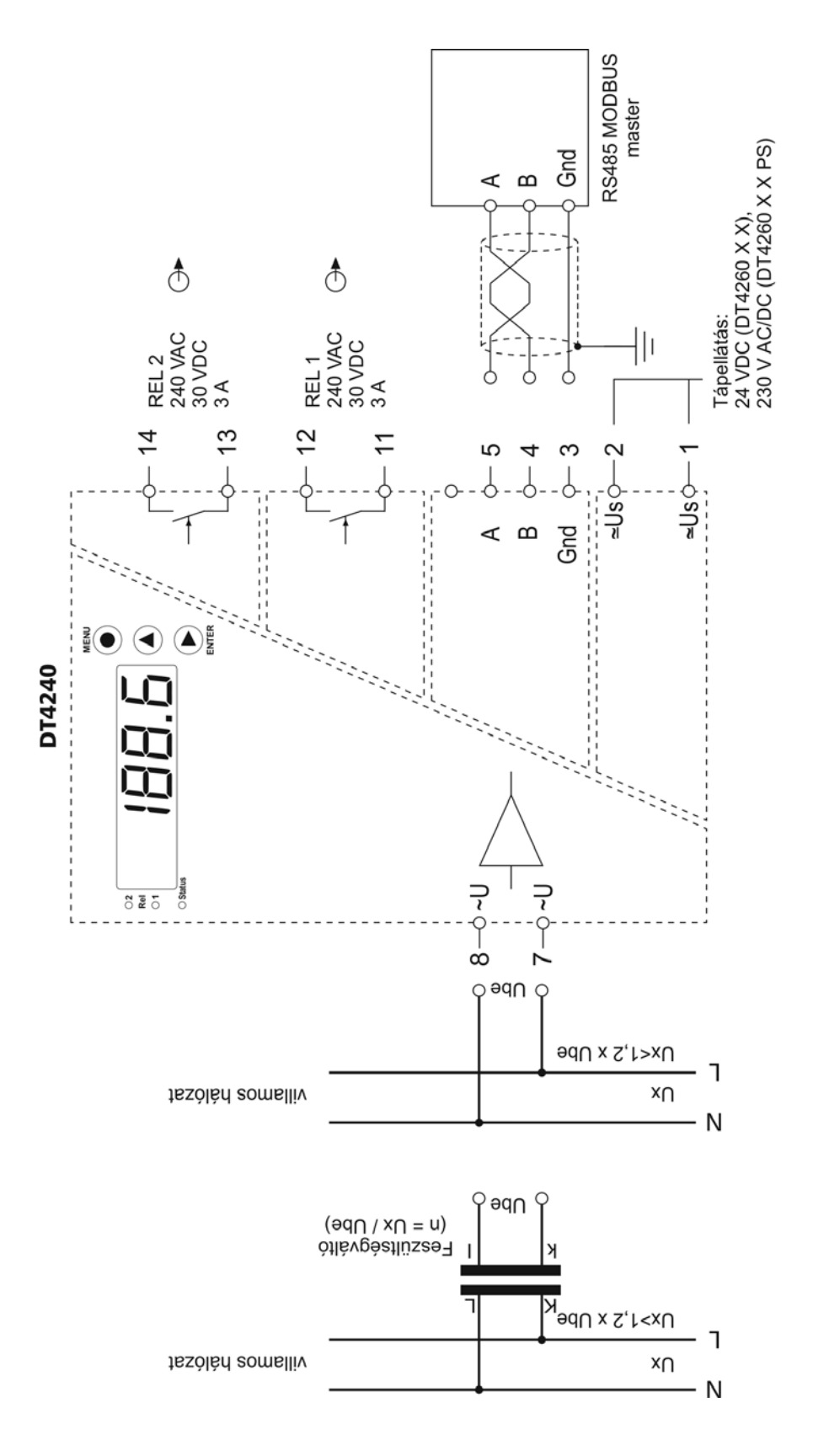

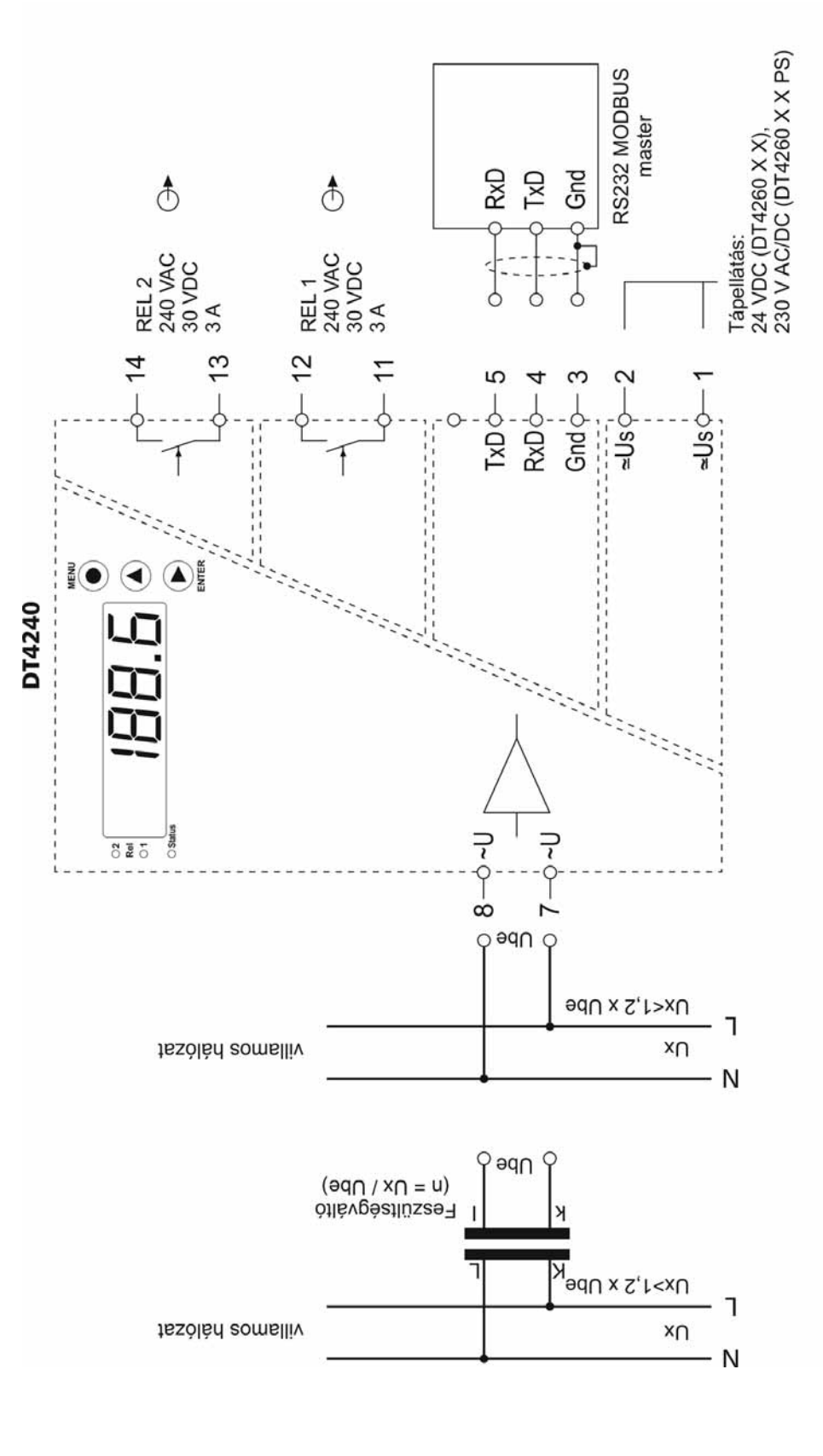

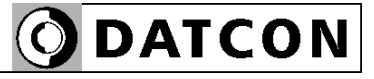

DT4240 xx xx xx xx

Kommunikációs interfész opcióval (RS232):

RS485-ös buszrendszer kialakítása:

**ODATCON** 

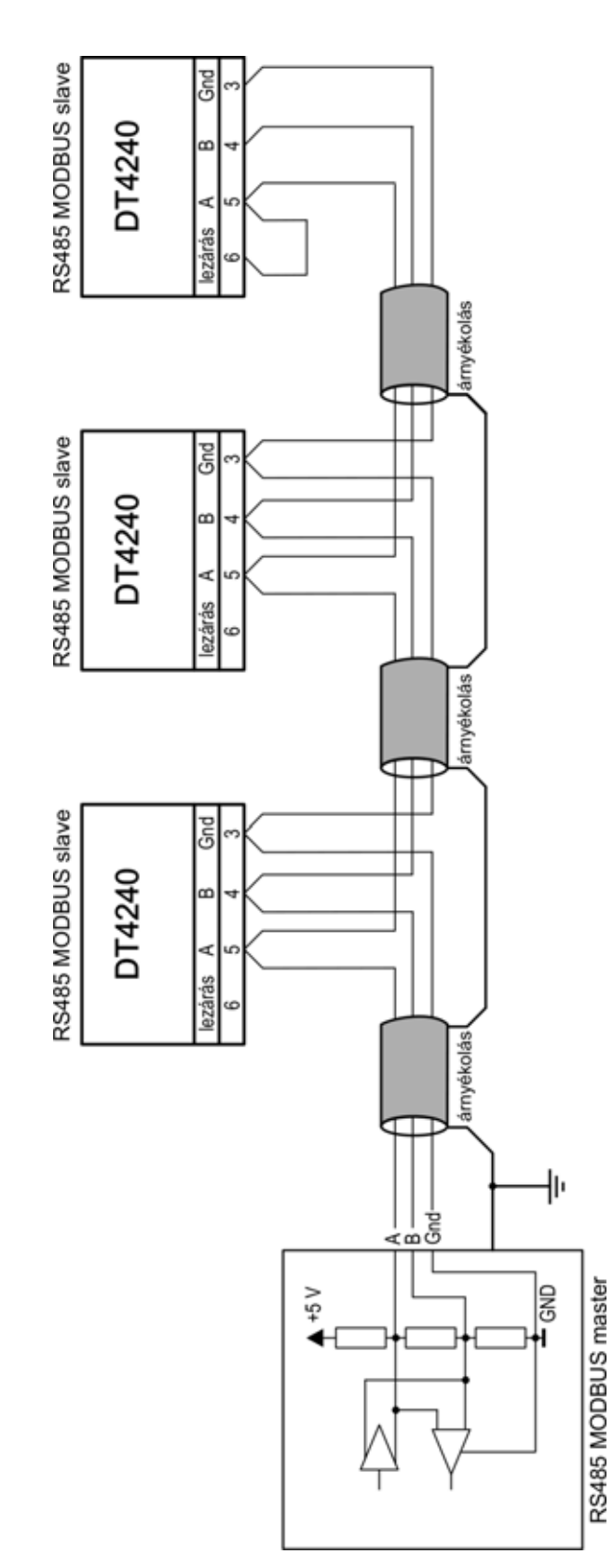

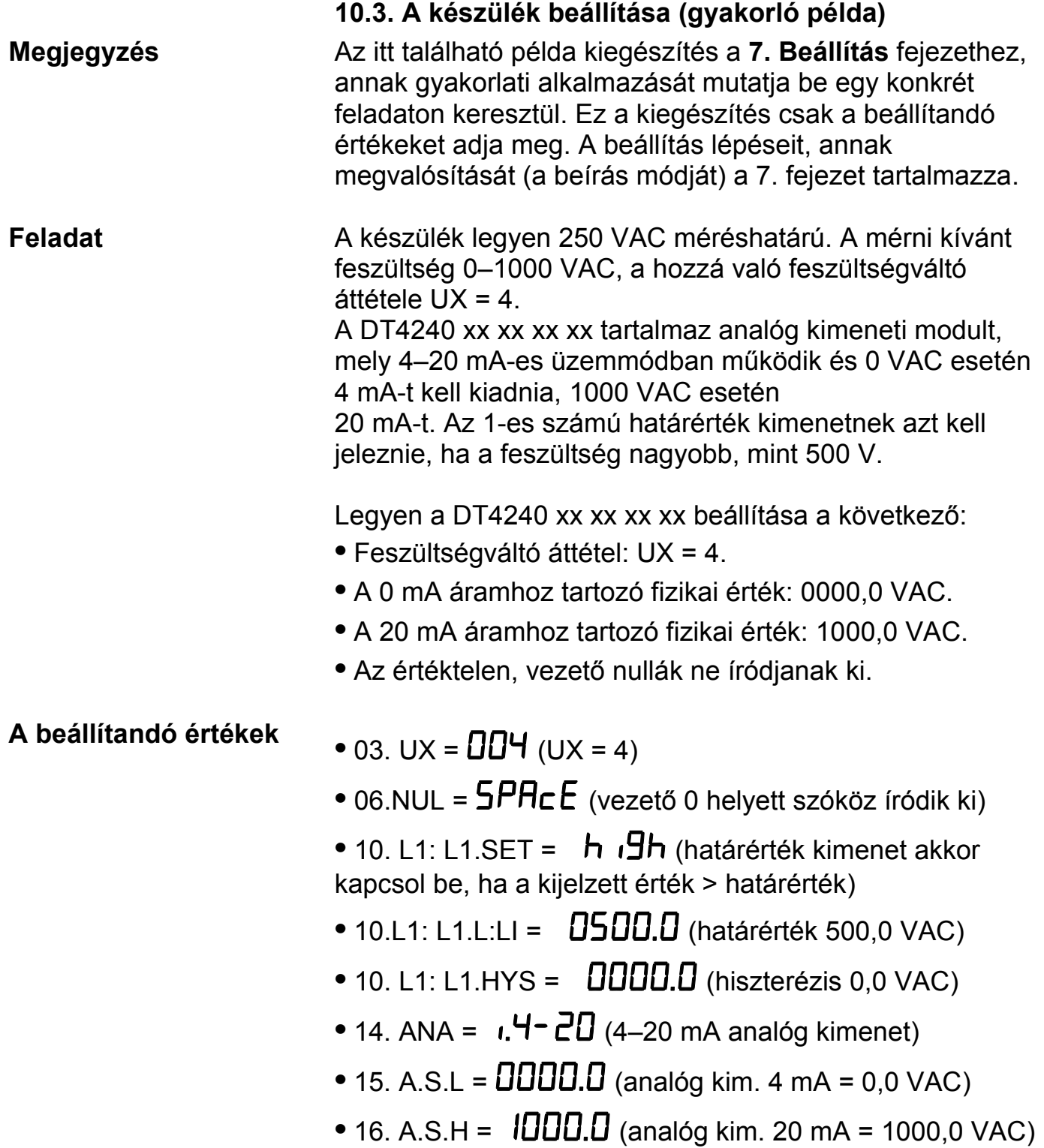

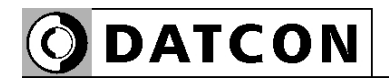

#### **10.4. MODBUS regiszterkiosztás**

 A regisztercímek előtt használt jelölések: R = csak olvasható W = csak írható RW = olvasható és írható

A regisztercímek normál, tízes (decimális) számrendszerben értendők.

R1000: Kijelzett feszültség érték felső 16 bit R1001: Kijelzett feszültség érték alsó 16 bit Megjegyzés: a kijelzett feszültség érték 32 bites előjeles egész. Ez az érték a tizedespont helyétől független. A készülék kijelzőjén látható, tizedes jegyeket tartalmazó kijelzés a következő, 1002-es adattal együtt értelmezhető.

R1002: Tizedesjegyek száma (0–4)

R1003: Hiba állapot (0 = nincs hiba / 1 = súlyos hiba, szervizt igényel / 4 = AD alulcsordulás / 5 = AD túlcsordulás / 6 = mérési hiba vagy hibás skálázás / 7 = kijelezhetetlenül kis érték / 8 = kijelezhetetlenül nagy érték.

**Figyelem!** A kijelzett fizikai érték (R1000 és R1001) csak akkor fogadható el, ha a hiba állapot (R1003) értéke nulla.
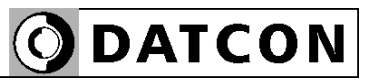

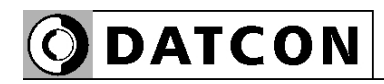

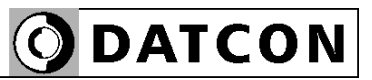

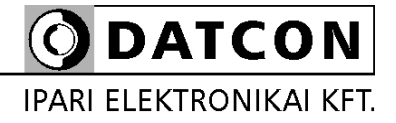

1148 Budapest, Fogarasi út 5. 27. ép.